# OMRON

## **Machine Automation Controller**

**NJ/NX-series** 

# **CPU Unit OPC UA**

## **User's Manual**

NJ501-1 □ 00

**NX102-**□□□□

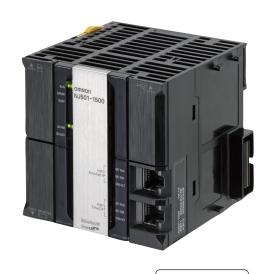

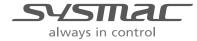

#### - NOTE -

All rights reserved. No part of this publication may be reproduced, stored in a retrieval system, or transmitted, in any form, or by any means, mechanical, electronic, photocopying, recording, or otherwise, without the prior written permission of OMRON.

No patent liability is assumed with respect to the use of the information contained herein. Moreover, because OMRON is constantly striving to improve its high-quality products, the information contained in this manual is subject to change without notice. Every precaution has been taken in the preparation of this manual. Nevertheless, OMRON assumes no responsibility for errors or omissions. Neither is any liability assumed for damages resulting from the use of the information contained in this publication.

#### Trademarks

- · Sysmac and SYSMAC are trademarks or registered trademarks of OMRON Corporation in Japan and other countries for OMRON factory automation products.
- · Microsoft, Windows, Excel, and Visual Basic are either registered trademarks or trademarks of Microsoft Corporation in the United States and other countries.
- EtherCAT® is registered trademark and patented technology, licensed by Beckhoff Automation GmbH, Germany.
- ODVA, CIP, CompoNet, DeviceNet, and EtherNet/IP are trademarks of ODVA.
- The SD and SDHC logos are trademarks of SD-3C, LLC.

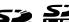

Other company names and product names in this document are the trademarks or registered trademarks of their respective companies.

#### - Copyrights

Microsoft product screen shots reprinted with permission from Microsoft Corporation.

## Introduction

Thank you for purchasing an NJ/NX-series CPU Unit.

This manual contains information that is necessary to use the OPC UA with the NJ/NX-series CPU Unit. Please read this manual and make sure you understand the functionality and performance of the NJ-series CPU Unit before you attempt to use it in a control system.

Keep this manual in a safe place where it will be available for reference during operation.

#### **Intended Audience**

This manual is intended for the following personnel, who must also have knowledge of electrical systems (an electrical engineer or the equivalent).

- Personnel in charge of introducing FA systems.
- · Personnel in charge of designing FA systems.
- Personnel in charge of installing and maintaining FA systems.
- · Personnel in charge of managing FA systems and facilities.

For programming, this manual is intended for personnel who understand the programming language specifications in international standard IEC 61131-3 or Japanese standard JIS B 3503.

## **Applicable Products**

This manual covers the following products.

- NJ-series CPU Units NJ501-1□00 (Unit version 1.17 or later)
- NX-series CPU Units NX102-□□□□ (Unit version 1.30 or later)
- Sysmac Studio SYSMAC-SE2□□□ (NJ501-1□00: version 1.21 or higher, NX102-□□□□: version 1.23 or higher)

Part of the specifications and restrictions for the CPU Units are given in other manuals. Refer to *Relevant Manuals* on page 2 and *Related Manuals* on page 19.

## **Relevant Manuals**

The following table provides the relevant manuals for the NJ/NX-series CPU Units.

Read all of the manuals that are relevant to your system configuration and application before you use the NJ/NX-series CPU Unit.

The built-in EtherNet/IP port in the NJ/NX-series CPU Unit is used for this product.

For details on how to use the built-in EtherNet/IP port, refer to the *NJ/NX-series CPU Unit Built-in EtherNet/IP Port User's Manual* (Cat. No. W506)

Most operations are performed from the Sysmac Studio Automation Software. Refer to the *Sysmac Studio Version 1 Operation Manual* (Cat. No. W504) for information on the Sysmac Studio.

|                                                               |                                                 |                                                       |                                                 |                                                  | Man                                                      | nual                                                            |                                                                  |                                                                     |                                            |                                           |
|---------------------------------------------------------------|-------------------------------------------------|-------------------------------------------------------|-------------------------------------------------|--------------------------------------------------|----------------------------------------------------------|-----------------------------------------------------------------|------------------------------------------------------------------|---------------------------------------------------------------------|--------------------------------------------|-------------------------------------------|
|                                                               |                                                 | Basic info                                            | ormation                                        |                                                  |                                                          |                                                                 |                                                                  |                                                                     |                                            |                                           |
| Purpose of use                                                | NJ-series CPU Unit<br>Hardware User's<br>Manual | NX-series NX102 CPU<br>Unit Hardware User's<br>Manual | NJ/NX-series CPU Unit<br>Software User's Manual | NJ/NX-series<br>Instructions Reference<br>Manual | NJ/NX-series CPU Unit<br>Motion Control User's<br>Manual | NJ/NX-series Motion<br>Control Instructions<br>Reference Manual | NJ/NX-series CPU Unit<br>Built-in EtherCAT Port<br>User's Manual | NJ/NX-series CPU Unit<br>Built-in EtherNet/IP Port<br>User's Manual | NJ-series CPU Unit<br>OPC UA User's Manual | NJ/NX-series<br>Troubleshooting<br>Manual |
| Introduction to NJ-series Controllers                         | •                                               |                                                       |                                                 |                                                  |                                                          |                                                                 |                                                                  |                                                                     |                                            |                                           |
| Introduction to NX102 CPU Units                               |                                                 | •                                                     |                                                 |                                                  |                                                          |                                                                 |                                                                  |                                                                     |                                            |                                           |
| Setting devices and hardware                                  |                                                 |                                                       |                                                 |                                                  |                                                          |                                                                 |                                                                  |                                                                     |                                            |                                           |
| Using motion control                                          |                                                 |                                                       |                                                 |                                                  | •                                                        |                                                                 |                                                                  |                                                                     |                                            |                                           |
| Using EtherCAT                                                |                                                 |                                                       |                                                 |                                                  |                                                          |                                                                 | •                                                                |                                                                     |                                            |                                           |
| Using EtherNet/IP                                             |                                                 |                                                       |                                                 |                                                  |                                                          |                                                                 |                                                                  | •                                                                   |                                            |                                           |
| Software settings                                             |                                                 |                                                       |                                                 |                                                  |                                                          |                                                                 |                                                                  |                                                                     |                                            |                                           |
| Using motion control                                          |                                                 |                                                       | -                                               |                                                  | •                                                        |                                                                 |                                                                  |                                                                     |                                            |                                           |
| Using EtherCAT                                                |                                                 |                                                       | •                                               |                                                  |                                                          |                                                                 | •                                                                |                                                                     |                                            |                                           |
| Using EtherNet/IP                                             |                                                 |                                                       |                                                 |                                                  |                                                          |                                                                 |                                                                  | •                                                                   |                                            |                                           |
| Using OPC UA                                                  |                                                 |                                                       |                                                 |                                                  |                                                          |                                                                 |                                                                  |                                                                     | •                                          |                                           |
| Writing the user program                                      |                                                 |                                                       |                                                 |                                                  |                                                          |                                                                 |                                                                  |                                                                     |                                            |                                           |
| Using motion control                                          |                                                 |                                                       |                                                 |                                                  | •                                                        | •                                                               |                                                                  |                                                                     |                                            |                                           |
| Using EtherCAT                                                |                                                 |                                                       |                                                 | _                                                |                                                          |                                                                 | •                                                                |                                                                     |                                            |                                           |
| Using EtherNet/IP                                             |                                                 |                                                       | •                                               | •                                                |                                                          |                                                                 |                                                                  | •                                                                   |                                            |                                           |
| Programming error processing                                  |                                                 |                                                       |                                                 |                                                  |                                                          |                                                                 |                                                                  |                                                                     |                                            | •                                         |
| Using OPC UA                                                  |                                                 |                                                       |                                                 |                                                  |                                                          |                                                                 |                                                                  |                                                                     | •                                          |                                           |
| Testing operation and debugging                               |                                                 |                                                       |                                                 |                                                  |                                                          |                                                                 |                                                                  |                                                                     |                                            |                                           |
| Using motion control                                          |                                                 |                                                       |                                                 |                                                  | •                                                        |                                                                 |                                                                  |                                                                     |                                            |                                           |
| Using EtherCAT                                                |                                                 |                                                       | •                                               |                                                  |                                                          |                                                                 | •                                                                |                                                                     |                                            |                                           |
| Using EtherNet/IP                                             |                                                 |                                                       |                                                 |                                                  |                                                          |                                                                 |                                                                  | •                                                                   |                                            |                                           |
| Using OPC UA                                                  |                                                 |                                                       |                                                 |                                                  |                                                          |                                                                 |                                                                  |                                                                     | •                                          |                                           |
| Learning about error management and corrections <sup>*1</sup> | •                                               | <b>A</b>                                              | •                                               |                                                  | •                                                        |                                                                 | •                                                                | •                                                                   |                                            | •                                         |
| Maintenance                                                   |                                                 |                                                       |                                                 |                                                  |                                                          |                                                                 |                                                                  |                                                                     |                                            |                                           |
| Using motion control                                          |                                                 |                                                       |                                                 |                                                  | •                                                        |                                                                 |                                                                  |                                                                     |                                            |                                           |
| Using EtherCAT                                                | •                                               | •                                                     |                                                 |                                                  |                                                          |                                                                 | •                                                                |                                                                     |                                            |                                           |
| Using EtherNet/IP                                             | 1                                               |                                                       |                                                 |                                                  |                                                          |                                                                 |                                                                  | •                                                                   |                                            |                                           |

<sup>\*1</sup> Refer to the *NJ/NX-series Troubleshooting Manual* (Cat. No. W503) for the error management concepts and an overview of the error items. Refer to the manuals that are indicated with triangles for details on errors for the corresponding Units.

## **Manual Structure**

## **Page Structure**

The following page structure is used in this manual.

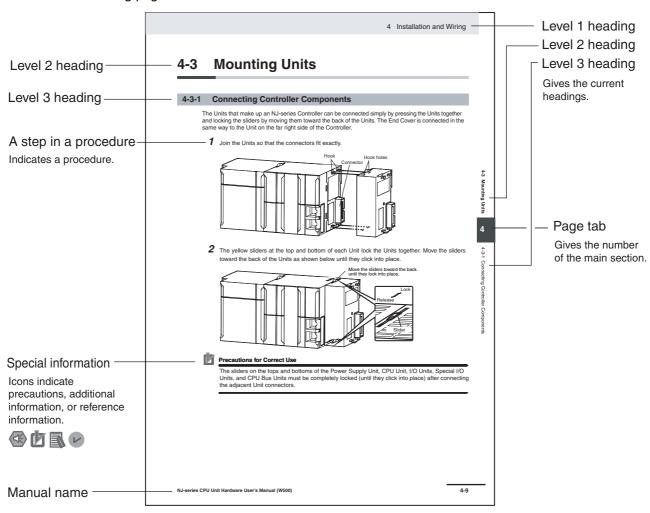

This illustration is provided only as a sample. It may not literally appear in this manual.

## **Special Information**

Special information in this manual is classified as follows:

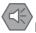

#### **Precautions for Safe Use**

Precautions on what to do and what not to do to ensure safe usage of the product.

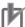

#### **Precautions for Correct Use**

Precautions on what to do and what not to do to ensure proper operation and performance.

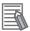

#### **Additional Information**

Additional information to read as required.

This information is provided to increase understanding or make operation easier.

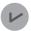

#### **Version Information**

Information on differences in specifications and functionality for CPU Units with different unit versions and for different versions of the Sysmac Studio is given.

**Note** References are provided to more detailed or related information.

## **Precaution on Terminology**

- In this manual, built-in EtherNet/IP port refers to the following port.
  - Built-in EtherNet/IP port of the NJ-series CPU Units NJ501-1□00
  - Built-in EtherNet/IP port (PORT 1) of the NX-series CPU Units NX102-□□□□
- In this manual, download refers to transferring data from the Sysmac Studio to the physical Controller and upload refers to transferring data from the physical Controller to the Sysmac Studio.
   For the Sysmac Studio, synchronization is used to both upload and download data. Here, synchronize means to automatically compare the data for the Sysmac Studio on the computer with the data in the physical Controller and transfer the data in the direction that is specified by the user.

# **Sections in this Manual**

|           |                                                                     |        | 1 | Α |
|-----------|---------------------------------------------------------------------|--------|---|---|
| 1         | Overview of OPC UA Server Function  A Appe                          | ndices | 2 | ı |
| 2         | Structure of the OPC UA Server                                      |        | 3 |   |
| 3         | Settings of the OPC UA Server                                       |        | 5 |   |
| 4         | Starting and Checking the Status of the OPC UA Server               | f      | 6 |   |
| 5         | Security Function of OPC UA Serve                                   | er     | 7 |   |
| 6         | Connecting from the OPC UA Clien Reading/Writing Variables          | t and  | 8 |   |
| 7         | Execution Log Functions                                             |        | 9 |   |
| 8         | Other Functions                                                     |        |   |   |
| 9         | Troubleshooting                                                     |        |   |   |
| 7       8 | Reading/Writing Variables  Execution Log Functions  Other Functions |        | 9 |   |

# **CONTENTS**

| ın      | troduction                                               | 1   |
|---------|----------------------------------------------------------|-----|
| R       | elevant Manuals                                          | 2   |
| М       | anual Structure                                          | 3   |
| S       | 5                                                        |     |
| Te      | erms and Conditions Agreement                            | 10  |
| S       | afety Precaution                                         | 12  |
| Pi      | ecautions for Safe Use                                   | 13  |
| P       | recautions for Correct Use                               | 14  |
| R       | egulations and Standards                                 | 15  |
|         | ersions                                                  |     |
|         | elated Manuals                                           |     |
|         | erminology                                               |     |
|         | evision History                                          |     |
| Section | 1 Overview of OPC UA Server Function                     |     |
| 1-      |                                                          |     |
|         | 1-1-1 Overview                                           | 1-2 |
| 1-      | 1-1-3 Features                                           |     |
| -       | 1-2-1 List of Supported CPU Units                        | 1-4 |
| 1-      | OPC UA Server Procedures                                 | 1-7 |
|         | 1-3-1 Overall Procedure                                  |     |
| Section | 2 Structure of the OPC UA Server                         |     |
| 2-      |                                                          |     |
|         | 2-1-1 Overview                                           |     |
| 2-      | 2 Overview of the Security Function of the OPC UA Server | 2-5 |
| Section | 3 Settings of the OPC UA Server                          |     |
| 3-      | 1 Controller Setup                                       |     |
|         |                                                          |     |

| 3-2        | OPC UA Settings                                                                                                    | 3-3    |
|------------|----------------------------------------------------------------------------------------------------|--------|
|            | 3-2-1 Overview of OPC UA Settings                                                                                                    |        |
|            | 3-2-2 OPC UA Server Settings                                                                                                    |        |
|            | 3-2-3 When necessary to cycle the power supply to the Controller or reset the Controller                                                                    |        |
|            | 3-2-4 Automatic Generation of the Server Certificate                                                                                                    |        |
|            | 3-2-6 Security Settings                                                                                                    |        |
|            | 3-2-7 Server Status                                                                                                    |        |
|            | 3-2-8 Displaying the Operation Logs                                                                                                    |        |
|            | 3-2-9 Operations for the OPC UA Settings                                                                                                    | 3-24   |
| 3-3        | Creating Variables for OPC UA Communications                                                                                                    | 3-25   |
|            | 3-3-1 Global Variables Published to OPC UA Communications                                                                                                   |        |
|            | 3-3-2 Adding or Deleting Network-published Variables                                                                                                    | 3-26   |
| Section 4  | Starting and Checking the Status of the OPC UAS                                                                                                    | Server |
| 4-1        | Starting or Stopping the OPC UA Server                                                                                                    | 4-2    |
|            | 4-1-1 How to Start or Stop the OPC UA Server                                                                                                    |        |
|            | 4-1-2 Conditions under Which the OPC UA Server Cannot be Started                                                                                            |        |
|            | <ul><li>4-1-3 Conditions under Which the OPC UA Server Stops</li><li>4-1-4 Operation of the OPC UA Service Function in each State of the CPU Unit</li></ul> | 4-3    |
|            |                                                                                                    |        |
| 4-2        | Checking the Status of the OPC UA Server                                                                                                    |        |
|            | 4-2-1 Checking Based on OPC UA Server Status of the Sysmac Studio                                                                                           |        |
|            | 4-2-2 Checking Based on the Event Log                                                                                                    |        |
|            | 4-2-4 Operating Status of the OPC UA Server                                                                                                    |        |
|            | 4-2-5 Conditions for Reconfiguring the OPC UA Server                                                                                                    |        |
| Section 5  | Security Function of OPC UA Server                                                                                                    |        |
| <br>5-1    | Details of the Connection Authentication Function of the OPC UA Server                                                                                      | 5-2    |
|            | 5-1-1 Application Authentication                                                                                                    | 5-2    |
|            | 5-1-2 User Authentication                                                                                                    | 5-5    |
| 5-2        | Details of the Message Security Function                                                                                                    | 5-6    |
|            | 5-2-1 Signature and Encryption                                                                                                    |        |
|            | 5-2-2 OPC UA Security Mode and Policy                                                                                                    | 5-6    |
| Section 6  | Connecting from the OPC UA Client and Reading/Writing Variables                                                                                             |        |
| <br>6-1    | Connecting from the OPC UA Client                                                                                                    | 6-2    |
| •          | 6-1-1 Specifying the URL of the Target OPC UA Server                                                                                                    |        |
|            | 6-1-2 Connecting to the Target OPC UA Server                                                                                                    |        |
| 6-2        | Reading/Writing Variables from the OPC UA Client                                                                                                    | 6-3    |
| <b>5 2</b> | 6-2-1 Address Space of the NJ/NX-series Controller                                                                                                    |        |
|            | 6-2-2 Reading/Writing the Variables of the CPU Unit                                                                                                    |        |

## **Section 7 Execution Log Functions**

| 7-1        | Execution Logs                                                                                                    | 7-2        |
|------------|----------------------------------------------------------------------------------------------------|------------|
|            | 7-1-1 Overview                                                                                                    | 7-2        |
|            | 7-1-2 How to Use the Execution Log                                                                                                 |            |
|            | 7-1-3 Setting the Execution Log                                                                                                    |            |
|            | 7-1-4 Checking the Execution Log                                                                                                   |            |
|            | 7-1-5 Execution Log File Specifications                                                                                            |            |
|            | 7-1-6 Format of Records                                                                                                    |            |
|            | 7-1-7 Examples of Records in Execution Log File                                                                                    |            |
|            |                                                                                                    |            |
| 7-2        | Checking the Execution Log                                                                                                    |            |
|            | 7-2-1 How to Check the Execution Log                                                                                               |            |
|            | 7-2-2 Checking Logs in the Operation Log Window in the Sysmac Studio                                                               |            |
|            | 7-2-3 Checking Logs with the SD Memory Card                                                                                        |            |
|            | 7-2-4 Checking Logs by Using FTP Client Software                                                                                   | 7-16       |
| 7-3        | OPC UA Server Shutdown Function                                                                                                    | 7 17       |
| 7-3        |                                                                                                    |            |
|            | 7-3-1 Overview                                                                                                    |            |
|            | 7-3-2 Shutdown System                                                                                                    |            |
|            | 7-3-3 How to Execute the Shutdown Function                                                                                         |            |
|            | 7-3-4 How to Check the Shutdown of the OPC UA Server                                                                               | 7-18       |
| 7-4        | SD Memory Card Operations                                                                                                    | 7-19       |
|            | 7-4-1 Conditions for Saving Execution Log Files to the SD Memory Card                                                              |            |
|            | 7-4-2 Directories Used for the OPC UA Server                                                                                       |            |
|            | 7-4-3 Execution Log Operation when Replacing the SD Memory Card                                                                    |            |
|            | 7-4-3 Execution Log Operation when Replacing the 3D Memory Card Replacement                                                        |            |
|            | 7-4-5 Replacement Timing of SD Memory Card                                                                                         |            |
|            |                                                                                                    |            |
| 8-1<br>8-2 | The Sysmac Studio Operation Authority Verification Related to the OPC UA Backup and Restore Functions Related to the OPC UA Server |            |
|            | 8-2-1 Backup Function                                                                                                    | 8-5        |
|            | 8-2-2 Restoration and Verification                                                                                                 | 8-6        |
|            | 8-2-3 Compatibility between Backup-related Files                                                                                   | 8-7        |
|            | 8-2-4 How to Replace the CPU Unit in Relation to the OPC UA Server                                                                 | 8-8        |
| 8-3        | Clear All Memory Function Related to the OPC UA Server                                                                             | 8-9        |
|            |                                                                                                    |            |
| Section 9  | Troubleshooting                                                                                                    |            |
| 9-1        | Overview of Errors                                                                                                    |            |
|            | 9-1-1 How to Check for Errors                                                                                                    | 9-3        |
|            | 9-1-2 Error Checking Methods                                                                                                    | 9-5        |
|            | •                                                                                                    |            |
| 9-2        | Troubleshooting                                                                                                    |            |
|            | 9-2-1 Error Table Related to the OPC UA Server                                                                                     |            |
|            | 9-2-2 OPC UA Server Error Description                                                                                              | 9-11       |
| 9-3        | OPC UA Server-specific Troubleshooting                                                                                             | 9-25       |
| O (; A     | A                                                                                                    |            |
| Section A  | Appendices                                                                                                    |            |
| A-1        |                                                                                                    |            |
|            | Task Design Procedure                                                                                                    | A-2        |
|            | Task Design Procedure         A-1-1       Startup Time of the OPC UA Server (Reference Values)                                     |            |
|            | A-1-1 Startup Time of the OPC UA Server (Reference Values)                                                                         | A-2        |
|            | A-1-1 Startup Time of the OPC UA Server (Reference Values)                                                                         | A-2<br>A-4 |

| A-2 | OPC U   | A Instruction                                                                  | A-7  |
|-----|---------|--------------------------------------------------------------------------------|------|
|     | A-2-1   | OPCUA_Shutdown (Shutdown OPC UA Function)                                      |      |
|     | A-2-2   | Variables                                                                      |      |
|     | A-2-3   | Related System-defined Variables                                               |      |
|     | A-2-4   | Related Error Codes                                                            |      |
|     | A-2-5   | Function                                                                       | A-8  |
|     | A-2-6   | Precautions for Correct Use                                                    |      |
|     | A-2-7   | Additional Information                                                         | A-9  |
|     | A-2-8   | Sample Programming                                                             | A-9  |
| A-3 | When    | CA-signed Client Certificates Supported                                        | A-11 |
|     | A-3-1   | Overview                                                                       |      |
|     | A-3-2   | Settings                                                                       |      |
|     | A-3-3   | Related Operations Performed from OPC UA Settings in the Sysmac Studio         |      |
| A-4 | List of | Related System-defined Variables                                               | A-16 |
|     | A-4-1   | System-defined Variables for the Overall NJ/NX-series Controller (No Category) |      |
| A-5 | Versio  | n Information                                                                  | A-17 |
|     | A-5-1   | Relationship between Unit Versions and OPC UA Standard Versions                |      |
|     | A-5-2   | Relationship between Unit Versions and the Sysmac Studio Versions              |      |

## Index

## Index

## **Terms and Conditions Agreement**

## Warranty, Limitations of Liability

## **Warranties**

## Exclusive Warranty

Omron's exclusive warranty is that the Products will be free from defects in materials and workmanship for a period of twelve months from the date of sale by Omron (or such other period expressed in writing by Omron). Omron disclaims all other warranties, express or implied.

#### Limitations

OMRON MAKES NO WARRANTY OR REPRESENTATION, EXPRESS OR IMPLIED, ABOUT NON-INFRINGEMENT, MERCHANTABILITY OR FITNESS FOR A PARTICULAR PURPOSE OF THE PRODUCTS. BUYER ACKNOWLEDGES THAT IT ALONE HAS DETERMINED THAT THE PRODUCTS WILL SUITABLY MEET THE REQUIREMENTS OF THEIR INTENDED USE.

Omron further disclaims all warranties and responsibility of any type for claims or expenses based on infringement by the Products or otherwise of any intellectual property right.

#### Buyer Remedy

Omron's sole obligation hereunder shall be, at Omron's election, to (i) replace (in the form originally shipped with Buyer responsible for labor charges for removal or replacement thereof) the non-complying Product, (ii) repair the non-complying Product, or (iii) repay or credit Buyer an amount equal to the purchase price of the non-complying Product; provided that in no event shall Omron be responsible for warranty, repair, indemnity or any other claims or expenses regarding the Products unless Omron's analysis confirms that the Products were properly handled, stored, installed and maintained and not subject to contamination, abuse, misuse or inappropriate modification. Return of any Products by Buyer must be approved in writing by Omron before shipment. Omron Companies shall not be liable for the suitability or unsuitability or the results from the use of Products in combination with any electrical or electronic components, circuits, system assemblies or any other materials or substances or environments. Any advice, recommendations or information given orally or in writing, are not to be construed as an amendment or addition to the above warranty.

See http://www.omron.com/global/ or contact your Omron representative for published information.

## Limitation on Liability; Etc

OMRON COMPANIES SHALL NOT BE LIABLE FOR SPECIAL, INDIRECT, INCIDENTAL, OR CONSEQUENTIAL DAMAGES, LOSS OF PROFITS OR PRODUCTION OR COMMERCIAL LOSS IN ANY WAY CONNECTED WITH THE PRODUCTS, WHETHER SUCH CLAIM IS BASED IN CONTRACT, WARRANTY, NEGLIGENCE OR STRICT LIABILITY.

Further, in no event shall liability of Omron Companies exceed the individual price of the Product on which liability is asserted.

## **Application Considerations**

## **Suitability of Use**

Omron Companies shall not be responsible for conformity with any standards, codes or regulations which apply to the combination of the Product in the Buyer's application or use of the Product. At Buyer's request, Omron will provide applicable third party certification documents identifying ratings and limitations of use which apply to the Product. This information by itself is not sufficient for a complete determination of the suitability of the Product in combination with the end product, machine, system, or other application or use. Buyer shall be solely responsible for determining appropriateness of the particular Product with respect to Buyer's application, product or system. Buyer shall take application responsibility in all cases.

NEVER USE THE PRODUCT FOR AN APPLICATION INVOLVING SERIOUS RISK TO LIFE OR PROPERTY OR IN LARGE QUANTITIES WITHOUT ENSURING THAT THE SYSTEM AS A WHOLE HAS BEEN DESIGNED TO ADDRESS THE RISKS, AND THAT THE OMRON PRODUCT(S) IS PROPERLY RATED AND INSTALLED FOR THE INTENDED USE WITHIN THE OVERALL EQUIPMENT OR SYSTEM.

## **Programmable Products**

Omron Companies shall not be responsible for the user's programming of a programmable Product, or any consequence thereof.

#### **Disclaimers**

## **Performance Data**

Data presented in Omron Company websites, catalogs and other materials is provided as a guide for the user in determining suitability and does not constitute a warranty. It may represent the result of Omron's test conditions, and the user must correlate it to actual application requirements. Actual performance is subject to the Omron's Warranty and Limitations of Liability.

## **Change in Specifications**

Product specifications and accessories may be changed at any time based on improvements and other reasons. It is our practice to change part numbers when published ratings or features are changed, or when significant construction changes are made. However, some specifications of the Product may be changed without any notice. When in doubt, special part numbers may be assigned to fix or establish key specifications for your application. Please consult with your Omron's representative at any time to confirm actual specifications of purchased Product.

## **Errors and Omissions**

Information presented by Omron Companies has been checked and is believed to be accurate; however, no responsibility is assumed for clerical, typographical or proofreading errors or omissions.

# **Safety Precaution**

Refer to the following manuals for safety precautions.

- NJ-series CPU Unit Hardware User's Manual (Cat. No. W500)
- NX-series NX102 CPU Unit Hardware User's Manual (Cat. No. W593)
- Sysmac Studio Version 1 Operation Manual (Cat. No. W504)

## **Precautions for Safe Use**

This section describes the precautions for the safe use of the OPC UA Server.

- Even if you accidentally add the client certificate of a client for which you do not want to permit connection in the *Trusted Certificate List*, the OPC UA Server of the NJ/NX-series Controller will permit connections from that client.
  - As a result, confidential information on the server side may be leaked or unintended operation may be performed. Therefore, when you add a certificate to the *Trusted Certificate List* from the Sysmac Studio, make sure that all the certificates that you will register in the Trusted Certificate List are trusted client certificates.
- Even if a global variable is set to Network Publish in the Sysmac Studio, the OPC UA client may not
  be able to refer to or read/write the variable in some cases depending on the limits sets on variables
  that can be published to the OPC UA client.
  - Refer to the event log or Execution Log, and review the variables to be published to the network depending on the cause of occurrence. For details on the restrictions on variables that can be published in the OPC UA client, refer to *Restrictions on Publishing to the OPC UA Client* on page 6-7 in 6-2-2 Reading/Writing the Variables of the CPU Unit on page 6-5.

Refer to the following manuals for other precautions for safe use that are not described above.

- NJ-series CPU Unit Hardware User's Manual (Cat. No. W500)
- NX-series NX102 CPU Unit Hardware User's Manual (Cat. No. W593)
- Sysmac Studio Version 1 Operation Manual (Cat. No. W504)

## **Precautions for Correct Use**

This section describes the precautions for the correct use of the OPC UA Server.

- If the IP address of the built-in EtherNet/IP port is changed after starting the use of the OPC UA Server, the OPC UA server certificate in the CPU Unit will be disabled, and it will not be possible to communicate with the OPC UA client. In that case, manually regenerate the server certificate, or set the IP address back to the original address.
- The server certificate is not applied for backup and restore because it is information belonging to individual CPU Units. If you replace the CPU Unit hardware, you cannot use the same server certificate for the new CPU Unit after the replacement.
  - Even if you set the IP address of the built-in EtherNet IP port to the same value as the one for the previous CPU Unit, be sure to export the server certificate of the new CPU Unit and then perform installation again on the OPC UA clients.
- Even in cases where you recreate the server certificate by changing the IP address in the same CPU
  Unit, make sure to export the server certificate of the CPU Unit and install it at the OPC UA client
  side
- The OPC UA Server is executed as a system service.
  - Accordingly, if other system services are executed while the OPC UA Server is starting up, they may take longer.

Moreover, if the system service execution time ratio is less (if it is below approx. 20%, as a reference), the response to the requests from the OPC UA client will be delayed. In such a case, design the task so that the system service execution time ratio increases.

Refer to the following manuals for other precautions for correct use that are not described above.

- NJ-series CPU Unit Hardware User's Manual (Cat. No. W500)
- NX-series NX102 CPU Unit Hardware User's Manual (Cat. No. W593)
- Sysmac Studio Version 1 Operation Manual (Cat. No. W504)

## **Regulations and Standards**

Refer to the following manuals for regulations and standards.

- NJ-series CPU Unit Hardware User's Manual (Cat. No. W500)
- NX-series NX102 CPU Unit Hardware User's Manual (Cat. No. W593)

## Software Licenses and Copyrights

This product incorporates the following third party software. The license and copyright information associated with this software is available at http://www.fa.omron.co.jp/nj\_info\_e/.

#### OpenSSL

This product includes software developed by the OpenSSL Project for use

in the OpenSSL Toolkit

(http://www.openssl.org/).

Copyright (C) 1995-1998 Eric Young (eay@cryptsoft.com) All rights reserved.

This product includes cryptographic software written by Eric Young

(eay@cryptsoft.com)

This Windows version of this product includes software written by Tim

Hudson (tjh@cryptsoft.com)

#### LibXML2

This product includes code that was developed for the XML toolkit from

the GNOME project

(http://xmlsoft.org/).

Copyright (C) 1998-2003 Daniel Veillard. All Rights Reserved.

#### OPC UA

This product includes code that was developed by Unified Automation GmbH for the OPC UA SDK (http://www.unifiedautomation.com/).

Copyright (C) 2008-2017 Unified Automation GmbH. All Rights Reserved.

The OPC UA SDK is based in part on <OPC UA Ansi C Stack> of the OPC Foundation. Initial version of <OPC UA Ansi C Stack> was founded and copyrighted by OPC Foundation, Inc. Copyright (C) 2008,2014 OPC Foundation, Inc., All Rights Reserved.

## Versions

Hardware revisions and unit versions are used to manage the hardware and software in the NJ/NX-series Units and EtherCAT slaves. The hardware revision or unit version is updated each time there is a change in hardware or software specifications. Even when two Units or EtherCAT slaves have the same model number, they will have functional or performance differences if they have different hardware revisions or unit versions.

## **Checking Versions**

You can check versions on the ID information indications or with the Sysmac Studio.

## **Checking Unit Versions on ID Information Indications**

The unit version is given on the ID information indication on the side of the product.

The ID information on an NJ-series NJ501- CPU Unit is shown below.

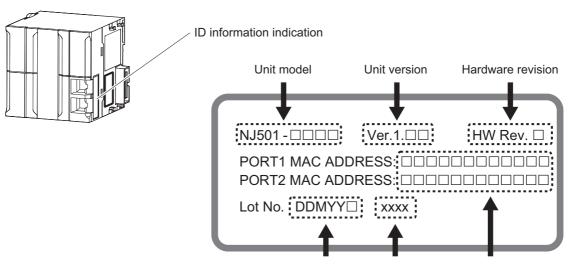

Lot number Serial number

Note The hardware revision is not displayed for the Unit that the hardware revision is in blank.

The ID information on an NX-series NX102
CPU Unit is shown below.

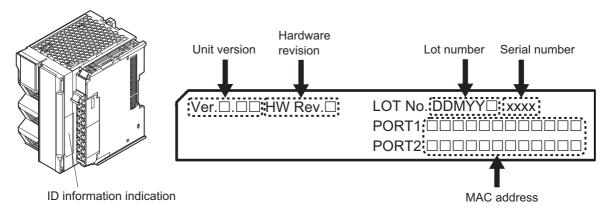

Note The hardware revision is not displayed for the Unit that the hardware revision is in blank.

## **Checking Unit Versions with the Sysmac Studio**

You can use the Sysmac Studio to check unit versions.

#### Checking the Unit Version of an NX-series CPU Unit

You can use the Production Information while the Sysmac Studio is online to check the unit version of a Unit. You can do this for the following Units.

| Unit model | odel Available unit to check the unit version |  |
|------------|-----------------------------------------------|--|
| NX102-□□□□ | CPU Unit, NX Unit on CPU Rack                 |  |

1 Right-click CPU Rack under Configurations and Setup - CPU/Expansion Racks in the Multiview Explorer and select Production Information.

The Production Information Dialog Box is displayed.

#### Checking the Unit Version of an NJ-series CPU Unit

You can use the **Production Information** while the Sysmac Studio is online to check the unit version of a Unit. You can do this for the CPU Unit, the CJ-series Special I/O Units, and the CJ-series CPU Bus Units. You cannot check the unit versions of the CJ-series Basic I/O Units with the Sysmac Studio.

Use the following procedure to check the unit version.

1 Double-click CPU/Expansion Racks under Configurations and Setup in the Multiview Explorer. Or, right-click CPU/Expansion Racks under Configurations and Setup and select Edit from the menu.

The Unit Editor is displayed.

**2** Right-click any open space in the Unit Editor and select **Production Information**.

The **Production Information** Dialog Box is displayed.

#### Changing Information Displayed in Production Information Dialog Box

1 Click the Show Detail or Show Outline Button at the lower right of the Production Information Dialog Box.

The view will change between the production information details and outline.

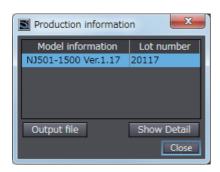

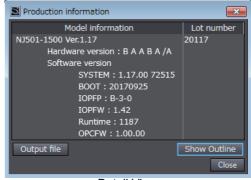

**Outline View** 

Detail View

The information that is displayed is different for the Outline View and Detail View. The Detail View displays the unit version, hardware version, and software versions. The Outline View displays only the unit version.

**Note** The hardware revision is separated "/" and displayed on the right of the hardware version. The hardware revision is not displayed for the Unit that the hardware revision is in *blank*.

## Unit Versions of CPU Units and the Sysmac Studio Versions

The functions that are supported depend on the unit version of the NJ/NX-series CPU Unit. The version of the Sysmac Studio that supports the functions that were added for an upgrade is also required to use those functions.

Refer to A-5 Version Information on page A-17 for the relationship between the unit versions of the CPU Units and the Sysmac Studio versions, and for the functions that are supported by each unit version.

## **Related Manuals**

The followings are the manuals related to this manual. Use these manuals for reference.

| Manual name                                                     | Cat. No. | Model numbers         | Application                                                                              | Description                                                                                                    |
|-----------------------------------------------------------------|----------|-----------------------|------------------------------------------------------------------------------------------|----------------------------------------------------------------------------------------------------|
| NJ-series CPU Unit OPC                                          | W588     | NJ501-1□00            | Using the OPC UA with the                                                                | Information on the OPC UA is provided.                                                                                                    |
| UA User's Manual (This                                          |          | NX102-□□□□            | NJ-series CPU Unit.                                                                      |                                                                                                    |
| manual)                                                         | 14/500   | NIVZO4 DDDD           | The bound of the state of                                                                | Left and the second second sec |
| NJ/NX-series CPU Unit<br>Built-in EtherNet/IP <sup>™</sup> Port | W506     | NX701-□□□□            | Using the built-in Ether-<br>Net/IP port on an NJ/NX-                                    | Information on the built-in EtherNet/IP port is provided. Information is provided on the basic setup,                                                                                                    |
| User's Manual                                                   |          | NX102-□□□□            | series CPU Unit.                                                                         | tag data links, and other features.                                                                                                    |
| OSCI S Maridai                                                  |          | NX1P2-□□□□            |                                                                                          | ,                                                                                                    |
|                                                                 |          | NJ501-□□□□            |                                                                                          |                                                                                                    |
|                                                                 |          | NJ301-□□□□            |                                                                                          |                                                                                                    |
|                                                                 |          | NJ101-□□□□            |                                                                                          |                                                                                                    |
| NJ-series CPU Unit                                              | W500     | NJ501-□□□□            | Learning the basic specifi-                                                              | An introduction to the entire NJ-series system is                                                                                                    |
| Hardware User's Manual                                          |          | NJ301-□□□□ NJ101-□□□□ | cations of the NJ-series CPU Units, including intro-                                     | provided along with the following information on the CPU Unit.                                                                                                    |
|                                                                 |          | NJ 101-LLLL           | ductory information, design-                                                             | Features and system configuration                                                                                                    |
|                                                                 |          |                       | ing, installation, and maintenance. Mainly hard-                                         | Introduction                                                                                                    |
|                                                                 |          |                       | ware information is pro-                                                                 | Part names and functions                                                                                                    |
|                                                                 |          |                       | vided.                                                                                   | General specifications                                                                                                    |
|                                                                 |          |                       |                                                                                          | Installation and wiring                                                                                                    |
|                                                                 |          |                       |                                                                                          | Maintenance and inspection                                                                                                    |
| NX-series NX102 CPU<br>Unit Hardware User's<br>Manual           | W593     | NX102-□□□□            | Learning the basic specifi-<br>cations of the NX102 CPU<br>Units, including introductory | An introduction to the entire NX102 system is provided along with the following information on the CPU Unit.                                                                                                    |
|                                                                 |          |                       | information, designing,                                                                  | Features and system configuration                                                                                                    |
|                                                                 |          |                       | installation, and mainte-                                                                | Introduction                                                                                                    |
|                                                                 |          |                       | nance.                                                                                   | Part names and functions                                                                                                    |
|                                                                 |          |                       | Mainly hardware information is provided.                                                 | General specifications                                                                                                    |
|                                                                 |          |                       | tion is provided.                                                                        | Installation and wiring                                                                                                    |
|                                                                 |          |                       |                                                                                          | Maintenance and inspection                                                                                                    |
| NJ/NX-series CPU Unit<br>Software User's Manual                 | W501     | NX701-□□□□            | Learning how to program and set up an NJ/NX-series                                       | The following information is provided on a Controller built with an NJ/NX-series CPU Unit.                                                                                                    |
|                                                                 |          | NX102-                | CPU Unit. Mainly software                                                                | CPU Unit operation                                                                                                    |
|                                                                 |          | NX1P2-□□□□            | information is provided.                                                                 | CPU Unit features                                                                                                    |
|                                                                 |          | NJ501-□□□□            |                                                                                          | Initial settings                                                                                                    |
|                                                                 |          | NJ301-□□□□            |                                                                                          | Programming based on IEC 61131-3 language                                                                                                    |
|                                                                 |          | NJ101-□□□□            |                                                                                          | specifications                                                                                                    |
| NJ/NX-series Instruc-                                           | W502     | NX701-□□□□            | Learning detailed specifica-                                                             | The instructions in the instruction set (IEC 61131-3                                                                                                    |
| tions Reference Manual                                          | 1        | NX102-□□□□            | tions on the basic instruc-                                                              | specifications) are described.                                                                                                    |
|                                                                 | 1        | NX1P2-□□□□            | tions of an NJ/NX-series<br>CPU Unit.                                                    |                                                                                                    |
|                                                                 | 1        | NJ501-□□□□            | O. O Oline.                                                                              |                                                                                                    |
|                                                                 | 1        | NJ301-□□□□            |                                                                                          |                                                                                                    |
|                                                                 |          | NJ101-□□□□            |                                                                                          |                                                                                                    |
| NJ/NX-series Trouble-                                           | W503     | NX701-□□□□            | Learning about the errors                                                                | Concepts on managing errors that may be                                                                                                    |
| shooting Manual                                                 | 1        | NX102-□□□□            | that may be detected in an                                                               | detected in an NJ/NX-series Controller and infor-                                                                                                    |
|                                                                 | 1        | NX1P2-□□□□            | NJ/NX-series Controller.                                                                 | mation on individual errors are described.                                                                                                    |
|                                                                 | 1        | NJ501-□□□□            |                                                                                          |                                                                                                    |
|                                                                 |          | NJ301-□□□□            |                                                                                          |                                                                                                    |
|                                                                 | 1        | NJ101-□□□□            |                                                                                          |                                                                                                    |
| Sysmac Studio Version 1                                         | W504     | SYSMAC-               | Learning about the operat-                                                               | Describes the operating procedures of the Sys-                                                                                                    |
| Operation Manual                                                |          | SE2□□□                | ing procedures and func-                                                                 | mac Studio.                                                                                                    |
|                                                                 |          |                       | tions of the Sysmac Studio.                                                              |                                                                                                    |

# **Terminology**

This section provides definitions of terms related to the OPC UA.

| Term                       | Description                                                                                                    |
|----------------------------|----------------------------------------------------------------------------------------------------|
| Address space              | A collection of information that visualizes the OPC UA server with respect to the OPC UA client.                                                                                                    |
|                            | By referencing this information, the OPC UA client can use the objects of the OPC UA server and their related information.                                                                                                    |
| Application authentication | The authentication of each other's identity by the server and the OPC UA client through the exchange of the mutual X.509 digital certificates during the establishment of a connection from the OPC UA client to the server.                                                                           |
| Certificate Authority      | Organization that issues certificates.                                                                                                    |
| Client authentication      | Indicates the direct authentication of client certificates.                                                                                                    |
|                            | <ul> <li>Authentication of a self-signed client certificate is performed depending on<br/>whether it is present in the trusted certificate list.</li> </ul>                                                                                                    |
|                            | <ul> <li>Authentication of a CA-signed client certificate is performed by checking the trust<br/>and revocation of the signed CA certificate.</li> </ul>                                                                                                    |
| Client certificate         | An X.509 digital certificate that certifies the OPC UA client.                                                                                                    |
|                            | It is generated and managed by the OPC UA client in combination with the private key of the certificate.                                                                                                    |
|                            | In the NJ/NX-series, it is necessary to register the client certificate in the CPU Unit by the Sysmac Studio.                                                                                                    |
| End point                  | The physical address that can be used on the OPC UA communications network used by the OPC UA client to access the OPC UA server. Specifically, the following address:                                                                                                    |
|                            | opc.tcp:// [IPAddress]-[Port]                                                                                                    |
|                            | In the case of the OPC UA Server, the default address is:                                                                                                    |
|                            | opc.tcp://192.168.250.1:4840/                                                                                                    |
| Event                      | A phenomenon that occurs in an unplanned and irregular manner in the NJ/NX-series Controllers.                                                                                                    |
| Event log                  | A log for recognizing and recording the events that have occurred in the entire Controller. It is recorded in the CPU Unit.                                                                                                    |
|                            | In the OPC UA Server, it indicates the errors and various states of the OPC UA Server.                                                                                                    |
| Execution log              | A log for recording the execution state of the OPC UA Server. It is saved in an SD Memory Card (sold separately).                                                                                                    |
|                            | As compared to the event log, the execution log has a higher capacity and includes the access results from the OPC UA client to the variables.                                                                                                    |
|                            | In view of future functional expansion, this Execution Log is considered as one of the types in the leading concept of the <i>Operation log</i> in the Sysmac Studio.                                                                                                    |
| Issuer authentication      | Indicates the authentication by the certificate authority itself that has signed the client certificate.                                                                                                    |
|                            | Authentication of a CA-signed client certificate is performed by checking the trust and revocation of the certificate of the certificate authority itself.                                                                                                    |
| Message                    | The data unit that expresses the requests or responses of the OPC UA server transmitted between the OPC UA client and the server.                                                                                                    |
| Node                       | The basic component of the address space.                                                                                                    |
| OPC UA                     | A protocol for communications between industrial devices that is independent of the manufacturer and platform, and is safe with a high reliability. It has an architecture in which the conventional OPC (Object Linking and Embedding for Process Control) has been generalized and widened in scope. |
| OPC UA client              | An application or computer that supports the OPC UA and issues a service request to the OPC UA server. Specifically, the main entity of communications, such as the SCADA and MES.                                                                                                    |
| OPC UA instruction         | Indicates instructions related to the OPC UA Server.                                                                                                    |

| Term                      | Description                                                                                                    |
|---------------------------|----------------------------------------------------------------------------------------------------|
| OPC UA security mode      | Setting the encryption and signature of messages in the security-related settings of messages in the OPC UA.                                                                                                    |
| OPC UA security policy    | Specification of algorithms such as signatures and encryption in the security-related settings of messages in the OPC UA.                                                                                       |
| OPC UA security profile   | A common name for the client certificate, CA certificate, certificate revocation list, and security settings.                                                                                                   |
| OPC UA Server             | A communications service that provides the function of connecting to the OPC UA client in the NJ/NX-series. It is executed in a <i>system service</i> within the processing of the CPU Unit.                    |
| OPC UA server             | Main entity of communications, such as an application, computer, or controller that supports the OPC UA, executes a service in response to a service request from the OPC UA client, and also sends a response. |
| Rejected certificate list | A list of client certificates that have been rejected at the server side in application authentication.                                                                                                    |
| Server certificate        | An X.509 digital certificate that certifies the OPC UA server.                                                                                                    |
|                           | It is generated and managed by the OPC UA server in combination with the private key of the certificate.                                                                                                    |
|                           | In the NJ/NX-series, it indicates the self-certificate that certifies an individual CPU Unit as an OPC UA server. It is different for each serial number of the CPU Unit.                                       |
| Security policy           | A common name for the OPC UA security mode and OPC UA security policy.                                                                                                    |
| Security settings         | A common name for user authentication settings, anonymous login, and security policy.                                                                                                    |
| Trusted certificate list  | A list of certificates of the communications partner that must be trusted in application authentication.                                                                                                    |
|                           | There are the following two types of trusted certificate lists at the server side and the OPC UA client side:                                                                                                   |
|                           | <ul> <li>Trusted certificate list at the server side: A list of client certificates that have been<br/>set to trust the OPC UA client.</li> </ul>                                                               |
|                           | <ul> <li>Trusted certificate list at the OPC UA client side: A list of server certificates that<br/>have been set to trust the server.</li> </ul>                                                               |
| User authentication       | The authentication of the identity of the user operating the OPC UA client by the server during the establishment of a connection from the OPC UA client to the server.                                         |

# **Revision History**

A manual revision code appears as a suffix to the catalog number on the front and back covers of the manual.

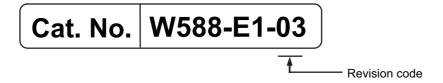

| Revision code | Date         | Revised content                                          |
|---------------|--------------|----------------------------------------------------------|
| 01            | January 2018 | Original production                                      |
| 02            | April 2018   | Added information on the NX102-□□□□ NX-series CPU Units. |
| 03            | July 2019    | Corrected mistakes.                                      |

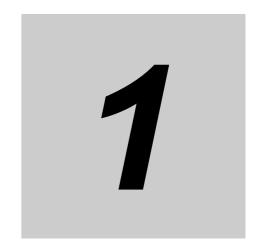

# Overview of OPC UA Server Function

This section describes an overview of the OPC UA Server function.

| 1-1 | Overv  | iew and Features            |
|-----|--------|-----------------------------|
|     | 1-1-1  | Overview                    |
|     | 1-1-2  | System Configuration        |
|     | 1-1-3  | Features                    |
| 1-2 | Specif | fications                   |
|     | 1-2-1  | List of Supported CPU Units |
|     | 1-2-2  | Function Specifications     |
| 1-3 | OPC L  | JA Server Procedures1-7     |
|     | 1-3-1  | Overall Procedure           |
|     | 1-3-2  | Procedure Details 1-8       |

## 1-1 Overview and Features

This section describes an overview and features of the OPC UA Server function.

#### 1-1-1 Overview

The OPC UA Server function enables the NJ/NX-series CPU Unit to operate as an *OPC UA server*. With this function, OPC UA clients can connect via Ethernet to the built-in EtherNet/IP port of the NJ/NX-series CPU Unit using the OPC UA communications, and then read and write variables in the CPU Unit.

The OPC UA communications can simultaneously achieve both addressing security risks and connecting with general-purpose methods. Therefore, the OPC UA Server function enables secure data exchanges between the CPU Unit and host systems such as SCADA or MES compatible OPC UA so that the host systems can collect manufacturing progress information or issue manufacturing instructions.

## 1-1-2 System Configuration

The OPC UA Server function supports the following system configuration.

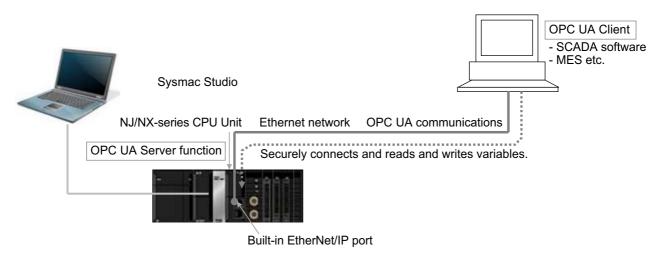

Refer to *A-5 Version Information* on page A-17 for the Unit version of the CPU Unit and the version of the Sysmac Studio that can be supported.

#### 1-1-3 Features

The OPC UA Server function has the following features.

# Supporting OPC UA Communications as Secure Industrial Standard Communications

OPC UA communications have the following features.

- A versatile global standard network from discrete control to process control, and from the sensor or controller level to the host monitoring and management level.
- Also defined as a recommended communications standard of Industrie 4.0 to connect the control networks in factories to the IT networks.

- · Allows full-scale secure information exchange in the industrial system consisting of different devices.
- Allows to expand the visualization of information adapting to the system in the object-based Address Space.

# Providing the Server Function of OPC UA Communications in the NJ/NX-series Controller

The NJ/NX-series OPC UA Server function has the following features.

- It allows the Controller to connect directly to the OPC UA client via Ethernet without relaying the computer.
- Since the NJ/NX-series CPU Unit has EtherCAT communications as the lower level network, it
  makes it easy to gather sensor and actuator level information on EtherCAT into OPC UA communications as a higher network.
- You can check the operation results of the OPC UA Server function from the event log in the Controller and the Execution Log.

### 1-2 **Specifications**

This section describes the specifications of the OPC UA Server function.

#### **List of Supported CPU Units** 1-2-1

The OPC UA Server is supported by the following CPU Unit models.

| CPU Unit Models | Unit version  |
|-----------------|---------------|
| NJ501-1300      | 1.17 or later |
| NJ501-1400      |               |
| NJ501-1500      |               |
| NX102-9000      | 1.30 or later |
| NX102-1000      |               |
| NX102-1100      |               |
| NX102-1200      |               |

## 1-2-2 Function Specifications

## Specifications of the OPC UA Server

| Item                            |                                                   | NJ501-1□00                                                                                                    | NX102-□□□□                                                     |  |  |  |
|---------------------------------|---------------------------------------------------|----------------------------------------------------------------------------------------------------|----------------------------------------------------------------|--|--|--|
| Connection ports                |                                                   | Built-in EtherNet/IP port on the                                                                                   | Built-in EtherNet/IP port (PORT                                |  |  |  |
|                                 |                                                   | CPU Unit                                                                                                    | 1) on the CPU Unit                                             |  |  |  |
|                                 |                                                   | Note: The OPC UA Server can be used simultaneously with Eth-                                                       |                                                                |  |  |  |
|                                 |                                                   | erNet/IP communications.                                                                                           |                                                                |  |  |  |
| OPC UA functi                   |                                                   | Server function                                                                                                    |                                                                |  |  |  |
| Transport and                   | data encoding                                     |                                                                                                    | UA TCP binary     UA 1.02 Micro Embedded Device Server Profile |  |  |  |
| Supported profile and model     |                                                   |                                                                                                    | rice Server Profile                                            |  |  |  |
|                                 |                                                   | PLCOpen Information Model                                                                                          |                                                                |  |  |  |
|                                 |                                                   | opc.tcp: // [IP address] : [port number] /                                                                         |                                                                |  |  |  |
| Endpoint URL                    | (Server URL)                                      | By default, below.                                                                                                 |                                                                |  |  |  |
|                                 |                                                   | opc.tcp: //192.168.250.1: 4840 /                                                                                   |                                                                |  |  |  |
|                                 | ber of sessions (client)                          | 5                                                                                                    |                                                                |  |  |  |
|                                 | ber of monitored items per server                 |                                                                                                    | 2,000                                                          |  |  |  |
|                                 | ber of subscriptions per server                   |                                                                                                    | 100                                                            |  |  |  |
| Variable type                   | Marrian un marrian af considera de d              | Network variable                                                                                                   |                                                                |  |  |  |
| Conditions as                   | Maximum number of variables that can be published | 10,000                                                                                                    |                                                                |  |  |  |
| a whole net-                    | Maximum number of value attri-                    | 10,000                                                                                                    |                                                                |  |  |  |
| work-pub-<br>lished             | butes that can be published                       | 10,000                                                                                                    |                                                                |  |  |  |
| variables *1                    | Maximum number of structure defi-                 | 100                                                                                                    |                                                                |  |  |  |
| variables '                     |                                                   |                                                                                                    |                                                                |  |  |  |
|                                 |                                                   | Multidimensional array specific                                                                                    | ed structure                                                   |  |  |  |
|                                 |                                                   | Structure containing multidimensional array(s) as member(s)                                                        |                                                                |  |  |  |
|                                 |                                                   | Structure whose nesting number exceeds three                                                                       |                                                                |  |  |  |
| Conditions tha                  | t can not be published for each net-              | Union, and structure containing union(s) as member(s)                                                              |                                                                |  |  |  |
| work-publishe                   | d variable <sup>*1</sup>                          | Array whose start number is not 0; e.g., Array[25]                                                                 |                                                                |  |  |  |
|                                 |                                                   | Array whose number of elements exceeds 1024                                                                        |                                                                |  |  |  |
|                                 |                                                   | Structure whose number of members exceeds 100                                                                      |                                                                |  |  |  |
|                                 |                                                   | Variable whose size exceeds 1024 bytes                                                                             |                                                                |  |  |  |
|                                 |                                                   | Allowable security methods can                                                                                     | be specified from the following                                |  |  |  |
|                                 |                                                   | (multiple specifications possible):                                                                                |                                                                |  |  |  |
|                                 |                                                   | Both signature and encryption required: SignAndEncrypt                                                             |                                                                |  |  |  |
| OPC UA security mode and policy |                                                   | Signature and encryption algorithm: Basic256-                                                                      |                                                                |  |  |  |
|                                 |                                                   | Sha256/Basic256/Basic128Rsa15                                                                                      |                                                                |  |  |  |
|                                 |                                                   | (multiple specifications possible)                                                                                 |                                                                |  |  |  |
|                                 |                                                   | <ul> <li>Only signature required: Sign</li> <li>Signature algorithm: Basic256Sha256/Basic256/Basic128R-</li> </ul> |                                                                |  |  |  |
|                                 |                                                   | sa15 (multiple specifications possible)                                                                            |                                                                |  |  |  |
|                                 |                                                   | Neither signature nor encryption required                                                                          |                                                                |  |  |  |
|                                 | Authentication                                    | X.509                                                                                                    |                                                                |  |  |  |
| Application authentica-         | Number of certificates that can be                | Trusted certificate: 32                                                                                            |                                                                |  |  |  |
|                                 |                                                   | CA certificate: 32                                                                                                 |                                                                |  |  |  |
| tion                            | stored                                            | Rejected certificate: 32                                                                                           |                                                                |  |  |  |
|                                 |                                                   | The following can be set:                                                                                          |                                                                |  |  |  |
| User authentication             | Method of user authentication                     | User name and Password                                                                                             |                                                                |  |  |  |
|                                 |                                                   | Anonymous                                                                                                    |                                                                |  |  |  |
|                                 |                                                   | Anonymous                                                                                                    |                                                                |  |  |  |

\*1. For details, refer to Restrictions on Publishing to the OPC UA Client on page 6-7.

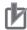

## **Precautions for Correct Use**

For the NX102 CPU Unit, there are two built-in EtherNet/IP ports, PORT 1 and PORT 2. Note that only PORT 1 is the port that supports the OPC UA Server.

## 1-3 OPC UA Server Procedures

This section describes the OPC UA Server Procedures.

## 1-3-1 Overall Procedure

The overall procedure for using the OPC UA Server is as follows. For details, refer to *1-3-2 Procedure Details* on page 1-8.

| Step              |                                           |     | Description                                                        | Reference             |  |  |
|-------------------|-------------------------------------------|-----|--------------------------------------------------------------------|-----------------------|--|--|
|                   | 1-1. IP address setting of the            |     |                                                                    | Section 3 Settings of |  |  |
|                   | built-in EtherNet/IP port                 |     |                                                                    | the OPC UA Server     |  |  |
|                   | 1-2. OPC UA Settings (offline)            | •   | Offline: Whether OPC UA server is used or not                      |                       |  |  |
|                   | 1-3. Settings for publishing              | •   | Public settings of global vari-                                    |                       |  |  |
|                   | variables to the OPC UA client            |     | ables                                                              |                       |  |  |
|                   | 1-4. Downloading                          |     |                                                                    |                       |  |  |
| 0.TED1 0.445      | (synchronization)                         |     |                                                                    |                       |  |  |
| STEP1. Settings   | (When using for the first time)           |     |                                                                    |                       |  |  |
|                   | <b>1-5.</b> Cycling the power supply to   |     |                                                                    |                       |  |  |
|                   | the Controller or resetting the           |     |                                                                    |                       |  |  |
|                   | Controller                                |     |                                                                    |                       |  |  |
|                   | 1-6. Confirm the start of OPC UA          |     |                                                                    |                       |  |  |
|                   | Server (online)                           |     |                                                                    |                       |  |  |
|                   | 1-7. OPC UA Settings (online)             | •   | Online: server certificate, client certificates, security settings |                       |  |  |
| 1                 |                                           |     |                                                                    |                       |  |  |
|                   | <b>2-1.</b> Connectiing from an OPC UA    | 1   |                                                                    | Section 6 Connecting  |  |  |
|                   | client                                    |     |                                                                    | from the OPC UA       |  |  |
|                   | 2-2. Checking communications              | •   | Referencing the server address                                     | Client and            |  |  |
| STEP2. Operation  | from the OPC UA client                    |     | space from the OPC UA client                                       | Reading/Writing       |  |  |
| orar ar operation |                                           | •   | Designing the variable designation                                 | Variables             |  |  |
|                   | <b>2-3.</b> Reading and writing variables | -   | tion                                                               |                       |  |  |
|                   | from the OPC UA client                    |     |                                                                    |                       |  |  |
|                   | !                                         |     |                                                                    |                       |  |  |
|                   |                                           |     |                                                                    |                       |  |  |
|                   |                                           |     | Disconnecting from the client.                                     | 4-2-1 Checking Based  |  |  |
| STEP3. Shut-down  | 2.4 Stanning the Centraller               | •   | Shutting down the OPC UA                                           | on OPC UA Server      |  |  |
| STEPS. Shut-down  | <b>13-1.</b> Stopping the Controller      |     | Server.                                                            | Status of the Sysmac  |  |  |
|                   |                                           | ] . | Turning OFF the power supply to the Controller.                    | Studio on page 4-5    |  |  |
| 1                 |                                           |     |                                                                    |                       |  |  |
|                   | 4-1. Client error check                   |     |                                                                    |                       |  |  |
|                   | 4-2. Status Monitor                       | •   | Checking the operating status of                                   | 4-2-1 Checking Based  |  |  |
| STEP4. Trouble    |                                           |     | the OPC UA server function, etc.                                   | on OPC UA Server      |  |  |
|                   |                                           |     |                                                                    | Status of the Sysmac  |  |  |
| shooting          |                                           |     |                                                                    | Studio on page 4-5    |  |  |
|                   | <b>4-3.</b> Checking the event log        | •   | Checking the status log                                            | Section 9             |  |  |

Troubleshooting

#### 1-3-2 **Procedure Details**

The procedure for using the OPC UA Server is shown separately for the OPC UA Server side and the OPC UA client side as follows.

**OPC UA Server** OPC UA client\*1 Reference Step 1-1. IP Set the IP address of the built-in 3-1-1 IP Address STEP1. address set-EtherNet/IP port in Configura-Settings of the **Settings** ting of the tions and Setup - Controller Built-in EtherNet/IP built-in Ether-Setup - Built-in EtherNet/IP Port on page 3-2 Net/IP port Port Settings in the Multiview Explorer in the Sysmac Studio. **1-2.** OPC UA 3-2-2 OPC UA Make the settings from Config-· Create client certificates Settings urations and Setup - OPC UA Server Settings on · Other settings of OPC (offline) Server Settings. (Select OPC page 3-5 UA client side UA Server to Use and set the port number) 1-3. Settings In the the Global Variable Editor 3-3 Creating Varifor publishing of the Sysmac Studio, register ables for OPC UA variables to the global variables for OPC UA Communications on the OPC UA communications with Network page 3-25 client Publish Attribute set to Publish Only, Input, or Output. 1-4. Download the OPC UA Settings Sysmac Studio Ver-Downloading and global variables from the sion1 Operation (synchronizati Sysmac Studio to the CPU Unit Manual (Cat. (using synchronize function) No.W504) on) Conditional 3-2-2 OPC UA No In step 1-2, the OPC branching by Server Settings on (Keep Use) **OPC UA** page 3-5 UA server was Server Use changed from Do not use (default) Option to Use. (Used for the first time, etc.) (When using 3-2-3 When neces-Cycling the power supply to the Controller for the first sary to cycle the or select Reset Controller from the Contime) power supply to the troller Menu in the Sysmac Studio. Controller or reset 1-5. Cycling Note: If you change the OPC UA server the Controller on the power supfrom Do not use to Use in step 1-2, the page 3-8 ply to the Con-OPC UA Server will not be started unless troller or 4-1 Starting or Stopthis operation is performed. resetting the ping the OPC UA Controller Server on page 4-2

#### **OPC UA Server** Step OPC UA client\*1 Reference 1-6. Confirm-Confirm that the OPC UA 4-2-1 Checking STEP1. ing the start of Based on OPC UA Server is started. **Settings** OPC UA Server Status of the In the Sysmac Studio, connect Server (online) Sysmac Studio on online to the CPU Unit, and page 4-5 then right-click OPC UA Server Settings and select Server Status. 1-7. OPC UA Use the following procedure Section 5 Security Settings from Configurations and Function of OPC UA (online) Setup - OPC UA Server Set-Server tings in the Sysmac Studio. Server certificate operations: Regenerating the Right-click **OPC UA Server** Server Certificate on Settings and select Server page 3-11 Certificate. Click the Regenerate certificate Button to set the details of the server certificate and perform the regenerate operation of the server certificate \*2\*3. Import the server certifi-Export the server certificate. Exporting Server cate on the OPC UA client Certificate on page side 3-11 Client certificates operations: Client Authentica-Right-click **OPC UA Server** tion on page 3-13 Settings and select Client Authentication. · Operations such as adding the client certificates created on the client sides in step 1-2. 3-2-6 Security Set-Security Settings operations: Right-click OPC UA Server tings on page 3-20 Settings and select Security Settings. User Authentication Settings · Anonymous login Security Policy Note:In order to support the A-3 When CA-signed client certificates, CA-signed Client the CA certificate and certificate Certificates Suprevocation list must be regisported on page A-11 tered.

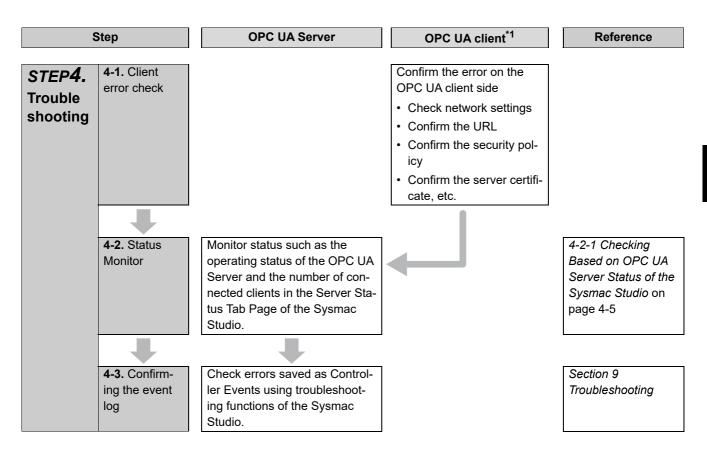

- \*1. For operation of the OPC UA client, refer to the manual of each OPC UA client.
- \*2. The server certificate is generated with the IP address that is set.

  After that, when you change the IP address by setting operation or instruction execution, be sure to regenerate the server certificate. If the server certificate is not regenerated, the IP address of the built-in EtherNet/IP port will not match the IP address of the server certificate. In that case, note that the OPC UA client can not connect to the OPC UA Server.
- \*3. If the OPC UA Server remains *Use* before and after the downloading (synchronization function) in step 1-4, this operation of regenerating the server certificate is not necessary.

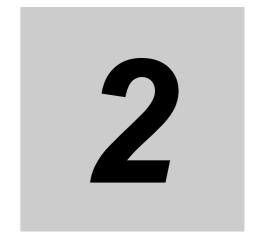

# Structure of the OPC UA Server

This section describes the structure of the OPC UA Server.

| 2-1 | Interna | I Structure of the Overall OPC UA Communications System | 2-2   |
|-----|---------|---------------------------------------------------------|-------|
|     | 2-1-1   | Overview                                                | . 2-2 |
|     | 2-1-2   | Details                                                 | . 2-3 |
|     |         | ew of the Security Function of the OPC UA               | 2-5   |

# Internal Structure of the Overall OPC 2-1 **UA Communications System**

This section describes the internal structure of the overall OPC UA communications system with the NJ/NX-series CPU Units as an OPC UA server.

#### 2-1-1 **Overview**

An overview of the overall OPC UA communications system is provided below.

The description is given separately for the NJ/NX-series CPU Unit side as a server and the OPC UA client side.

# **OPC UA Server Side (CPU Unit Side)**

- · Set in advance the parameters for communications with the OPC UA client to the CPU Unit from the Sysmac Studio. There are settings that can be done offline and ones that are only available online.
- · Start a communications service that is called OPC UA Server and execute the OPC UA communications.

# **OPC UA Client Side**

- · Connect from the OPC UA client to the CPU Unit as a server.
- · Read and write variables in the CPU Unit as a server from the OPC UA client.

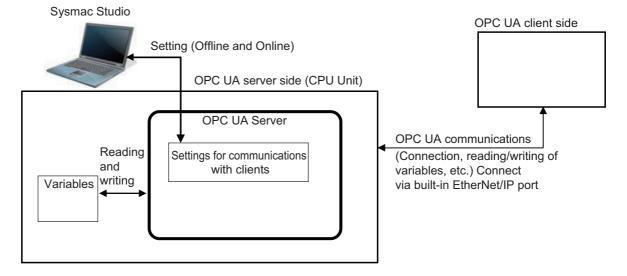

#### 2-1-2 Details

The details of the structure of the overall OPC UA communications system is described by using the following figure.

Note that the (Figure a) to (Figure e) in the table shown below correspond to the (a) to (e) in the following figure

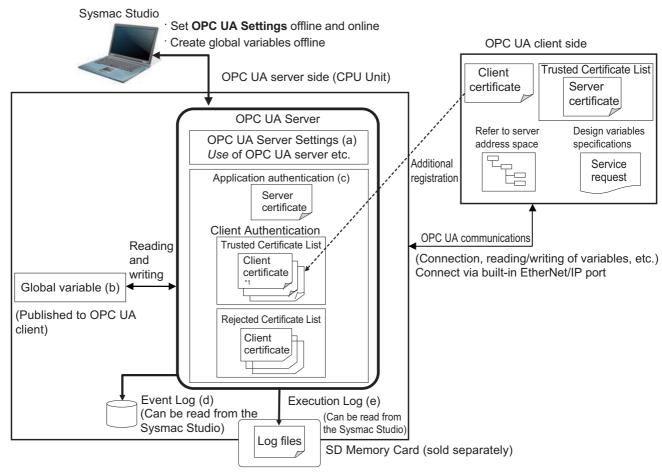

Note 1. The above figure shows the case of a self-signed client certificate. You can also support a CA-signed client certificate. To use the CA-signed client certificate, refer to A-3 When CA-signed Client Certificates Supported on page A-11.

#### **Basic Mechanism**

The basic mechanism from the start for using the OPC UA Server to reading and writing variables is as follows. The basic mechanism is shown in accordance with the usage procedure.

|    | Basic mechanism (the number indicates the order of procedure)                                                                                                    | Reference                                                                 |  |
|----|----------------------------------------------------------------------------------------------------|---------------------------------------------------------------------------|--|
| 1. | In the Sysmac Studio, set <b>OPC UA Server Settings</b> from <b>Configurations and Setup - OPC UA Settings</b> in Multiview Explorer by an offline operation. (Figure a).              | 3-1 Controller Setup on page 3-2 3-2-2 OPC UA Server Settings on page 3-5 |  |
| 2. | Create global variables to be published for OPC UA communications (with the <i>network publish attribute</i> set to <i>Public Only</i> , <i>Input</i> , or <i>Output</i> ) (Figure b). | 3-3 Creating Variables for OPC UA<br>Communications on page 3-25          |  |
| 3. | Transfer OPC UA server settings and global variables to the CPU Unit using synchronization function from the Sysmac Studio.                                                            | Sysmac Studio Version1 Operation<br>Manual (Cat. No.W504)                 |  |

|    | Basic mechanism (the number indicates the order of procedure)                                                                                     | Reference                                                 |
|----|----------------------------------------------------------------------------------------------------|-----------------------------------------------------------|
| 4. | In the Sysmac Studio, connect online to the CPU Unit, and perform operations of the application authentications and security settings (Figure c). | Sysmac Studio Version1 Operation<br>Manual (Cat. No.W504) |
|    |                                                                                                    | 3-2-5 Setting and Displaying the Certificate on page 3-9  |
|    |                                                                                                    | 3-2-6 Security Settings on page 3-20                      |
| 5. | Turn ON the power supply to the Controller and start using the OPC UA Server.                                                                     | 4-1 Starting or Stopping the OPC UA Server on page 4-2    |
|    | Note: The OPC UA server in <b>OPC UA Server Settings</b> must be set to <i>Use</i> .                                                              |                                                           |
| 6. | Connect from the OPC UA client to the OPC UA Server.                                                                                              | 6-1 Connecting from the OPC UA                            |
|    | <ul> <li>Connect to the server by specifying opc.tcp: // [IP address] : [port No.] / as the URL.</li> </ul>                                       | Client on page 6-2                                        |
|    | • Enter the User name and Password from the OPC UA client.                                                                                        |                                                           |
| 7. | Reading and writing from the OPC UA client                                                                                                    | 6-2 Reading/Writing Variables from                        |
|    | • From the OPC UA client, refer to the address space of the OPC UA Server and design variables specifications.                                    | the OPC UA Client on page 6-3                             |
|    | • Request service from the OPC UA client, read and write global variables of the CPU Unit published to OPC UA communications.                     |                                                           |

# **Status Confirmation**

The following table shows how to confirm the status of the OPC UA Server.

| Means of con-<br>firmation | Status confirmation mechanism                                                                                                    | Reference                            |
|----------------------------|----------------------------------------------------------------------------------------------------|--------------------------------------|
| OPC UA server              | The server operating status and the number of currently con-                                                                                                    | 4-2 Checking the Status              |
| status                     | nected OPC UA clients can be checked with the OPC UA server                                                                                                    | of the OPC UA Server on              |
|                            | status in the Sysmac Studio.                                                                                                    | page 4-5                             |
| Event Log                  | Failure of OPC UA Server and status are stored as event logs                                                                                                    | Section 9 Troubleshoot-              |
|                            | (Figure d) of the NJ/NX-series Controllers.                                                                                                    |                                      |
|                            | You can confirm with troubleshooting functions of the Sysmac Studio.                                                                                                    |                                      |
| Execution Log              | Logs (Figure e) for recording the execution status of the OPC UA Server, variable published-status, authentication processing, and operation of certificates are saved as a log file in the SD Memory Card (sold separately) in the CPU Unit. | Section 7 Execution Log<br>Functions |
|                            | You can confirm in Operation Logs Display on the Sysmac Studio.                                                                                                    |                                      |

# 2-2 Overview of the Security Function of the OPC UA Server

This section describes the overview of the security function of the OPC UA Server.

The OPC UA Server of the NJ/NX-series CPU Unit supports the server function of the OPC UA. There are the following two security functions as a server in the OPC UA Server.

| Function                           | Description                                                          |
|------------------------------------|----------------------------------------------------------------------|
| Connection authentication function | When a connection request is accepted from an OPC UA client and its  |
| of the OPC UA Server               | users, the OPC UA Server permits connections from only authenticated |
|                                    | OPC UA clients and users.                                            |
| Message security function          | Upon receiving requests from OPC UA clients and sending responses to |
|                                    | OPC UA clients, the OPC UA Server signs and encrypts the messages.   |

Set the following contents, in advance, to use the security functions as a server.

| Function                                                         |                                   | Setting                                                                                                    | Reference                                                              |
|------------------------------------------------------------------|-----------------------------------|----------------------------------------------------------------------------------------------------|------------------------------------------------------------------------|
| Connection<br>authentication<br>function of the<br>OPC UA Server | Certificate set-<br>tings         | <ul> <li>Regeneration of the server certificate (only when necessary)</li> <li>Self-signed client certificates:         Additional registration of client certificates, and trust or reject settings of each client certificate at client authentication     </li> </ul> | 3-2-5 Setting and Displaying the Certificate on page 3-9               |
|                                                                  |                                   | CA-signed client certificates:     Additional registration of CA certificates and certificate revocation list at client authentication and issuer authentication                                                                                                    | A-3 When CA-signed<br>Client Certificates<br>Supported on page<br>A-11 |
|                                                                  | User Authentica-<br>tion Settings | <ul><li> User name and Password to authenticate</li><li> Prohibition or permission for anonymous login</li></ul>                                                                                                    | 3-2-6 Security Set-<br>tings on page 3-20                              |
| Message secu-<br>rity function                                   | OPC UA security ent as a server   | mode and policy that are allowed for the OPC UA cli-                                                                                                    | 3-2-6 Security Set-<br>tings on page 3-20                              |

For details on the security functions, refer to Section 5 Security Function of OPC UA Server.

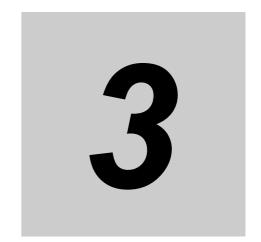

# Settings of the OPC UA Server

This section describes the settings required to use the OPC UA Server.

| 3-1 | Contro  | ller Setup                                                                         | . 3-2 |
|-----|---------|------------------------------------------------------------------------------------|-------|
|     | 3-1-1   | IP Address Settings of the Built-in EtherNet/IP Port                               | . 3-2 |
| 3-2 | OPC U   | A Settings                                                                         | . 3-3 |
|     | 3-2-1   | Overview of OPC UA Settings                                                        | . 3-3 |
|     | 3-2-2   | OPC UA Server Settings                                                             |       |
|     | 3-2-3   | When necessary to cycle the power supply to the Controller or reset the Controller | . 3-8 |
|     | 3-2-4   | Automatic Generation of the Server Certificate                                     | . 3-8 |
|     | 3-2-5   | Setting and Displaying the Certificate                                             | . 3-9 |
|     | 3-2-6   | Security Settings                                                                  | 3-20  |
|     | 3-2-7   | Server Status                                                                      | 3-23  |
|     | 3-2-8   | Displaying the Operation Logs                                                      | 3-23  |
|     | 3-2-9   | Operations for the OPC UA Settings                                                 | 3-24  |
| 3-3 | Creatin | ng Variables for OPC UA Communications                                             | 3-25  |
|     | 3-3-1   | Global Variables Published to OPC UA Communications                                | 3-25  |
|     | 3-3-2   | Adding or Deleting Network-published Variables                                     | 3-26  |

# **Controller Setup**

This section describes the following Controller Setup related to the OPC UA function.

- Setting the IP address of the built-in EtherNet/IP port
- Setting the Start delay time at startup when you want to shorten the startup time of the OPC UA

For general settings of the built-in EtherNet/IP port, refer to the NJ/NX-series CPU Unit Built-in Ether-Net/IP Port User's Manual (Cat. No. W506).

For details on the operation, refer to the Sysmac Studio Version 1 Operation Manual (Cat. No. W504).

#### 3-1-1 IP Address Settings of the Built-in EtherNet/IP Port

Select one of the following settings in the IP address of TCP/IP Settings in Configurations and Setup - Controller Setup - Built-in EtherNet/IP Port Settings in the Multiview Explorer in the Sysmac Studio:

#### Fixed Setting, or Fix at the IP address obtained from BOOTP server

For details on the settings, refer to the NJ/NX-series CPU Unit Built-in EtherNet/IP Port User's Manual (Cat. No. W506)

The server certificate is automatically or manually generated with the IP address that is set in the Controller Setup. For information on automatic generation of server certificates, refer to 3-2-4 Automatic Generation of the Server Certificate on page 3-8. For information on the manual regeneration of server certificates, refer to the Regenerating the Server Certificate in 3-2-5 Setting and Displaying the Certificate on page 3-9.

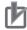

#### **Precautions for Correct Use**

If you change the IP address by downloading the settings or executing the instruction after the server certificate is generated automatically or manually, the IP address of the built-in Ether-Net/IP port will not match that of the Server certificate. As a result, the OPC UA client can not connect to the OPC UA Server. Then, a Server Certificate Mismatch event (event code: 15020000 hex) occurs. In that case, manually regenerate the server certificate or set the IP address back to the original address.

# 3-2 OPC UA Settings

You must set the OPC UA Settings before the OPC UA Server runs.

This section describes how to set the OPC UA Settings.

## 3-2-1 Overview of OPC UA Settings

The following is an overview of the OPC UA Settings.

The OPC UA Settings are located in **Configurations and Setup** in Multiview Explorer in the Sysmac Studio as follows.

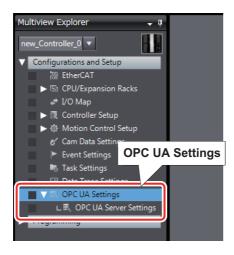

There are three types of **OPC UA Settings**; items to set offline, items to set or operate online, and items to display or operate online. The details are as follows.

| Items of OPC UA Settings | Contents                       | Offline or online | Procedure                 | Reference            |
|--------------------------|--------------------------------|-------------------|---------------------------|----------------------|
| OPC UA Server            | Set the following items in the | Settings offline  | Double-click OPC          | 3-2-2 OPC UA Server  |
| Settings                 | OPC UA Server Settings Tab     |                   | UA Server Set-            | Settings on page 3-5 |
|                          | Page.                          |                   | tings or right-click      |                      |
|                          | Use of the OPC UA              |                   | it and select <b>Edit</b> |                      |
|                          | Server: Set whether to         |                   | from menu                 |                      |
|                          | use.                           |                   |                           |                      |
|                          | End Point Settings:            | ]                 |                           |                      |
|                          | Display the End point and      |                   |                           |                      |
|                          | set the port number.           |                   |                           |                      |
|                          | Execution Log Settings:        |                   |                           |                      |
|                          | Set whether to record, set     |                   |                           |                      |
|                          | the number of log files, and   |                   |                           |                      |
|                          | set the number of records.     |                   |                           |                      |

| Items of OPC UA Settings | Contents                                                                                                    | Offline or online           | Procedure                                                      | Reference                                                                              |
|--------------------------|----------------------------------------------------------------------------------------------------|-----------------------------|----------------------------------------------------------------|----------------------------------------------------------------------------------------|
| Server Certifi-<br>cate  | Display and operate the server certificate in the Server Certificate Tab Page.                                                                                                    | Setting or operation online | Right-click OPC UA Server Set- tings and select                | 3-2-3 When neces-<br>sary to cycle the<br>power supply to the                          |
| Client Authentication    | <ul> <li>For a self-signed client certificate:         Display and operate the Trusted Certificate List and the Client Rejected Certificate List in the Client Authentication Tab Page.     </li> <li>For a CA-signed client certificate:         Display and operate the Trusted Certificate List of the CA certificate that is signed     </li> </ul> |                             | from the menu.                                                 | Controller or reset the Controller on page 3-8  Client Authentication on page A-12     |
| Issuer authenti-         | <ul> <li>and the Certificate Revocation</li> <li>List in the Client Authentication Tab Page.</li> <li>For a CA-signed client certifi-</li> </ul>                                                                                                    |                             |                                                                | Issuer Authentication                                                                  |
| cation                   | cate only:  Display and operate the Trust List of the CA's own Certificate and the Certificate Revocation List in the Issuer Authentica- tion Tab Page.                                                                                                    |                             |                                                                | on page A-14                                                                           |
| Security Settings        | <ul> <li>The following settings are made in the Security Setting Tab Page.</li> <li>User name and Password to authenticate</li> <li>Prohibition or permission for anonymous login</li> <li>Security mode policy</li> </ul>                                                                                                    |                             |                                                                | 3-2-6 Security Set-<br>tings on page 3-20                                              |
| Server Status            | Display the operating status of<br>the OPC UA Server and shut-<br>down the OPC UA Server in the<br>Server Status Tab Page.                                                                                                    | Display or operation online | Right-click OPC UA Server Set- tings and select from the menu. | 4-2-1 Checking Based<br>on OPC UA Server<br>Status of the Sysmac<br>Studio on page 4-5 |
| Operation Log<br>Display | List and operate the Execution<br>Logs in the Show Operation Log<br>Tab Page.                                                                                                    |                             | Right-click <b>OPC UA Settings</b> and select from the menu.   | 7-2 Checking the Execution Log on page 7-13                                            |

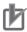

#### **Precautions for Correct Use**

OPC UA Server Settings such as whether or not the OPC UA Server is used are set offline and transferred to the CPU Unit.

On the contrary, Certificate Settings and Security Settings are set online by connecting to the CPU Unit.

In an online operation, there are restrictions on the operation authority from the Sysmac Studio depending on the function. For details on the operation authority of the OPC UA Server in the Sysmac Studio, refer to 8-1 The Sysmac Studio Operation Authority Verification Related to the OPC UA Server on page 8-2.

## 3-2-2 OPC UA Server Settings

The following shows how to make the OPC UA Server Settings and its contents.

The OPC UA Server Settings consist of the following.

- · OPC UA Server Use Option setting
- · End point Settings
- · Execution Log Settings
  - 1 Double-click OPC UA Server Settings under Configurations and Setup OPC UA Settings in Multiview Explore in the Sysmac Studio. Alternatively, right-click OPC UA Server Settings and select Edit from the menu.

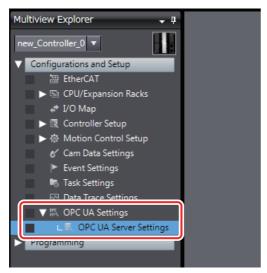

The following OPC UA Server Settings Tab Page is displayed.

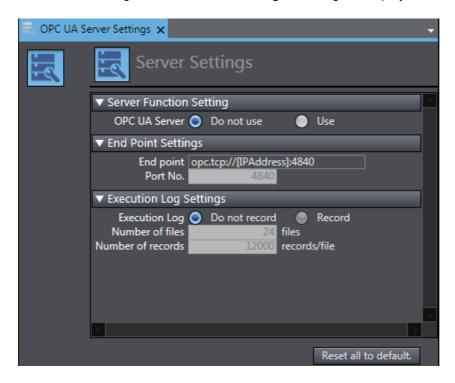

# Use of the OPC UA Server

You can set whether to use the OPC UA Server in Server Function Setting, Set the following items.

| Parameter   | Setting<br>group | Description            | Set value  | Default    | Update<br>Timing | Changes in RUN mode |
|-------------|------------------|------------------------|------------|------------|------------------|---------------------|
| Server Set- | Server           | Set whether to use the | Do not use | Do not use | When             | Not allowed         |
| tings       | Function         | OPC UA Server          | • Use      |            | down-            |                     |
|             | Setting          |                        |            |            | loaded to        |                     |
|             |                  |                        |            |            | CPU Unit         |                     |

After you download the project whose OPC UA Server in the OPC UA Settings was changed from Do not use to Use to the CPU Unit, and then cycle the power supply to the Controller or reset the Controller, the OPC UA Server will start automatically at that time.

For details on how to start the OPC UA, refer to 4-1 Starting or Stopping the OPC UA Server on page 4-2.

# **End Point Settings**

In the End Point Settings, display the end point and set the port number.

Set and display the following items.

| Parame-<br>ter        | Setting<br>group | Description                                                                                                    | Set value or display value                                                                    | Default                              | Update<br>Timing                       | Changes in RUN mode |
|-----------------------|------------------|----------------------------------------------------------------------------------------------------|-----------------------------------------------------------------------------------------------|--------------------------------------|----------------------------------------|---------------------|
| End Point<br>Settings | End point        | The End point notation of the OPC UA Server is displayed.  • The [IPAddress] section on the right column shows the IP address of the built-in EtherNet/IP port in the NJ/NX-series CPU Unit.  • The [Port] section on the right column automatically shows the value of the set Port No. shown below. | opc.tcp: //<br>[IPAddress] :<br>[Port]<br>Note. Not<br>allowed<br>to set.<br>Display<br>only. | opc.tcp://192.<br>168.250.1:48<br>40 |                                        |                     |
|                       | Port No.         | Set the port number to be used for the OPC UA Server*1.                                                                                                    | 1025 to 65535                                                                                 | 4840                                 | When<br>down-<br>loaded to<br>CPU Unit | Not<br>allowed.     |

<sup>\*1.</sup> It can be set only when OPC UA server is set to Use.

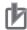

#### **Precautions for Correct Use**

The IP Address Displayed at the End point

The IP address that is displayed at the **End point** is the IP address of the built-in EtherNet/IP port. For details on how to set the IP address from the Sysmac Studio, refer to the *NJ/NX-series CPU Unit Built-in EtherNet/IP Port User's Manual* (Cat. No. W506).

The IP address of the built-in EtherNet/IP port can also be changed with the *ChangeIPAdr* (Change IP Address) instruction.

However, if you change the IP address by downloading the settings or executing the instruction after server certificate is generated automatically or manually, the IP address of the built-in EtherNet/IP port will not match that of the server certificate. As a result, the OPC UA client can not connect to the OPC UA Server. Then, a *Server Certificate Mismatch* event (event code: 15020000 hex) occurs. In that case, manually regenerate the server certificate or set the IP address back to the original address.

Duplication of Used Port Number with Other Communications Services
 Make sure that the port number set in End point - Port No. does not use the same port number used for other communications service (such as FTP server, HTTP server, CIP message, FINS/TCP, and system). For the port number used for the built-in EtherNet/IP port, refer to the NJ/NX-series CPU Unit Built-in EtherNet/IP Port User's Manual (Cat. No. W506).

# **Execution Log Settings**

Specify whether or not to record Execution Logs, and set each specification related to the logs in the **Execution Log Settings**.

Set the following items.

| Parame-<br>ter | Setting group               | Description                                                                                          | Set value     | Default       |
|----------------|-----------------------------|----------------------------------------------------------------------------------------------------|---------------|---------------|
| Execution      | Execution Log               | Sets whether to record Execution Logs.                                                               | Do not record | Do not record |
| Log Set-       |                             |                                                                                                    | Record        |               |
| tings          | Number of files             | Sets the maximum number of files of the Execution Logs.                                              | 2 to 100      | 24            |
|                |                             | When the maximum number of files is reached, the oldest file is deleted and a new file is created*1. |               |               |
|                | Number of records           | Sets the number of log records that can be contained in each Execution Log file*1.                   | 100 to 65,536 | 12,000        |
|                | Reset all to default Button | Returns all parameters to the default settings.                                                      |               |               |

<sup>\*1.</sup> It can be set only when OPC UA server is set to Use and Execution Log is set to Record.

For details on the Execution Log, refer to Section 7 Execution Log Functions.

#### 3-2-3 When necessary to cycle the power supply to the Controller or reset the Controller

You need to cycle the power supply to the Controller or reset the Controller in the following cases:

- Changing OPC UA Server Use Option \*1 under OPC UA Settings before downloading or restoring the setting to the CPU Unit, and to enable the changes
- \*1. That means either case of Do not use to Use or Use to Do not use.
- When the Clear All Memory is executed with Use that is set in OPC UA Server Use Option

# When data is downloaded or restored after OPC UA Server Use **Option is changed**

If the OPC UA Server Use Option is changed, the following dialog box is displayed after the data is downloaded or restored.

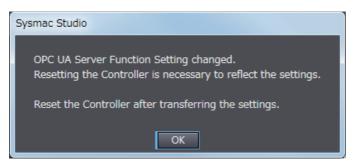

- Click the OK Button.
- Then, cycle the power supply to the Controller or reset the Controller.

# After the execution of Clear All Memory while the OPC UA Server Use Option set to Use

When Clear All Memory is executed with the OPC UA Server Use Option set to Use, a similar dialog box is displayed. For details on how to perform Clear All Memory operation, refer to 8-3 Clear All Memory Function Related to the OPC UA Server on page 8-9.

#### 3-2-4 **Automatic Generation of the Server Certificate**

The server certificate is automatically generated in the following case:

• When you cycle the power supply to the Controller or reset the Controller after downloading the project whose **OPC UA Server** in the OPC UA Settings was changed from *Do not use* to *Use* to the CPU Unit

And

· When there is no server certificate in the CPU Unit

The value of the IP address of the automatically generated server certificate is generated from the IP address of the built-in EtherNet/IP port at the time.

If you change the IP address after the server certificate is generated automatically or manually, be sure to regenerate the server certificate manually. For details on how to operate, refer to Regenerating the Server Certificate in Server Certificate in 3-2-5 Setting and Displaying the Certificate. If the IP address of the server certificate does not match the IP address of the built-in EtherNet/IP port, OPC UA clients can not connect to the OPC UA Server.

## 3-2-5 Setting and Displaying the Certificate

The following shows how to set and display the certificate and their contents.

The certificate setting can be operated only when online, and only by the *Administrator* in the operation authority verification settings.

The certificate can be displayed only when online, and only by the person other than *Observer* in the operation authority verification settings.

The certificate setting and display consists of the following contents:

- · Server Certificate
- · Client Authentication
- · Issuer Authentication

### **Server Certificate**

You can display and operate the server certificate in the CPU Unit connected online.

In the Sysmac Studio, connect online to the CPU Unit, right-click OPC UA Server Settings under Configurations and Setup - OPC UA Settings in Multiview Explorer and select Server Certificate from the menu.

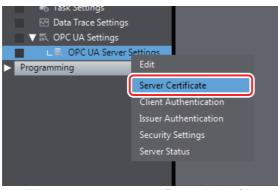

The current server certificate in the CPU Unit is acquired and displayed on the following **Server Certificate** Tab Page.

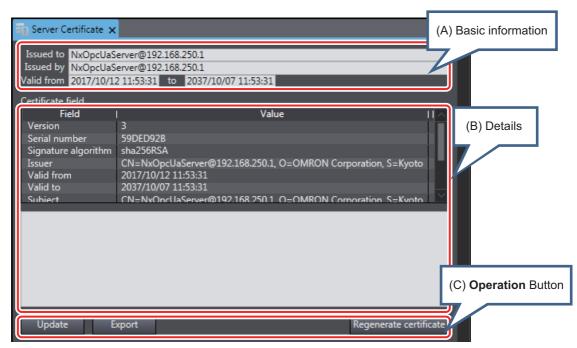

The following contents are displayed.

| Classifi-<br>cation  | Item *1                                                                                    | Description                                                                            |                                                                   |  |  |  |
|----------------------|--------------------------------------------------------------------------------------------|----------------------------------------------------------------------------------------|-------------------------------------------------------------------|--|--|--|
| (A) Basic            | Issued to                                                                                  | The common name of the subject is dis-                                                 | Set to NxOpcUaServer @ [IPAd-                                     |  |  |  |
| informa-             |                                                                                            | played.                                                                                | dress] in the case of server certifi-                             |  |  |  |
| tion                 | Issued by                                                                                  | The issuer's common name is displayed.                                                 | cate.                                                             |  |  |  |
|                      |                                                                                            |                                                                                        | The [IPAddress] part is the IP address of the server certificate. |  |  |  |
|                      |                                                                                            |                                                                                        | Example) NxOpcUaServer @ 192.168.250.1                            |  |  |  |
|                      | Valid from                                                                                 | The start date and time and the end date and played.                                   | time of the validity period are dis-                              |  |  |  |
| (B) Details          | Version                                                                                    | Version information of the certificate.                                                |                                                                   |  |  |  |
|                      | Serial number                                                                              | Identification number of the certificate.                                              |                                                                   |  |  |  |
|                      | Signature<br>algorithm                                                                     | Signature algorithm attached to the certificate                                        | Signature algorithm attached to the certificate.                  |  |  |  |
|                      | Issuer                                                                                     | Name of the issued CA. In the case of a serve follows:                                 | r certificate, it is self-signed and is as                        |  |  |  |
|                      |                                                                                            | CN = NxOpcUaServer@[IPAddress]:, O = Omron Corporation, L = Kyoto, S = Kyoto, C = JP   |                                                                   |  |  |  |
|                      |                                                                                            | Example: CN=NxOpcUaServer@192.168.250.1, O=Omron Corporation, L=Kyoto, S=Kyoto, C=JP   |                                                                   |  |  |  |
|                      | Valid from                                                                                 | Start date and time of certificate validity period. Example: 2017/02/13 19:37:23       |                                                                   |  |  |  |
|                      | . Example: 2027/02/13 19:37:23                                                             |                                                                                        |                                                                   |  |  |  |
|                      | Subject                                                                                    | issuer.                                                                                |                                                                   |  |  |  |
|                      | 50.1, O = Omron Corporation, L =                                                           |                                                                                        |                                                                   |  |  |  |
|                      |                                                                                            | Kyoto, S = Kyoto, C = JP                                                               | •                                                                 |  |  |  |
|                      | Туре                                                                                       |                                                                                        |                                                                   |  |  |  |
|                      | Public key                                                                                 | Public key of the applicant and its types                                              |                                                                   |  |  |  |
|                      | Thumbprint                                                                                 | Message digest of the CA.                                                              |                                                                   |  |  |  |
|                      | Detailed Text                                                                              | Detailed information in the selected Certificate field is displayed.                   |                                                                   |  |  |  |
|                      | Box                                                                                        | Default status is empty.                                                               |                                                                   |  |  |  |
|                      |                                                                                            | Each element of the issuer is displayed in a new line.                                 |                                                                   |  |  |  |
|                      | splayed after the first line <i>CN</i> = <i>NxO</i> -built-in EtherNet/IP port at the time |                                                                                        |                                                                   |  |  |  |
| (C) Operation button |                                                                                            |                                                                                        |                                                                   |  |  |  |
|                      |                                                                                            | For details, refer to the Updating Server Certin                                       | ficate Tab Page below.                                            |  |  |  |
|                      | Export Button                                                                              | Export the Server certificate being displayed a                                        |                                                                   |  |  |  |
|                      | _                                                                                          | For details, refer to the Exporting Server Certi                                       |                                                                   |  |  |  |
|                      | Regenerate certificate                                                                     | Regenerate the secret key and the server certificate in CPU Unit on online connection. |                                                                   |  |  |  |
|                      | Button                                                                                     | For details, refer to the Regenerating the Server Certificate below.                   |                                                                   |  |  |  |
|                      |                                                                                            | For details, refer to the Regenerating the Serv                                        | VEL CELLITICATE DEIOW.                                            |  |  |  |

<sup>\*1.</sup> For the meaning of each item, refer to X.509.

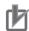

## **Precautions for Correct Use**

The IP address after CN = NxOpcUaServer @ displayed in the first line of the above **Detailed** Text Box must match that of the built-in EtherNet/IP port. If it does not match, the OPC UA client can not connect to the OPC UA Server. Then, a Server Certificate Mismatch event (event code: 15020000 hex) will occur. In that case, manually regenerate the server certificate.

#### Updating Server Certificate Tab Page

The display on the **Server Certificate** Tab Page is updated with the data in the CPU Unit connected online.

1 Click the **Update** Button to reacquire the Server Certificate in the CPU Unit and update the **Server Certificate** Tab Page display.

#### Exporting Server Certificate

The server certificate is exported as X.509 certificate file.

When you click the Export Button, the following Export server certificate Dialog Box is displayed.

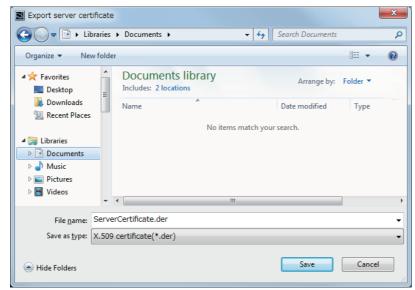

- The file type is X.509 certificate, and the identifier is \*.der.
- The default filename is ServerCertificate.der.
- **2** Click the **Save** Button to save the Server certificate file in the specified path.

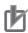

#### **Precautions for Correct Use**

If you replace the CPU Unit or change the IP address of the CPU Unit and regenerate the Server certificate, export the Server certificate by the above operation and import it to the OPC UA client.

#### Regenerating the Server Certificate

If you set the DN (Distinguished Name) information of the Server certificate and the validity period, you can regenerate the Server certificate in the CPU Unit manually.

The value of the IP address of the server certificate is generated from the IP address of the built-in EtherNet/IP port at the time of regeneration.

If you change the IP address after the server certificate is generated automatically, be sure to regenerate the server certificate manually. If the IP address of the server certificate does not match the IP address of the built-in EtherNet/IP port, OPC UA clients can not connect to the OPC UA Server.

When you click the Regenerate certificate Button, the following Regenerate certificate Dialog Box is displayed.

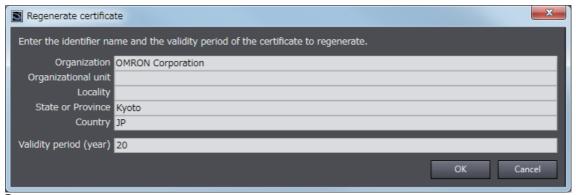

Set the following items.

| Item                          | Effective character<br>/range        | Default value dis-<br>played on the Sysmac<br>Studio | OPC UA Server is set to Use, and default value when the Controller power is turned on | Omission          |
|-------------------------------|--------------------------------------|------------------------------------------------------|---------------------------------------------------------------------------------------|-------------------|
| Organiza-                     | 0 to 9, a to z, A to Z, half-        | Value stored in the sub-                             | OMRON Corporation                                                                     | Cannot be         |
| tion name                     | width space [ ], hyphen [-],         | ject of the Certificate                              |                                                                                       | omitted           |
| Organiza-                     | dot [.], Underscore [_],             | being displayed                                      |                                                                                       | Can be            |
| tional unit                   | comma [,], slash [/], paren-         |                                                      |                                                                                       | omitted           |
| name                          | thesis [(], closing parenthe-        |                                                      |                                                                                       |                   |
| Municipality                  | sis [)]                              |                                                      | Kyoto                                                                                 | Cannot be omitted |
| Prefecture                    | Within 64 characters.                |                                                      | Kyoto                                                                                 | Cannot be omitted |
| Country                       | Two half-width alphabetic characters |                                                      | JP                                                                                    | Cannot be omitted |
| Validity<br>period<br>(years) | An integer from 1 to 20              | 20                                                   | 20                                                                                    | Cannot be omitted |

When you click the **OK** Button, the following confirmation dialog box is displayed.

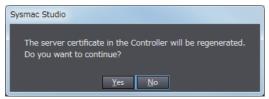

4 Click the Yes Button to regenerate the server certificate in the CPU Unit in the entered DN information and valid period. Click the No Button to close the confirmation dialog box and return to the state before execution.

After the server certificate is regenerated, communications with OPC UA clients can not be performed as it is. To communicate with the OPC UA clients, export the server certificate and install it on the OPC UA client side. For information on how to export server certificates, refer to Exporting Server Certificate on page 3-11.

## **Client Authentication**

You can display and operate self-signed client certificates in the CPU Unit connected online.

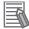

#### **Additional Information**

For the CA-signed client certificate, refer to the A-3 When CA-signed Client Certificates Supported on page A-11.

In the Sysmac Studio, connect online to the CPU Unit, right-click OPC UA Server Settings under Configurations and Setup - OPC UA Settings in Multiview Explorer and select Client Authentication.

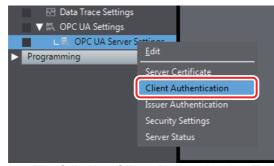

The following **Client Authentication** Tab Page is displayed.

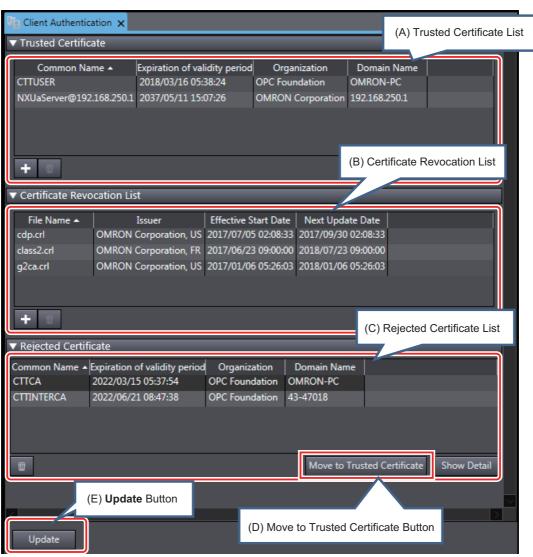

The following contents are displayed.

| Parameter              | Description                                                                                                    |  |  |  |
|------------------------|----------------------------------------------------------------------------------------------------|--|--|--|
| (A) Trusted Cer-       | The Trusted Client Certificate List in the CPU Unit is displayed.                                                                                                    |  |  |  |
| tificate List          | Common name, expiration of validity period, organization, domain name are displayed.                                                                                                    |  |  |  |
|                        | The default display order is ascending order of common names. You can sort the list by the name of each item by clicking each column header. Ascending and descending order are switched each time you click.          |  |  |  |
|                        | Add Button ( ):                                                                                                    |  |  |  |
|                        | Adds the certificate selected in the <b>Add Certificate</b> Dialog Box to the Trusted Certificate List in the CPU Unit. For details, refer to the <i>Adding a Client Certificate (Transfer to the CPU Unit)</i> below. |  |  |  |
|                        | • Delete Button ( ):                                                                                                    |  |  |  |
|                        | Deletes the selected certificate from the Trusted Certificate List in the CPU Unit.                                                                                                    |  |  |  |
|                        | For details, refer to the Deleting a Client Certificate below.                                                                                                    |  |  |  |
|                        | Show Detail Button:                                                                                                    |  |  |  |
|                        | Display details of the selected certificate.                                                                                                    |  |  |  |
| (B) Certificate        | The Certificate Revocation List is used only for CA-signed client certificate.                                                                                                    |  |  |  |
| Revocation List        | For details, refer to the A-3 When CA-signed Client Certificates Supported on page A-11.                                                                                                    |  |  |  |
| (C) Rejected           | The rejected client certificate list in the CPU Unit is displayed.                                                                                                    |  |  |  |
| Certificate List       | Delete Button ( ):                                                                                                    |  |  |  |
|                        | Deletes the selected certificate from the Rejected Certificate List in the CPU Unit.                                                                                                    |  |  |  |
|                        | Show Detail Button:                                                                                                    |  |  |  |
|                        | Display details of the selected certificate.                                                                                                    |  |  |  |
| (D) Move to            | The Rejected Certificate List in the CPU Unit is moved to the Trusted certificate.                                                                                                    |  |  |  |
| Trusted Certifi-       | Move to Trusted Certificate Button:                                                                                                    |  |  |  |
| cate Button            | Move the certificate selected in the Rejected Certificate List to the Trusted Certificate.                                                                                                    |  |  |  |
|                        | For details, refer to Permitting a Rejected Client Certificate on page 3-17 below.                                                                                                    |  |  |  |
| (E) <b>Update</b> But- | The display in the <b>Client Authentication</b> Tab Page is updated with the data in the CPU Unit.                                                                                                    |  |  |  |
| ton                    | For details, refer to <i>Updating the Client Authentication Tab Page</i> on page 3-19 below.                                                                                                    |  |  |  |

## • Adding a Client Certificate (Transfer to the CPU Unit)

The client certificate file (extension .der) in the computer is added to the Trusted Certificate List in the CPU Unit.

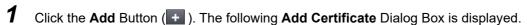

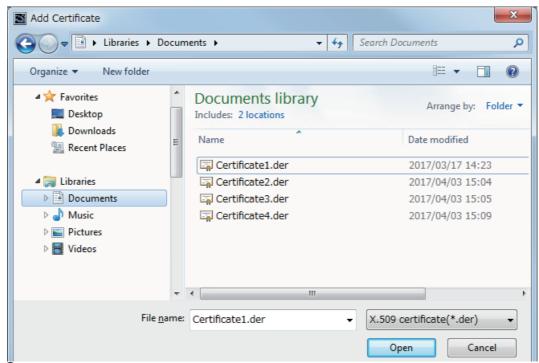

2 Select one or more client certificate files (extension .der) to be added, and click the **Open** Button

The following dialog box to confirm the execution is displayed.

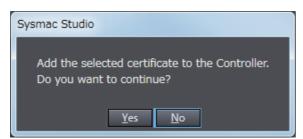

**3** If you click the **Yes** Button, the selected client certificate is added to the Trusted Certificate List in the CPU Unit.

When the addition is successful, the following confirmation dialog box is displayed.

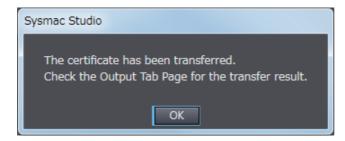

If the addition fails, the following confirmation dialog box is displayed.

· When the client certificate already exists in the Rejected Certificate List If the client certificate to be added already exists in the Rejected Certificate List in the CPU Unit, the following confirmation dialog box is displayed.

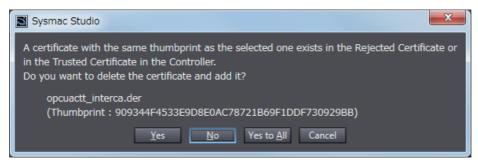

 When the client certificate already exists in the Trusted Certificate List If the client certificate to be added already exists in the Trusted Certificate List in the CPU Unit, the following confirmation dialog box is displayed.

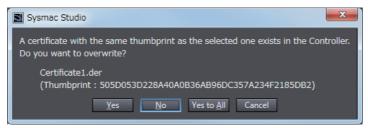

· When the transfer fails

If the client certificate cannot transfer when you cannot open a client certificate file to be added, the following confirmation dialog box is displayed.

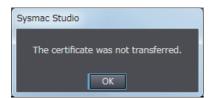

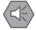

#### **Precautions for Safe Use**

Even if you accidentally add the client certificate of a client for which you do not want to permit connection in the Trusted Certificate List, the OPC UA Server of the NJ/NX-series Controller will permit connections from that client.

As a result, confidential information on the server side may be leaked or unintended operation may be performed. Therefore, when you add a certificate to the Trusted Certificate List from the Sysmac Studio, make sure that all the certificates that you will register in the Trusted Certificate List are trusted client certificates.

#### Deleting a Client Certificate

You can delete the selected client certificate in the CPU Unit. You can delete a certificate in the Trusted Certificate List and the Rejected Certificate List.

1 Select the client certificate you want to delete and click the **Delete** Button ( ). The following confirmation dialog box is displayed.

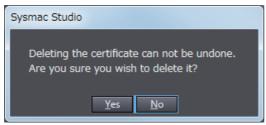

**2** Click the **Yes** Button to delete the client certificate in the CPU Unit.

#### Permitting a Rejected Client Certificate

You can move the selected client certificate from the Rejected Certificate List to the **Trusted Certificate List** in the CPU Unit.

1 Select the client certificate you want to move, and click the **Move to Trusted Certificate** Button. The following **Processing** Dialog Box is displayed.

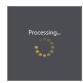

**2** After a while, the client certificate in the CPU Unit is moved and the **Client Authentication** Tab Page display is updated to the latest information.

If the move fails, the following confirmation dialog box is displayed.

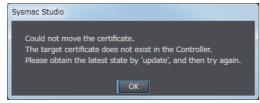

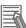

#### **Additional Information**

Automatic Addition of Client Certificates to the Rejected Certificate List

When an OPC UA client connects to the OPC UA Server and the client does not exist in the Trusted Certificate List, the client's certificate is automatically added to the Rejected Certificate List.

#### Displaying the Detailed View of Certificates

If you want to display the detailed contents of the selected client certificate, perform the following operations.

Click the Show Detail Button.

The **Processing** Dialog Box is displayed.

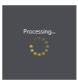

After a while, the detailed contents of the client certificate in the CPU Unit are displayed.

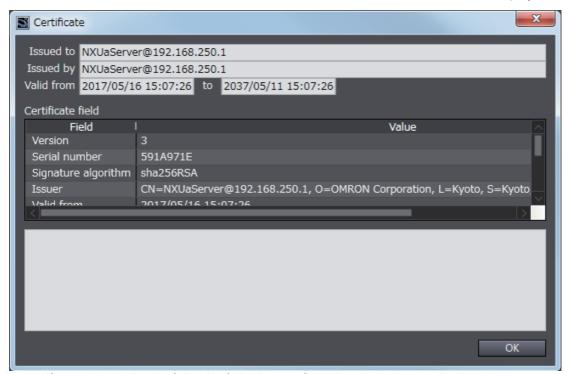

If the certificate details display fails, the following confirmation dialog box is displayed.

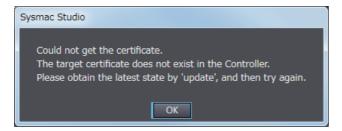

#### Updating the Client Authentication Tab Page

The display on the **Client Authentication** Tab Page is updated with the data in the CPU Unit connected online.

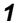

Click the **Update** Button to reacquire the Client Certificate List in the CPU Unit and update the **Client Authentication** Tab Page display.

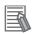

#### **Additional Information**

When a new OPC UA client connects to the server while a client certificate is displayed and operated, and the client does not exist in the Trusted Certificate List, the client's certificate will be automatically added to the Rejected Certificate List. In such a case, it is necessary to update the **Client Authentication** Tab Page.

# **Issuer Authentication**

You can display and operate the certificate authority itself that signed the client certificate in the CPU Unit connected online. For details, refer to the A-3 When CA-signed Client Certificates Supported on page A-11.

#### 3-2-6 **Security Settings**

The following shows how to make the security settings and their contents.

The Security settings consist of the following contents.

- · User Authentication Settings
- · Anonymous login
- · Security Policy

The Security settings can be operated only when online, and only by the Administrator in the operation authority verification settings.

In the Sysmac Studio, connect online to the CPU Unit, right-click OPC UA Server Settings under Configurations and Setup - OPC UA Settings in Multiview Explorer and select Security Settings from the menu.

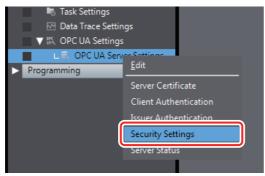

The following **Security Settings** Dialog Box is displayed.

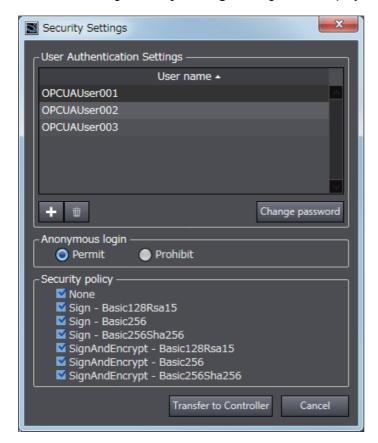

#### Set the following items.

| Parameter                                 | Description                                                                                                    | Set value                                                                                                    | Default                            | Update<br>Timing                                | Changes in RUN mode |
|-------------------------------------------|----------------------------------------------------------------------------------------------------|----------------------------------------------------------------------------------------------------|------------------------------------|-------------------------------------------------|---------------------|
| User<br>Authentica-<br>tion Set-<br>tings | <ul> <li>The list of configured user names is displayed.</li> <li>The default display order is the order stored in the user name setting file. You can sort by clicking the header of the user name. Ascending and descending order are switched each time you click.</li> <li>Add Button (+): Adds the user name. For details, refer to Adding a User Name on page 3-22.</li> </ul> | User name *1 and password (up to 20 people)                                                                                                    | None                               | When clicking the Transfer to Controller Button | Not<br>allowed.     |
|                                           | <ul> <li>Delete Button ( ): Deletes the selected user name.</li> <li>Change password Button: Changes the password of the currently selected user name. For details, refer to Changing the Password on page 3-22 below.</li> </ul>                                                                                                    |                                                                                                    |                                    |                                                 |                     |
| Anony-<br>mous login                      | Sets whether to prohibit or permit anonymous logins.                                                                                                    | Prohibit     Permit                                                                                                    | Permit                             |                                                 |                     |
| Security<br>Policy                        | Set the allowable range as the server of the Security Mode and Policy in the OPC UA specifications.  Multiple checks are possible.  For details on the specified items, refer to 5-2-2 OPC UA Security Mode and Policy on page 5-6.                                                                                                    | <ul> <li>None</li> <li>Sign - Basic128Rsa15</li> <li>Sign - Basic256</li> <li>Sign - Basic256Sha256</li> <li>SignAndEncrypt -<br/>Basic128Rsa15</li> <li>SignAndEncrypt-<br/>Basic256</li> <li>SignAndEncrypt -<br/>Basic256Sha256</li> </ul> | All<br>checked<br>(all<br>allowed) |                                                 |                     |
| Transfer to<br>Controller<br>Button       | Transfer the Security Settings (User authentication settings, anonymous login, and security policy) to the CPU Unit. For details, refer to <i>Transfering the Security Settings</i> on page 3-23 below.                                                                                                    |                                                                                                    |                                    |                                                 |                     |

<sup>\*1.</sup> The restrictions on each entry of user name and password are as follows.

| Item        | Valid character                                                                | Range of characters | Default |  |
|-------------|--------------------------------------------------------------------------------|---------------------|---------|--|
| User name   | 0 to 9, a to z, A to Z (case sensitive)                                        | 4 to 32 characters  | Blank   |  |
|             | Note: The following are reserved words and cannot be set (not case sensitive). |                     |         |  |
|             | Administrator                                                                  |                     |         |  |
|             | Designer                                                                       |                     |         |  |
|             | Maintainer                                                                     |                     |         |  |
|             | Operator                                                                       |                     |         |  |
|             | Observer                                                                       |                     |         |  |
|             | Anonymous                                                                      |                     |         |  |
| Password    | 0 to 9, a to z, A to Z (case sensitive)                                        | 8 to 32 characters  | Blank   |  |
| Confirm New | Same as above password.                                                        | Same as above pass- | Blank   |  |
| Password    |                                                                                | word.               |         |  |

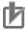

#### **Precautions for Correct Use**

When you take security into consideration, be sure to clear None under Security Policy.

#### Adding a User Name

Add a user name.

When you click the **Add** Button( ), the following **Add a User** Dialog Box is displayed.

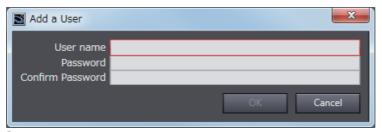

2 In the User name field, enter the user name, and enter the password in the Password and Confirm Password fields, and then click the OK Button.

#### Changing the Password

Change the password of the currently selected user name.

Click the Change password Button, the following Change Password Dialog Box is displayed.

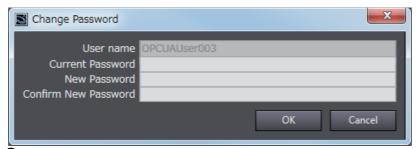

Enter the password in the fields of Current Password, New Password, and Confirm New Password, and click the OK Button.

#### Transfering the Security Settings

The Security Settings (user authentication setting, anonymous login, and security policy) displayed in the **Security Settings** Tab Page are transferred to the CPU Unit.

1 Click the **Transfer to Controller** Button. The following dialog box is displayed.

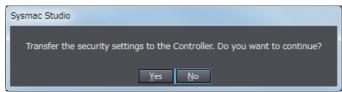

Click the Yes Button to transfer the User name and Password displayed in the User Authentication Settings to the CPU Unit.

When the transfer is successful, the following confirmation dialog box is displayed.

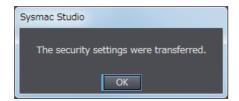

#### 3-2-7 Server Status

You can check the status of the OPC UA Server such as the operating status of the OPC UA Server and the number of connected clients.

You can also instruct the shutdown of the OPC UA Server from the Sysmac Studio.

For details, refer to 4-2-1 Checking Based on OPC UA Server Status of the Sysmac Studio on page 4-5.

# 3-2-8 Displaying the Operation Logs

You can display a list of the Execution Logs in the SD Memory Card mounted in the CPU Unit and operate the list.

For details, refer to 7-2-2 Checking Logs in the Operation Log Window in the Sysmac Studio on page 7-13.

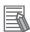

#### **Additional Information**

In view of future expansion of functions, in the Sysmac Studio, the display of the Execution Logs is placed under the *Operation Log* Display as the lower level of the upper concept *Operation Log*.

#### **Operations for the OPC UA Settings** 3-2-9

The following table shows whether the setting data of the OPC UA Settings is applied for each operation of synchronization (transfer), backup or restore, or Clear All Memory.

OK: Applicable, AS: Applicable by selection, NA: Not applicable

|                                    |                                                                                           | Operations                                                         |                                                                                                    |                                                                                                    |                                                                                                    |                                                                   |
|------------------------------------|-------------------------------------------------------------------------------------------|--------------------------------------------------------------------|----------------------------------------------------------------------------------------------------|----------------------------------------------------------------------------------------------------|----------------------------------------------------------------------------------------------------|-------------------------------------------------------------------|
| Setting data of<br>OPC UA Settings |                                                                                           |                                                                    | Backup                                                                                                 | Restore                                                                                                    |                                                                                                    |                                                                   |
|                                    |                                                                                           | Synchroni-<br>zation<br>(transfer)<br>from the<br>Sysmac<br>Studio | One of the following cases:  SD Memory Card Backup functions Sysmac Studio Controller backup functions | When one of the following methods is used:  • SD Memory Card Backup function  • Sysmac Studio Controller Backup function | When one of the following methods is used:  • Automatic transfer from SD Memory Card  • Program transfer from SD Memory Card | Clear All<br>Memory oper-<br>ation from the<br>Sysmac Stu-<br>dio |
| OPC UA Server settings             |                                                                                           | OK                                                                 | OK                                                                                                    | OK                                                                                                    | OK                                                                                                    | Clear                                                             |
| Server cer                         | rtificate                                                                                 | NA                                                                 | NA                                                                                                    | NA                                                                                                    | NA                                                                                                    | Select whether                                                    |
| OPC UA                             | Client certificate                                                                        | NA                                                                 | OK *1                                                                                                  | AS *2                                                                                                    | NA                                                                                                    | to clear or not.                                                  |
| security                           | CA certificate                                                                            |                                                                    |                                                                                                    |                                                                                                    |                                                                                                    |                                                                   |
| profile                            | Certificate                                                                               |                                                                    |                                                                                                    |                                                                                                    |                                                                                                    |                                                                   |
|                                    | Revocation List                                                                           |                                                                    |                                                                                                    |                                                                                                    |                                                                                                    |                                                                   |
|                                    | Security settings<br>(User authentication settings, anonymous login, and security policy) |                                                                    |                                                                                                    |                                                                                                    |                                                                                                    |                                                                   |
| Execution                          | Log                                                                                       | NA                                                                 | NA                                                                                                    | NA                                                                                                    | NA                                                                                                    | Do not clear                                                      |

<sup>\*1.</sup> Client certificates, CA certificates, Certificate Revocation Lists, and Security Settings are not applicable when exporting and importing backup files in the Sysmac Studio.

<sup>\*2.</sup> Whether to restore or not can be selected below. When the SD Memory Card backup function is used: Depends on the restore command file (RestoreCommand.ini). When the Sysmac Studio Controller backup function is used: Depends on selecting the data to restore in the Restore Dialog Box.

# 3-3 Creating Variables for OPC UA Communications

This section describes how to create variables for OPC UA communications.

The variables that can be published to OPC UA communications are the global variables \*1.

\*1. System-defined variables can not be published to OPC UA communications.

#### 3-3-1 Global Variables Published to OPC UA Communications

To publish global variables to the OPC UA communications, the attributes of variables is set to *Network Publish Attribute*.

1 In the Global Variable Editor of the Sysmac Studio, set the *Network Publish* attribute of the global variable to *Public Only*, *Input*, or *Output*.

Variables in which these attributes are set are called *variables published to the network*.

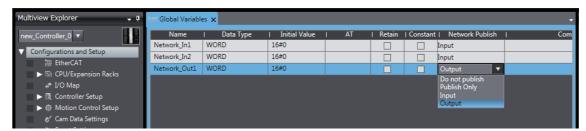

If a variable is published to the network, it can be read and written from the OPC UA client.

The possibility of reading from or writing to the OPC UA client in accordance with the network publish attribute is as follows.

| Attributes of Variables      | Set value                                            | Possibility of reading from or writing to the OPC UA client |       |  |
|------------------------------|------------------------------------------------------|-------------------------------------------------------------|-------|--|
| ables                        |                                                      | Read                                                        | Write |  |
| Network Publish<br>Attribute | Do not publish (default value in the Sysmac Studio). | No                                                          | No    |  |
|                              | Publish Only                                         | Yes                                                         | Yes   |  |
|                              | Input                                                | Yes                                                         | Yes   |  |
|                              | Output                                               | Yes                                                         | Yes   |  |

The following table shows the maximum number of variables and value attributes with the Network Publish attribute that can be published to clients as an OPC UA Server.

| Item                       | Maximum number |
|----------------------------|----------------|
| Number of public variables | 10,000         |
| Number of value attributes | 10,000         |

For details of the data types that can be published, refer to 6-2 Reading/Writing Variables from the OPC UA Client on page 6-3.

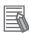

#### **Additional Information**

Publish Only, Input, and Output in the Network Publish attribute are settings shared with Ether-Net/IP communications. As for OPC UA communications, there is no difference between Publish Only, Input, and Output.

#### 3-3-2 **Adding or Deleting Network-published Variables**

You can add or delete network-published variables in either of the following ways:

- Downloading (synchronization) after editing the global variable table offline
- · Online editing

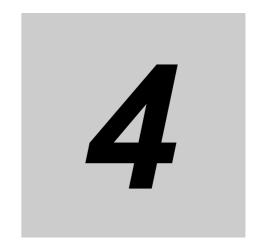

# Starting and Checking the Status of the OPC UA Server

This section describes how to start or stop the OPC UA Server, and also how to check the status of the OPC UA Server.

| 4-1 | Starting | or Stopping the OPC UA Server                                                  | 4-2 |
|-----|----------|--------------------------------------------------------------------------------|-----|
|     | 4-1-1    | How to Start or Stop the OPC UA Server                                         | 4-2 |
|     | 4-1-2    | Conditions under Which the OPC UA Server Cannot be Started                     | 4-3 |
|     | 4-1-3    | Conditions under Which the OPC UA Server Stops                                 | 4-3 |
|     | 4-1-4    | Operation of the OPC UA Service Function in each State of the CPU Unit $\ .$ . | 4-4 |
| 4-2 | Checkir  | ng the Status of the OPC UA Server                                             | 4-5 |
|     | 4-2-1    | Checking Based on OPC UA Server Status of the Sysmac Studio                    | 4-5 |
|     | 4-2-2    | Checking Based on the Event Log                                                | 4-7 |
|     | 4-2-3    | Checking Based on the Execution Log                                            | 4-7 |
|     | 4-2-4    | Operating Status of the OPC UA Server                                          | 4-7 |
|     | 4-2-5    | Conditions for Reconfiguring the OPC UA Server                                 | 4-9 |

# Starting or Stopping the OPC UA Server

This section describes how to start or stop the OPC UA Server.

#### 4-1-1 How to Start or Stop the OPC UA Server

The method of starting and stopping the OPC UA Server and the method of starting the OPC UA Server after stopping it are described below.

# Starting the OPC UA Server

The method of starting the OPC UA Server is as below.

- In the Multiview Explorer of the Sysmac Studio, double-click OPC UA Server Settings under Configurations and Setup - OPC UA Settings. Or, right-click OPC UA Server Settings and select Edit from the menu.
- Select Use Option for OPC UA Server under OPC UA Settings OPC UA Server Settings. The factory default setting is Do not use (Stop).
- Place the Sysmac Studio online with the CPU Unit and download (synchronize) OPC UA Settings.
- Cycle the power supply to the Controller or reset the Controller. The OPC UA Server Use Option is enabled and the OPC UA Server starts.

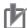

#### **Precautions for Correct Use**

When you download (synchronize) or restore the OPC UA Settings by changing OPC UA Server to Use from Do not use, you must either cycle the power supply to the Controller or reset the Controller in order to start the OPC UA Server. The OPC UA Server will not start unless you cycle the power supply to the Controller or reset the Controller.

# Stopping the OPC UA Server

Either of the following methods can be used to stop the OPC UA Server.

 Method a) Executing the OPCUA\_Shutdown (Shutdown OPC UA Function) instruction from the user program

For the OPCUA Shutdown (Shutdown OPC UA Function) instruction, refer to A-2-1 OPCUA Shutdown (Shutdown OPC UA Function) on page A-7.

- Method b) Shutting down from the Sysmac Studio
  - Place the Sysmac Studio online with the CPU Unit, right-click OPC UA Server Settings under Configurations and Setup - OPC UA Settings in the Multiview Explorer, and then select Server Status.
  - Click the Server shutdown Button.

# Starting the OPC UA Server after Stopping It

To start the OPC UA Server after shutting it down, either cycle the power supply to the Controller or reset the Controller.

#### 4-1-2 Conditions under Which the OPC UA Server Cannot be Started

The OPC UA Server cannot be started in the following cases.

- When the OPC UA Server is in the Halt error state
- When the Controller power is not turned ON again, or the Controller is not reset after the OPC UA Server is in Shutdown state
- When the Controller power is not turned ON again or the Controller is not reset after the OPC UA
   Server is changed from Use to Do not use and the OPC UA Settings are downloaded (synchronized)
   or restored.

## 4-1-3 Conditions under Which the OPC UA Server Stops

The OPC UA Server stops in the following cases.

- When the OPC UA Server shut down from the Sysmac Studio or the OPCUA\_Shutdown (Shutdown OPC UA Function) instruction is executed
- When the Controller power is turned ON again or the Controller is reset after the OPC UA Server is changed from Use to Do not use and the OPC UA Settings are downloaded (synchronized) or restored.
- · When the data is restored from the SD Memory Card or the Sysmac Studio
- · When the Clear All Memory operation is executed from the Sysmac Studio

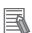

#### **Additional Information**

- The OPC UA Server continues to operate even when a major fault level Controller error occurs.
- When a Controller error occurs and you refer to the address space of the NJ/NX-series Controller from the OPC UA client, you can check the following from ErrorStatus under DeviceStatus.

· NoError: Normal

· MajorFault: Major fault

· ContinuousError: Partial fault or minor fault

#### Operation of the OPC UA Service Function in each State of the 4-1-4 **CPU Unit**

The execution state of the OPC UA service function changes depending on the state of the CPU Unit. The operation of the OPC UA service function in the startup state, normal operation, and error state is described below.

|                         | Process of CPU Unit                           | OPC UA Service function                 |
|-------------------------|-----------------------------------------------|-----------------------------------------|
| Operation during startu | p state                                       | Stopped.                                |
| Operation during nor-   | PROGRAM mode                                  | Executed.                               |
| mal operation           | RUN mode                                      | Executed.                               |
|                         | Downloading                                   | Stopped.                                |
|                         | During online editing                         | Executed.                               |
|                         | During backup                                 | Executed.                               |
|                         | During restore operation, after restore oper- | Stopped. The power supply must be       |
|                         | ation                                         | cycled or the Controller must be reset  |
|                         |                                               | after restoring data.                   |
|                         | During execution of Clear All Memory oper-    | Stopped. The power supply must be       |
|                         | ation, after execution of Clear All Memory    | cycled or the Controller must be reset  |
|                         | operation                                     | after the execution of Clear All Memory |
|                         |                                               | operation.                              |
| Error state             | Major fault                                   | Executed. However, stopped during a     |
|                         |                                               | CPU error (WDT error).                  |
|                         | Partial fault                                 | Executed. However, stopped during an    |
|                         |                                               | OPC UA Server error.                    |
|                         | Minor fault                                   | Executed. However, may be stopped       |
|                         |                                               | during an OPC UA Server error.          |

# 4-2 Checking the Status of the OPC UA Server

This section describes how to check the status of the OPC UA Server.

You can use the following methods to check the status of the OPC UA Server.

- · OPC UA server status of the Sysmac Studio
- · Event log
- · Execution Log

# 4-2-1 Checking Based on OPC UA Server Status of the Sysmac Studio

The method of checking the server status and its contents are described below.

The server status can be operated only in the online state.

Place the Sysmac Studio online with the CPU Unit, right-click OPC UA Server Settings under Configurations and Setup - OPC UA Settings in the Multiview Explorer, and then select Server Status.

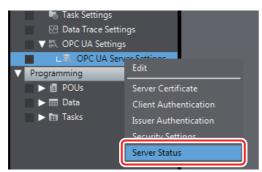

The following Server Status Tab Page is displayed.

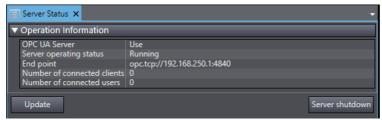

You can check the following states unless the operating status of the OPC UA Server is *Initializing* or *Shutdown*.

| Category Item Description |                  | Description                                                                                             |
|---------------------------|------------------|----------------------------------------------------------------------------------------------------|
| Operation                 | OPC UA Server    | Displays the setting status of the OPC UA Server.                                                       |
| Information               |                  | Any one of the following is displayed.                                                                  |
|                           |                  | • Use                                                                                                   |
|                           |                  | Do not use                                                                                              |
|                           | Server operating | Displays the operating status of the OPC UA Server.                                                     |
|                           | status           | Any one of the following is displayed.                                                                  |
|                           |                  | Initializing                                                                                            |
|                           |                  | Preparing                                                                                               |
|                           |                  | Running                                                                                                 |
|                           |                  | Halt error                                                                                              |
|                           |                  | Shutdown                                                                                                |
|                           |                  | Refer to 4-2-5 Conditions for Reconfiguring the OPC UA Server on page 4-9                               |
|                           |                  | for details on the operating status                                                                     |
|                           | End point        | Displays the end point of the OPC UA Server.                                                            |
|                           |                  | The end point is displayed only when the server operating status is Run-                                |
|                           |                  | ning.                                                                                                   |
|                           |                  | When the server operating status is other than the above, "" is dis- placed.                            |
|                           | Number of con-   | played.  Displays the number of currently connected OPC UA clients.                                     |
|                           | nected clients   | · · ·                                                                                                   |
|                           |                  | • "" is displayed only when the server operating status is <i>Initializing</i> .                        |
|                           |                  | When the server operating status is other than the above, the number of connected clients is displayed. |
|                           | Number of con-   | Displays the number of currently connected users.                                                       |
|                           | nected users     |                                                                                                    |
| Buttons                   | Update Button    | Acquires the operation information from the server and updates the Server                               |
|                           |                  | Status Tab Page.                                                                                        |
|                           | Server shutdown  | Shuts down the server function.                                                                         |
|                           | Button           | For details, refer to Shutting Down the Server Function below.                                          |

#### Shutting Down the Server Function

Shutdown the OPC UA Server.

When you click the **Server shutdown** Button, the following confirmation dialog box is displayed.

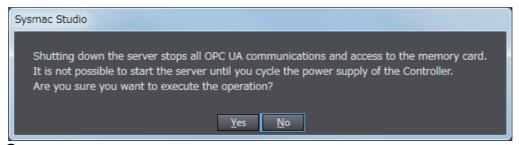

Click the Yes Button. The following dialog box is displayed.

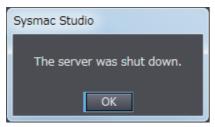

# 4-2-2 Checking Based on the Event Log

You can check the operating status of the OPC UA Server by the event log of the Controller. For details, refer to *9-2 Troubleshooting* on page 9-7.

# 4-2-3 Checking Based on the Execution Log

You can check the operating status of the OPC UA Server by the Execution Log function of the OPC UA Server.

For details, refer to Section 7 Execution Log Functions.

# 4-2-4 Operating Status of the OPC UA Server

This section describes the operating status of the OPC UA Server.

The OPC UA Server has five operation states, such as *Initializing*, *Preparing*, *Running*, *Halt error*, and *Shutdown*. The operating status transits as shown in the figure below.

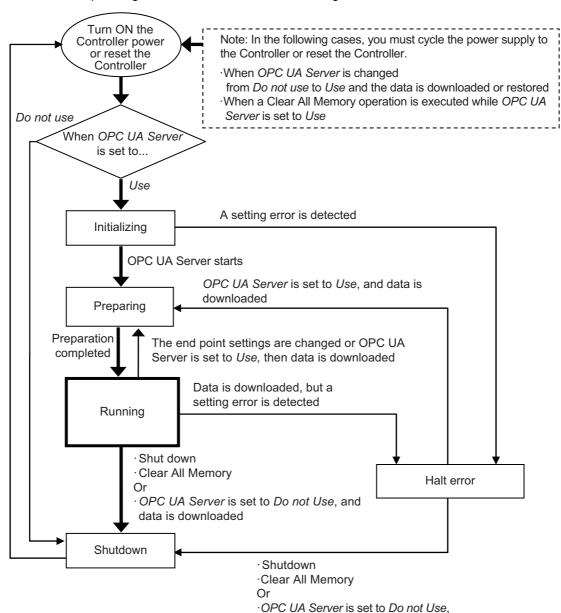

and data is downloaded

- If the OPC UA server is set to *Use* after the Controller power is turned ON \*1, the OPC UA Server enters the Initializing state. When the initialization process is complete, the OPC UA Server enters the *Preparing* state, then it shifts to the *Running* state after the completion of preparation.
- In the Running state, if the OPC UA Server is shutdown \*2, or if OPC UA server is set to Do not Use and data is downloaded, the OPC UA Server shifts to the Shutdown state.
- \*1. In the following cases, you must cycle the power supply to the Controller or reset the Controller.
  - · When OPC UA Server is changed from Do not use (setting in the CPU Unit) to Use and the data is downloaded or restored\*
    - \* It includes both the Restore operation executed from the SD memory card and the Restore operation executed from the Sysmac Studio.
  - When a Clear All Memory operation is executed while OPC UA Server is set to Use (setting in the CPU Unit)
- \*2. When shutdown of the OPC UA Server is instructed from the Sysmac Studio, or when the OPCUA\_Shutdown (Shutdown OPC UA Function) instruction is executed.

The details of each status are given below.

| Status                                                                                                    | Description                                                                          | Remarks                                                                                                    |
|----------------------------------------------------------------------------------------------------|--------------------------------------------------------------------------------------|----------------------------------------------------------------------------------------------------|
| Initializing                                                                                                    | This is the status in which the initial processing of the OPC UA Server is executed. | The OPC UA server settings are read, and each function or monitor is initialized.                                                                                                    |
| Preparing                                                                                                    | This is the status in which the OPC UA Server is prepared.                           | The Controller shifts to this status when the OPC UA Server is used.                                                                                                    |
|                                                                                                    |                                                                                      | Configuration of the end point and configuration of the address space (variables to be published) is performed in this status. This is the status in which requests from the OPC UA client cannot be accepted.                                                                                                    |
| Running                                                                                                    | This is the status in which the OPC UA Server is running.                            | The Controller shifts to this status when the configuration of the OPC UA Server is completed.                                                                                                    |
|                                                                                                    |                                                                                      | This is the status in which requests from the OPC UA client can be accepted.                                                                                                    |
| Halt error                                                                                                    | This is the status in which the OPC UA Server is stopped due to a setting error.     | The Controller shifts to this status when a setting error is detected during initialization, or when a download is executed during operation, and a setting error exists in the data.                                                                                                    |
| Shutdown  This is the state while the OPC UA Server is processing to shut down, or when the OPC UA Server has shutdown. |                                                                                      | <ul> <li>The Controller shifts to this state in the following cases:</li> <li>When shutdown of the OPC UA Server is instructed from the Sysmac Studio, or when the OPCUA_Shutdown (Shutdown OPC UA Function) instruction is executed</li> <li>OPC UA Server is set to Do not Use, and data is downloaded</li> <li>After the shutdown processing of the OPC UA Server is completed, the user can safely turn OFF the power supply to the Controller. The OPC UA Server cannot be started until you cycle the power supply to the Controller or reset the Controller.</li> </ul> |

# 4-2-5 Conditions for Reconfiguring the OPC UA Server

The OPC UA Server is reconfigured if the following changes are made while the OPC UA Server is running.

- · When synchronization (download) is executed
- · When the restore operation is executed
- When the IP address of the built-in EtherNet/IP port is changed
- · When the server certificate is regenerated
- · When the security settings are updated

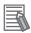

#### **Additional Information**

Even if a network-published variable is added by online editing while the OPC UA Server is running, the OPC UA Server is not reconfigured, and the network-published variable is added to the existing address space. In that case, OPC UA clients can access to the variable that you have added.

| 4 | Starting and Checking the Status of the OPC UA Server |
|---|-------------------------------------------------------|
|   |                                                       |
|   |                                                       |
|   |                                                       |
|   |                                                       |
|   |                                                       |
|   |                                                       |
|   |                                                       |
|   |                                                       |
|   |                                                       |
|   |                                                       |
|   |                                                       |
|   |                                                       |
|   |                                                       |
|   |                                                       |
|   |                                                       |
|   |                                                       |
|   |                                                       |
|   |                                                       |
|   |                                                       |
|   |                                                       |
|   |                                                       |
|   |                                                       |
|   |                                                       |
|   |                                                       |
|   |                                                       |
|   |                                                       |
|   |                                                       |

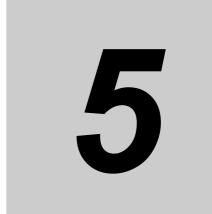

# **Security Function of OPC UA Server**

This section describes the security function of the OPC UA Server.

| 5-1 | Details of the Connection Authentication Function of the OPC UA Server |                                  |       |
|-----|------------------------------------------------------------------------|----------------------------------|-------|
|     | 5-1-1                                                                  | Application Authentication       | . 5-2 |
|     | 5-1-2                                                                  | User Authentication              | . 5-5 |
| 5-2 | Details                                                                | of the Message Security Function | 5-6   |
|     | 5-2-1                                                                  | Signature and Encryption         | 5-6   |
|     | 5-2-2                                                                  | OPC UA Security Mode and Policy  | . 5-6 |

# **Details of the Connection Authentica-**5-1 tion Function of the OPC UA Server

This section describes the following two stages of connection functions in detail with regard to the connection authentication function of the OPC UA Server.

| Function                   | Description                                                                    |  |
|----------------------------|--------------------------------------------------------------------------------|--|
| Application authentication | Authentication of applications between the OPC UA server and OPC UA client     |  |
| User authentication        | Authentication of the user that operates the client applications of the OPC UA |  |

#### **Application Authentication** 5-1-1

The OPC UA server and the OPC UA client authenticate each other's identity by exchanging mutual digital certificates (hereinafter, called certificates). This is called Application authentication.

In application authentication, the certificates supported by the OPC UA server and the OPC UA client are X.509-standard certificates.

The certificates supported by the OPC UA Server are of the following three types:

| Certificate                                    | Description                                                                                                    |  |
|------------------------------------------------|----------------------------------------------------------------------------------------------------|--|
| Server certificate                             | This is a certificate for certifying an OPC UA server. In the case of an OPC UA server, it is a self-signed certificate.                                                                            |  |
| Client certificate                             | This is a certificate for certifying the OPC UA client.                                                                                                    |  |
| CA certificate and Certificate Revocation List | Both self-signed client certificates and CA-signed client certificates can be used.  In the case of a CA-signed client certificate, this certificate is used to authenticate the certificate chain. |  |

In the OPC UA Server, the following functions are enabled for each certificate:

| Certificate            | Function                                                                              |  |
|------------------------|---------------------------------------------------------------------------------------|--|
| Server certificate     | Generation (automatic generation or manual regeneration *1) of the server certificate |  |
|                        | (self-signed certificate)                                                             |  |
|                        | Export of the server certificate from the CPU Unit *1                                 |  |
|                        | Advance expiration notice of the server certificate, and notification of expiry       |  |
| Client certificate     | Authentication of the client certificate during a connection *1                       |  |
|                        | Addition of the client certificate (transfer to the CPU Unit) *1                      |  |
|                        | Trust or reject setting of the client certificate *1                                  |  |
|                        | Notification of expiry of client certificate                                          |  |
| CA certificate and     | Used only in the case of a CA-signed client certificate.                              |  |
| Certificate Revocation | For details, refer to A-3 When CA-signed Client Certificates Supported on page A-11.  |  |
| List                   |                                                                                       |  |

<sup>\*1.</sup> This operation can be performed only by the Administrator in the operation authority verification settings of the Sysmac Studio.

For details on each operation method from the Sysmac Studio, refer to 3-2-5 Setting and Displaying the Certificate on page 3-9.

# **Server Certificate**

In the OPC UA Server, the following functions are enabled for the server certificate.

# Generation of the Server Certificate (Self-signed Certificate)

The server certificate can be generated by any of the following methods. Each of these methods is for a self-signed certificate.

· Automatic generation

If a server certificate does not exist in the CPU Unit when the OPC UA Server is started, the server certificate is automatically generated.

The contents of the server certificate that is automatically generated are as follows:

| Category     | Item *1                  | Description                                                           |  |
|--------------|--------------------------|-----------------------------------------------------------------------|--|
| Basic infor- | Issued to                | NxOpcUaServer@[IPAddress]                                             |  |
| mation       | Issued by                | [IPAddress] is the IP address of the built-in EtherNet/IP port at the |  |
|              |                          | time of automatic generation.                                         |  |
|              | Valid from               | The server certificate is valid from the date and time of automatic   |  |
|              |                          | generation up to the date and time twenty years from the start date   |  |
|              |                          | and time                                                              |  |
| Detailed     | Version                  | Version information of the certificate                                |  |
| information  | Serial number            | Unique to each certificate                                            |  |
|              | Signature algo-<br>rithm | Algorithm of the signature added to the certificate.                  |  |
|              | Issuer                   | CN = NxOpcUaServer@[IPAddress]:, O = Omron Corporation, L =           |  |
|              |                          | Kyoto, S = Kyoto, C=JP                                                |  |
|              |                          | [IPAddress] is the IP address of the built-in EtherNet/IP port at the |  |
|              |                          | time of automatic generation.                                         |  |
|              | Valid from               | Date and time of automatic generation                                 |  |
|              | Valid to                 | Date and time twenty years from the date and time of automatic        |  |
|              |                          | generation                                                            |  |
|              | Subject                  | Same as the issuer                                                    |  |
|              | Public key               | Public key of the applicant and its types.                            |  |
|              | Thumbprint               | Message digest of the CA.                                             |  |
|              | Detailed Text Box        | Each element of the issuer is displayed in a new line.                |  |

<sup>\*1.</sup> For the meaning of each item, refer to X.509.

#### · Manual regeneration

By setting the DN (Distinguished Name) information and the valid period of the server certificate, the server certificate in the CPU Unit can also be manually regenerated.

This function is executed when it is necessary to recreate the server certificate, for example, when the following events occur:

Server Certificate Mismatch (event code: 15020000 hex) Server Certificate Expired (event code: 35D10000 hex)

Server Certificate Expiration Notice (event code: 35D20000 hex)

Note that regeneration of the server certificate can be executed only by the *Administrator* set as the operation authority.

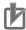

#### **Precautions for Correct Use**

When you download to the CPU Unit a project for which **OPC UA Server** is set to *Use* in the OPC UA Settings, and then cycle the power supply to the Controller, the server certificate is automatically generated by the IP address of the built-in EtherNet/IP port at that time.

Thereafter, when you change the IP address of the built-in EtherNet/IP port, the IP address of the built-in EtherNet/IP port and the IP address of the server certificate do not match. Therefore, a Server Certificate Mismatch event (event code: 15020000 hex) occurs. In that case, manually regenerate the server certificate, or set the IP address back to the original address.

#### Export of the Server Certificate from the CPU Unit

Export the server certificate in the CPU Unit.

This function is executed in cases where the OPC UA client side requires the server certificate before connecting to the OPC UA server.

Note that export of the server certificate can be executed only by the Administrator set as the operation authority.

#### Advance Expiration Notice of the Server Certificate, and Notification of Expiry

The CPU Unit performs a notification 30 days before the expiry of the server certificate, and also when the server certificate expires.

The notification is recorded in the event log and the Execution Log.

# **Client Certificate**

A self-signed client certificate is described below.

For details on using a CA-signed client certificate, refer to A-3 When CA-signed Client Certificates Supported on page A-11.

In the OPC UA Server, the following functions are enabled for the client certificate.

#### Authentication of the Client Certificate during a Connection

The OPC UA Server compares the client certificate that is sent during a connection from the OPC UA client, and the client certificate in the Trusted Certificate List that is set from the Sysmac Studio, and allows the connection only if the client certificate is set in advance in the Trusted Certificate List.

If the client certificate does not exist, the OPC UA Server saves the client certificate in the Rejected Certificate List and rejects the connection.

The client certificate is saved in the following locations in the CPU Unit. Each of these locations is set from the Sysmac Studio.

| Save location             | Description                                                                        |  |
|---------------------------|------------------------------------------------------------------------------------|--|
| Trusted Certificate List  | This is the location where the certificates of the OPC UA client that are allowed  |  |
|                           | a connection are placed.                                                           |  |
| Rejected Certificate List | This is the location where the certificates of the OPC UA client that are rejected |  |
|                           | a connection are placed.                                                           |  |

#### Addition of the Client Certificate (Transfer to the CPU Unit)

This function is executed in cases where the OPC UA Server requires the client certificate before connecting to the OPC UA client.

Note that addition (transfer) of the client certificate to the CPU Unit can be executed only by the *Administrator* set as the operation authority.

#### Automatic Addition of the Client Certificate to the Rejected Certificate List

In the following case, the CPU Unit automatically adds the client certificate of the OPC UA client to the Rejected Certificate List.

 When the OPC UA client establishes a connection with the OPC UA Server, and when the OPC UA client does not exist in the Trusted Certificate List in the CPU Unit

#### Trust or Reject Setting of the Client Certificate

By placing the Sysmac Studio online with the CPU Unit, and moving the client certificate of the CPU Unit as described below, you can set whether to trust or reject a connection.

Note that the trust or reject settings of the client certificate can be made only by the *Administrator* set as the operation authority.

Settings for allowing a connection
 The client certificate is moved from the Rejected Certificate List to the Trusted Certificate.

### Notification of Expiry of Client Certificate

The CPU Unit performs a notification when the certificate in the Trusted Certificate List expires.

The notification is recorded in the event log and the Execution Log.

#### 5-1-2 User Authentication

The OPC UA Server authenticates the identity of the user that operates the client applications of the OPC UA by either of the following methods.

- · Authentication based on user name and password
- · Authentication based on Anonymous

This is called *User authentication*.

The OPC UA Server supports *Allow access to all* in a fixed manner as the user access authority of the OPC UA.

For details on the operation method from the Sysmac Studio, refer to *Adding a User Name* and *Changing the Password* in 3-2-6 Security Settings on page 3-20.

# Authentication Based on User Name and Password

Only users for whom the user name and password are matching can connect to the OPC UA Server.

Note that registration, deletion, and change of the user name and password can be executed only by the *Administrator* set as the operation authority.

# **Authentication Based on Anonymous**

It is also possible to not perform authentication of the identity of the user that operates the client applications of the OPC UA by the user name and password.

# **Details of the Message Security 5-2 Function**

This section describes the details of the message security function in the OPC UA communications. In the OPC UA Server, the signature and encryption of messages allowed by the server is set by a security policy.

#### 5-2-1 Signature and Encryption

- · Signature refers to signature information that is added and encrypted to assure the validity of certificates and messages.
- Encryption refers to conversion of a message into a code whose meaning is not understood by a particular method (algorithm) during the transmission and reception of the message so that it is not stolen or modified by a third person during communications.

#### 5-2-2 **OPC UA Security Mode and Policy**

This is a security mechanism for messages that are allowed during exchange with the OPC UA client. The signature for the messages, the encryption of messages, and the algorithm for the signature and encryption are set.

Place the Sysmac Studio online with the CPU Unit, and make the settings as shown below.

In the Multiview Explorer, right-click OPC UA Server Settings under Configurations and Setup -OPC UA Settings, and then select Security Settings. Under Security Policy, specify the OPC UA security mode and policy to be allowed from the following. You can select multiple items.

| OPC UA security modes and policies that can be selected | Description                                                                  |                                                                               |
|---------------------------------------------------------|------------------------------------------------------------------------------|-------------------------------------------------------------------------------|
| None                                                    | Neither signature nor encryp security reasons.                               | tion are required. Not recommended for                                        |
| Sign - Basic128Rsa15                                    | A signature is required and the integrity (measures                          | Basic128Rsa15 is supported as the algorithm of the signature.                 |
| Sign - Basic256                                         | against modifications, etc.) of data is secured.                             | Basic256 is supported as the algorithm of the signature.                      |
| Sign - Basic256Sha256                                   |                                                                              | Basic256Sha256 is supported as the algorithm of the signature.                |
| SignAndEncrypt - Basic128Rsa15                          | A signature and encryption are required, and the integrity (measures against | Basic128Rsa15 is supported as the algorithm of the signature and encryption.  |
| SignAndEncrypt - Basic256                               | modifications, etc.) and reli-<br>ability (measures against                  | Basic256 is supported as the algorithm of the signature and encryption.       |
| SignAndEncrypt - Basic256Sha256                         | wiretapping, etc.) of data are secured.                                      | Basic256Sha256 is supported as the algorithm of the signature and encryption. |

For details on the OPC UA security mode and policy, refer to the OPC UA specifications.

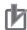

#### **Precautions for Correct Use**

When you take security into consideration, be sure to clear *None* under **Security Policy**.

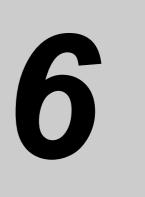

# Connecting from the OPC UA Client and Reading/Writing Variables

This section describes establishing a connection from the OPC UA client and reading/writing the variables of the OPC UA Server.

| 6 1 | Connoc | cting from the OPC UA Client                   | 6 2 |
|-----|--------|------------------------------------------------|-----|
| 0-1 | Connec | _                                              |     |
|     | 6-1-1  | Specifying the URL of the Target OPC UA Server | 6-2 |
|     | 6-1-2  | Connecting to the Target OPC UA Server         | 6-2 |
| 6-2 | Readin | g/Writing Variables from the OPC UA Client     | 6-3 |
|     | 6-2-1  | Address Space of the NJ/NX-series Controller   | 6-3 |
|     | 6-2-2  | Reading/Writing the Variables of the CPU Unit  | 6-5 |

#### Connecting from the OPC UA Client 6-1

This section presents an overview of connecting to the OPC UA Server from the OPC UA client.

Execute the following on the OPC UA server from the OPC UA client.

- Specify the URL of the target OPC UA Server
- · Connect to the target OPC UA Server

#### 6-1-1 Specifying the URL of the Target OPC UA Server

Enter opc.tcp://[IP address]:[Port No.]/ as the URL, and specify the end point of the target OPC UA Server.

As for the URL, enter the URL set in OPC UA Server Settings - End Point under Configurations and Setup - OPC UA Settings in the Multiview Explorer of the Sysmac Studio.

(By default, opc.tcp://192.168.250.1:4840/is set.)

#### 6-1-2 Connecting to the Target OPC UA Server

Set the security policy within the range permitted at the server side\*1.

For details on OPC UA security modes and policies that can be selected, refer to 5-2 Details of the Message Security Function on page 5-6.

\*1. The range of permitted security policies depends on the setting of Security Policy under Security Settings, which is displayed when OPC UA Server Settings is right-clicked under Configurations and Setup - OPC **UA Settings** in the Multiview Explorer of the Sysmac Studio.

Select a user authentication method within the permissible range at the server side.

If you select a method based on the user name and password, enter the user name and password\*2.

\*2. Set from OPC UA Server Settings - Security Settings under Configurations and Setup - OPC UA Settings in the Multiview Explorer of the Sysmac Studio.

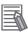

#### **Additional Information**

If a connection cannot be established, check for a connection error at the OPC UA client, and then check the settings, etc.

As for the status at the server side, connect the Sysmac Studio to the NJ/NX-series Controller, check for a certificate error, connection rejection, etc. from the event log, and then take necessary actions. For details, refer to 9-2 Troubleshooting on page 9-7. Or, check the contents of the Execution Log, and take necessary actions. For details, refer to Section 7 Execution Log Functions.

# 6-2 Reading/Writing Variables from the OPC UA Client

This section describes the address space of the NJ/NX-series Controller visible to the OPC UA client, and also reading/writing the variables of the CPU Unit from the OPC UA client.

# 6-2-1 Address Space of the NJ/NX-series Controller

The address space of the NJ/NX-series Controller is published as described below.

Address space of the NJ/NX-series Controller that can be referenced by the client

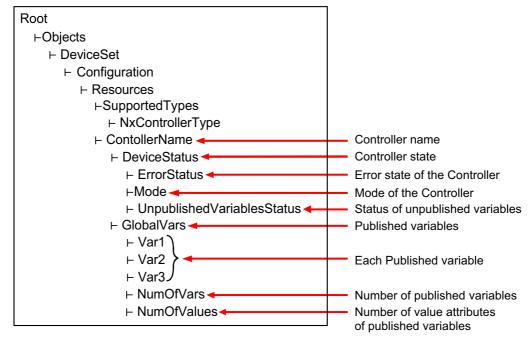

# **Controller Name**

The Controller name set in the Sysmac Studio is displayed as the folder name.

# **Controller State**

The Controller state is displayed as shown below under *DeviceState*.

| Properties                 | Description                                  | Values                                                          |
|----------------------------|----------------------------------------------|-----------------------------------------------------------------|
| ErrorState                 | Indicates the error state of the Controller. | NoError: Normal                                                 |
|                            |                                              | MajorFault: Major fault                                         |
|                            |                                              | ContinuousError: Partial fault or minor fault                   |
| Mode                       | Indicates the mode of the Controller.        | RUN: RUN mode                                                   |
|                            |                                              | PROGRAM: PROGRAM mode                                           |
| UnpublishedVariablesStatus | Indicates the status of                      | The following bits change to TRUE when a relevent               |
|                            | unpublished variables                        | error occurs.                                                   |
|                            |                                              | Bit 00: Number of Public Variables Exceeded                     |
|                            |                                              | Bit 01: Number of Published Value Attributes Exceeded           |
|                            |                                              | Bit 02: The number of user-defined data types has been exceeded |
|                            |                                              | Bit 03: Variables of an unsupported data type exist             |
|                            |                                              | Bit 04 to bit 15: Reserved (The value is FALSE)                 |

# Number of Published Variables

The number of variables published under GlovalVars of the OPC UA Server is displayed. This will allow you to check if the number of variables exceeds the upper limit.

# **Number of Value Attributes of Published Variables**

The number of value attributes in the OPC UA attribute of the variables published under GlovalVars of the OPC UA Server is displayed. As a result, it is possible to check if the number of value attributes of variables exceeds the upper limit.

# 6-2-2 Reading/Writing the Variables of the CPU Unit

With a read/write request from the OPC UA Client, global variables can be read from or written to the CPU Unit via the target OPC UA Server.

# Reading/writing the Global Variables of the CPU Unit

The OPC UA Server publishes only those global variables to the OPC UA client in which the network publish attribute is *Publish Only*, *Output*, or *Input*. Note that system-defined variables cannot be published.

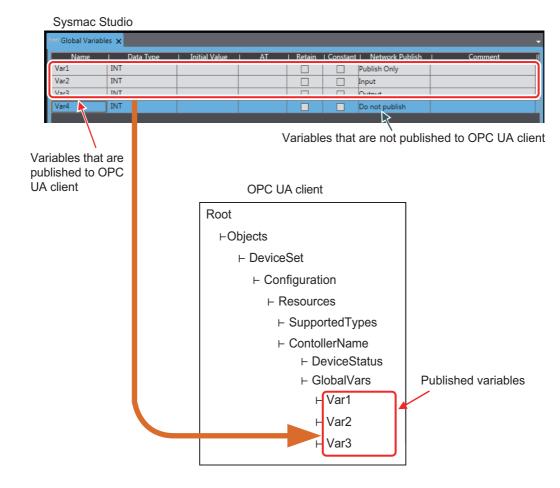

# • Settings of Global Variable Attributes

| Global variable attribute                                                          | Setting of the variable on the OPC UA Server                                                                                                    |
|------------------------------------------------------------------------------------|----------------------------------------------------------------------------------------------------|
| Name                                                                               | Set to <i>DisplayName</i> and <i>BrowseName</i> .                                                                                                    |
| Data type                                                                          | Refer to Data Type of Variables Published to the OPC UA Client on page 6-6.                                                                                                    |
| Initial value                                                                      |                                                                                                    |
| AT specification                                                                   |                                                                                                    |
| Retained                                                                           |                                                                                                    |
| Constant When this is set to ON, AccessLevel is set to Readable (Set to ReadOnly). |                                                                                                    |
|                                                                                    | When this is set to OFF, AccessLevel is set to Readable, Writeable.                                                                                                    |
| Network Publish                                                                    | Do not publish indicates that the variable is not published to the OPC UA client.                                                                                                    |
|                                                                                    | Publish Only, Output, and Input indicate that the variable is published to the OPC UA client. Both reading and writing are possible.                                                                                          |
|                                                                                    | However, even if registered as a network-published variable, there are restrictions on variables to be published to OPC UA clients. For details, refer to <i>Restrictions on Publishing to the OPC UA Client</i> on page 6-7. |
| Comment                                                                            |                                                                                                    |

# • Data Type of Variables Published to the OPC UA Client

· Basic data type

The basic data types of the CPU Unit correspond to the OPC UA data types, as shown below.

| Controller    | OPC UA    | Description of OPC UA data type                           |
|---------------|-----------|-----------------------------------------------------------|
| Data type     | Data type | Description of OPC OA data type                           |
| BOOL          | Boolean   | Value indicating two states represented by an 8-bit value |
| SINT          | SByte     | 8-bit signed integer                                      |
| USINT         | Byte      | 8-bit unsigned integer                                    |
| BYTE          |           |                                                           |
| INT           | Int16     | 16-bit signed integer                                     |
| UINT          | UInt16    | 16-bit unsigned integer                                   |
| WORD          |           |                                                           |
| DINT          | Int32     | 32-bit signed integer                                     |
| UDINT         | UInt32    | 32-bit unsigned integer                                   |
| DWORD         |           |                                                           |
| LINT          | Int64     | 64-bit signed integer                                     |
| ULINT         | UInt64    | 64-bit unsigned integer                                   |
| LWORD         |           |                                                           |
| REAL          | Float     | IEEE-754 single-precision floating-point value            |
| TIME          | Double    | IEEE-754 double-precision floating-point value            |
| LREAL         |           |                                                           |
| STRING        | String    | UTF-8 string ending in NULL                               |
| DATE_AND_TIME | DateTime  | Date and time                                             |
| DATE          |           | 64-bit data type. 100-ns time from January 01, 1601       |
| TIME_OF_DAY   |           |                                                           |

Note Conforms to PLCopen OPC UA Information Model 1.00 Specifications.

#### Array

As for the arrays of the CPU Unit, as shown below, an entire array variable is published as one node. Example) ArrayVar1, ArrayVar2, and ArrayVar3 are array variables.

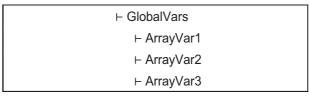

- Reading and writing between the OPC UA server and the OPC UA client is performed by the entire array variable.
- Elements in the array can not be displayed, and reading/writing in element units is not supported.
- · One-dimensional or multi-dimensional arrays can be specified.

#### Structure

As for the structures of the CPU Unit, as shown below, an entire structure variable is published as one node.

Example) StructVar1, StructVar2, and StructVar are structure data type variables

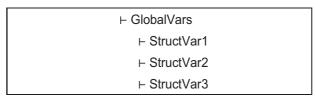

- Reading and writing between the OPC UA server and the OPC UA client is performed by the entire structure variable.
- Member hierarchies in the structure can not be displayed, and reading/writing in member units is not supported.
- Enumerated type

The enumerated type of the CPU Unit is published as the Int32 type.

The enumerated type is handled as the DINT type in the CPU Unit.

# Reading/Writing Variables from the OPC UA Client

The OPC UA client can perform reading/writing of the global variables of the CPU Unit serving as the OPC UA Server.

Whether the OPC UA Client can read/write global variables depends on the setting value of the *Network Publish* attribute, as shown below.

| Setting value of Network Publish attribute of the global variable | Reading/writing variables from the OPC UA client |
|-------------------------------------------------------------------|--------------------------------------------------|
| Do not publish                                                    | Both reading and writing are impossible.         |
| Publish Only, Input, or Output                                    | Both reading and writing are possible.           |

# Restrictions on Publishing to the OPC UA Client

Not all variables registered as network-published variables are published to the OPC UA client.

The variables published to the OPC UA client are restricted based on the following restrictions.

If there are variables that are not published to the OPC UA client, you need to review the network-published variables to make sure that they remain within the following limits.

#### Restrictions

The restrictions on public variables in the OPC UA Server are described below.

| Scope of restriction  | Item                        | Description                                             |
|-----------------------|-----------------------------|---------------------------------------------------------|
| All network-published | Number of public variables  | 10,000 max.                                             |
| variables             | Number of value attributes  | 10,000 max.                                             |
|                       | of public variables *1      |                                                         |
|                       | Number of structure defini- | 100 max.                                                |
|                       | tions that can be published |                                                         |
|                       | *2                          |                                                         |
| Individual net-       | Size of public variable     | 1,024 bytes max.                                        |
| work-published vari-  | Array specification         | The maximum number of elements per variable is          |
| able                  |                             | 1,024.                                                  |
|                       |                             | Only elements whose element number starts with a        |
|                       |                             | <i>zero</i> can be published.                           |
|                       | Structure                   | The maximum number of members per structure type        |
|                       |                             | variable <sup>*3</sup> is 100.                          |
|                       |                             | The maximum number of hierarchies is three.             |
|                       |                             | A multidimensional array specified structure *4 as well |
|                       |                             | as a structure containing a multidimensional array as a |
|                       |                             | member <sup>*5</sup> cannot be published.               |
|                       | Unions                      | Cannot be published.                                    |
|                       |                             | A structure containing union(s) as member(s) cannot be  |
|                       |                             | published.                                              |

<sup>\*1.</sup> The number of value attributes is the sum total calculated as below:

Number of value attributes = (Number of basic data type variables) + (Number of array-specified elements) + (Number of values in the structure)

- \*2. Details of Number of structure definitions that can be published are as follows:
  - · Specify the number of definitions. Even if the same definition is used in multiple variables, the number of definitions is not counted up.
  - If the data type of the members of the structure is also a structure, the number of members (that are structure) tures) is also counted.
  - If the data type of the members of the structure is either basic data type or array, the members are not
- \*3. In the Number of members per structure type variable, if the data type of the members of the structure is also a structure, the number of subordinate members (that are structures) is not counted as the restrictions are ap-
- \*4. The Multidimensional array specified structure indicates a multidimensional array in which the elements are structures.
- \*5. The Structure containing a multidimensional array as a member indicates a structure containing (a) multidimensional array as member(s).

A variable that is not published to the OPC UA Server due to the above restrictions is not displayed in the OPC UA client even if it is registered as a network-published variable.

#### Method of Checking the CPU Unit

When an address space is prepared in the OPC UA Server of the CPU Unit, the above restrictions are checked according to the procedures described below.

- Step 1: The group of network-published variables is sorted in the ascending order of the character code UTF-16 of the variable name.
  - For example, sorting is done in the order of single-byte numbers (in the order of 0 to 9) -> single byte alphabets (in the order of A to Z) -> double-byte characters. Note that single-byte alphanumeric characters are not case sensitive.
- Step 2: Based on the list of the variables sorted by the variable name, check the variables first in terms of the above restrictions set for all network-published variables, and then in terms of the restrictions set for individual. If they remain within the above restrictions set for all network-published variables as well as the ones set for individual, the variables will be published to OPC UA clients.

# Registering the Check Results

If, as a result of the above checks, variables that are not published to the OPC UA Server are found to exist, the check results are registered in the event log and the Execution Log for each restriction.

- The occurrence information of the unpublished variables is registered in the event log.
- In addition to the occurrence information, detailed information of each published variable is also registered in the Execution Log.

| Item                                                                                     | Event log                                                         | Execution Log<br>(Category name - Log co<br>name))                                                              | ode (position of log                                         |
|------------------------------------------------------------------------------------------|-------------------------------------------------------------------|----------------------------------------------------------------------------------------------------|--------------------------------------------------------------|
| Number of public variables in all network-published variables                            | Too Many Public Variables (Event code: 35D30000 hex)              | Occurrence information: SERVER-0100     (The maximum num-                                                       | Detailed information of each published variable: SERVER-0111 |
| Number of value attributes of public variables in all network-published variables        | Too Many Public Value<br>Attributes (Event code:<br>35D50000 hex) | ber of variables that<br>can be published has<br>been exceeded)                                                 | (Detailed information of OPC UA public variables)            |
| Number of structure definitions that can be published in all network-published variables | Too Many Structure Definitions (Event code: 35D60000 hex)         | Information about the<br>number of public vari-<br>ables: SERVER-0110<br>(Number of OPC UA<br>public variables) |                                                              |
| Size of public variables of each network-published variable                              | Unsupported Data Type (Event code: 35D40000                       | Occurrence information: SERVER-0101                                                                             |                                                              |
| Array specifications of each network-published variable                                  | hex)                                                              | (Variables containing<br>an unsupported data                                                                    |                                                              |
| Structures of each network-published variable                                            |                                                                   | type)                                                                                                    |                                                              |
| Unions of each network-published variable                                                |                                                                   |                                                                                                    |                                                              |

- Both the event log and the Execution Log are registered when any of the following operations is performed:
  - When the power is turned ON or when the Controller is reset
  - · During a download
  - · During a restore operation
  - · When a variable added through online editing is subject to the restrictions.

For details on the event log and the Execution Log, refer to 9-2 *Troubleshooting* on page 9-7 and 7-1-5 *Execution Log File Specifications* on page 7-5, respectively.

### Method of Checking Variables Added through Online Editing

For a variable added through online editing from the Sysmac Studio, the above check operation is performed for the added variable if any limit for all network-published variables has not been reached yet. If the added variable does not exceed any limit, the variable is published to the OPC UA client. If any limit item applied to all network published variables has been exceeded, the added variable is not published.

Note that if multiple network-published variables are simultaneously added through online editing, checking is performed according to the above sorting order only for the group of added variables (re-checking of all variables is not performed).

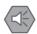

#### **Precautions for Safe Use**

Even if a global variable is set to Network Publish in the Sysmac Studio, the OPC UA client may not be able to refer to or read/write the variable in some cases depending on the limits sets on variables that can be published to the OPC UA client.

Refer to the event log or Execution Log, and review which variables to be published to the network depending on the cause of occurrence.

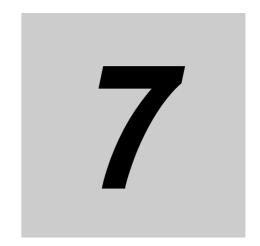

# **Execution Log Functions**

This section describes how to use the Execution Logs for tracing the operations of the OPC UA Server.

| 7-1 | Evocuti            | ion Logs                                                        | 7_2    |
|-----|--------------------|-----------------------------------------------------------------|--------|
| 7-1 |                    | _                                                               |        |
|     | 7-1-1              | Overview                                                        |        |
|     | 7-1-2              | How to Use the Execution Log                                    |        |
|     | 7-1-3              | Setting the Execution Log                                       |        |
|     | 7-1-4              | Checking the Execution Log                                      | 7-4    |
|     | 7-1-5              | Execution Log File Specifications                               | 7-5    |
|     | 7-1-6              | Format of Records                                               | 7-5    |
|     | 7-1-7              | Examples of Records in Execution Log File                       | 7-11   |
| 7-2 | Checkii            | ng the Execution Log                                            | . 7-13 |
|     | 7-2-1              | How to Check the Execution Log                                  |        |
|     | 7-2-2              | Checking Logs in the Operation Log Window in the Sysmac Studio  | . 7-13 |
|     | 7-2-3              | Checking Logs with the SD Memory Card                           |        |
|     | 7-2-4              | Checking Logs by Using FTP Client Software                      |        |
| 7-3 | OPC U              | A Server Shutdown Function                                      | . 7-17 |
|     | 7-3-1              | Overview                                                        | . 7-17 |
|     | 7-3-2              | Shutdown System                                                 | . 7-17 |
|     | 7-3-3              | How to Execute the Shutdown Function                            | . 7-18 |
|     | 7-3-4              | How to Check the Shutdown of the OPC UA Server                  | . 7-18 |
| 7-4 | SD Men             | nory Card Operations                                            | . 7-19 |
|     | 7-4-1              | Conditions for Saving Execution Log Files to the SD Memory Card | . 7-19 |
|     | 7-4-2              | Directories Used for the OPC UA Server                          |        |
|     | 7-4-3              | Execution Log Operation when Replacing the SD Memory Card       |        |
|     | 7-4-4              | Approximate Work Time for SD Memory Card Replacement            |        |
|     | 7- <del>4</del> -5 | Replacement Timing of SD Memory Card                            |        |
|     | 1-4-0              | Treplacement finling of 55 Memory Card                          | . 1-20 |

# **Execution Logs** 7-1

This section provides an overview of the Operation Logs, operational procedures, settings and specifications for the Execution Logs.

#### 7-1-1 **Overview**

The Execution Logs are used to trace operations on the CPU Unit of the OPC UA Server. They are saved to the SD Memory Card (sold separately) mounted in the CPU Unit.

The following can be checked with log codes and log names in the Execution Logs.

Refer to Category Name, Log code, Log name, and Details in the record formats of 7-1-6 Format of Records on page 7-5 for details.

| Meaning of cat-<br>egory name | Meaning of log name                   | Description                                                           |
|-------------------------------|---------------------------------------|-----------------------------------------------------------------------|
| OPC UA server                 | OPC UA Server started                 | Registered when the power turns on if the OPC UA Server Use           |
|                               |                                       | Option is set to <i>Use</i> .                                         |
|                               | Preparing of OPC UA<br>Server started | Registered when the OPC UA server enters the <i>Preparing</i> state.  |
|                               | OPC UA Server running                 | Registered when the OPC UA server enters the Running state.           |
|                               | OPC UA Server shut-<br>down completed | Registered when the OPC UA server enters the <i>Shutdown</i> state.   |
|                               | OPC UA Server error                   | Registered when the OPC UA server enters the <i>Halt error</i> state. |
|                               | Maximum number of vari-               | Registered when the maximum number of variables that can be           |
|                               | ables that can be pub-                | published is exceeded among the global variables with the net-        |
|                               | lished is exceeded                    | work publish attribute.                                               |
|                               | Variable including unsup-             | Registered for each variable when there are unsupported data          |
|                               | ported data type                      | types on the OPC UA server among the global variables with the        |
|                               |                                       | network publish attribute.                                            |
|                               | Number of OPC UA public               | Registered the total number of variables that the OPC UA Server       |
|                               | variables                             | publishes to clients, when the address space is re-prepared or        |
|                               |                                       | changed.                                                              |
|                               | Details of OPC UA public              | Registered details of the variables that the OPC UA Server pub-       |
|                               | variables                             | lishes to clients, when the address space is re-prepared or           |
|                               |                                       | changed.                                                              |
| Authentication                | Application authentication            | Registered when application authentication processing com-            |
|                               |                                       | pletes (successful or failure).                                       |
|                               | User authentication                   | Registered when user authentication processing completes (suc-        |
|                               |                                       | cessful or failure).                                                  |
|                               | Security settings updated             | Registered when the security settings are updated.                    |

| Meaning of cat-<br>egory name | Meaning of log name         | Description                                                       |
|-------------------------------|-----------------------------|-------------------------------------------------------------------|
| Certificate                   | Server certificate updated  | Registered when a server certificate is generated.                |
|                               | Notice of expiration of     | Registered only once when the number of days left until expira-   |
|                               | server certificate          | tion is less than 30.                                             |
|                               | Server certificate expired  | Registered when the server certificate has expired.               |
|                               | Server certificate mis-     | Registered when the IP address of the Server and the IP address   |
|                               | match                       | of the Controller are different.                                  |
|                               | Certificate added           | Registered when the user adds a certificate in the CPU Unit by    |
|                               |                             | operating the Sysmac Studio.                                      |
|                               | Certificate deleted         | Registered when the user deletes a certificate in the CPU Unit by |
|                               |                             | using the Sysmac Studio.                                          |
|                               | Certificate moved           | Registered when the user moves a certificate in the CPU Unit by   |
|                               |                             | using the Sysmac Studio.                                          |
|                               | Certificate discarded       | Registered when a certificate received from an OPC UA client is   |
|                               |                             | discarded without being saved because the number of certifi-      |
|                               |                             | cates saved in the CPU Unit has reached the limit.                |
|                               | Certificate Revocation List | Registered when the user adds a Certificate Revocation List in    |
|                               | added                       | the CPU Unit by operating the Sysmac Studio.                      |
|                               | Certificate Revocation List | Registered when the user deleted a Certificate Revocation List in |
|                               | deleted                     | the CPU Unit by operating the Sysmac Studio.                      |

The Execution Logs are recorded by setting Execution Log to Record from **Configurations and Setup** - **OPC UA Settings** - **OPC UA Server Settings** in Multiview Explorer of the Sysmac Studio.

When the Execution Logs are recorded, the Execution Log files are constantly saved to the SD Memory Card mounted in the CPU Unit while the OPC UA Server is running.

The Execution Logs are temporarily recorded in the internal buffer (volatile memory) of the CPU Unit and then saved to the SD Memory Card. While the SD Memory Card is being replaced, the execution logs are kept in the internal buffer (volatile memory) of the CPU Unit. When you insert an SD Memory Card, the Execution Logs temporarily stored in the internal buffer are then saved automatically to the SD Memory Card. Refer to 7-4-3 Execution Log Operation when Replacing the SD Memory Card on page 7-20 for details.

You can check the contents of the Execution Logs in the **Execution Log** Tab Page of the Operation Log Window in the Sysmac Studio.

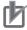

# **Precautions for Correct Use**

When you use Execution Logs, be sure to insert an SD Memory Card into the CPU Unit.

The Execution Logs are temporarily recorded in the internal buffer of the CPU Unit and then saved to the SD Memory Card. If no SD Memory Card is mounted at power-OFF or shutdown processing of the CPU Unit, the Execution Logs recorded in the internal buffer will be lost. In that case, an *Execution Log Save Failed* event (event code: 15000000 hex) will occur.

#### **How to Use the Execution Log** 7-1-2

Use the Execution Logs according to the following procedure.

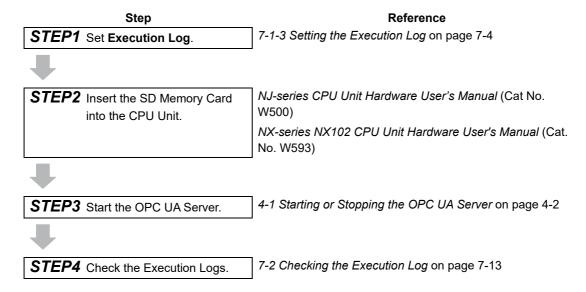

#### 7-1-3 **Setting the Execution Log**

Set the following settings in OPC UA Server Settings from Configurations and Setup - OPC UA Settings in Multiview Explorer of the Sysmac Studio.

| Setting           | Description                                                                                        | Value                   |
|-------------------|----------------------------------------------------------------------------------------------------|-------------------------|
| Execution Log     | Set whether or not to record Execution Logs.                                                       | Do not record (Default) |
|                   |                                                                                                    | Record                  |
| Number of files   | Set the maximum number of Execution Log files to be                                                | 2 to 100                |
|                   | stored in the directory.                                                                           | (Default: 24)           |
|                   | When the maximum number of files is reached, the oldest file is deleted and a new file is created. | Unit: files             |
| Number of records | Set the number of records (logs) per Execution Log                                                 | 100 to 65,536           |
|                   | file. When the set number of records is reached, a file                                            | (Default: 12,000)       |
|                   | with the next serial number is created and then saved.                                             | Unit: records/file      |

#### **Checking the Execution Log** 7-1-4

Refer to 7-2 Checking the Execution Log on page 7-13 to check Execution Logs.

# 7-1-5 Execution Log File Specifications

This section describes the specifications of Execution Log files.

- Each Execution Log file is composed of multiple records.
- · Each record is expressed in one line.
- The maximum number of records to be contained in each Execution Log file is set in the Sysmac Studio.
- The size of each record is 256 bytes max.
- · The following table shows file names and types.

| File name                                                | File type              | Remarks                   |
|----------------------------------------------------------|------------------------|---------------------------|
| OPCUA_ExecutionLog.log                                   | Latest log file in the |                           |
|                                                          | log                    |                           |
| OPCUA_ExecutionLog_YYYYMMDDHHmmssSSS.log                 | Log file in which      | Example: OPCUA_Execution- |
| Note: YYYY: Year, MM: Month, DD: Day                     | maximum number         | Log_20170724220915040.log |
| HH; Hour, mm: minute, ss: Second, SSS: Millisecond       | of records reached     |                           |
| If each digit is not used, the space if filled with a 0. |                        |                           |
| OPCUA_ExecutionLog.fjc                                   | System files           | Log control file          |

Note The system time of the CPU Unit is used for the time information included in the file name.

- · The files are stored in the following directories (in the SD Memory Card).
  - -Log files:

/packages/OPCUA\_Server/ExecutionLog/

-Log control file:

/packages/OPCUA\_Server/System/

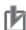

#### **Precautions for Correct Use**

Do not delete the following files in the SD Memory Card.

- OPCUA\_ExecutionLog.log (latest log file)
- OPCUA\_ExecutionLog.fjc (log control file)
   If they are deleted, the log files will not be saved correctly; for example, the Execution Log data will be lost.

# 7-1-6 Format of Records

The following is the format of records.

Each record is expressed in one line and composed of multiple parameters. The parameters are separated from each other by a tab.

Serial number<tab>Date<tab>Time<tab>Millisecond<tab>Category name<tab>Log code<tab>Log name<tab>DetailsCR+LF

| Parameter     | Size             | Description                                                                                                    |
|---------------|------------------|----------------------------------------------------------------------------------------------------|
| Serial number | 1 to 5 bytes     | 0 to 65,535                                                                                                    |
|               |                  | When 65,535 is exceeded, this value returns to 0.                                                                       |
|               |                  | The serial number is given across multiple files. (Even if a new file is created, the serial number is not reset to 0.) |
| Date *1       | 10 bytes (Fixed) | Displays the year, month, and date when the log was recorded. *1                                                        |
|               |                  | YYYY-MM-DD                                                                                                    |
|               |                  | Example: 2017-06-23                                                                                                    |

| Parameter                   | Size                  | Description                                                                                                  |
|-----------------------------|-----------------------|----------------------------------------------------------------------------------------------------|
| Time <sup>*1</sup>          | 8 bytes (Fixed)       | Displays hours, minutes, and seconds when the log was recorded. *1                                           |
|                             |                       | hh:mm:ss                                                                                                    |
|                             |                       | Example: 15:33:45                                                                                            |
| Millisecond*1               | 3 bytes (Fixed)       | Displays a 3-digit decimal integer (000 to 999) for the millisecond of the time when the log was recorded.*1 |
|                             |                       | Example: 10 ms: 010                                                                                          |
|                             |                       | 623 ms: 623                                                                                                  |
| Category name <sup>*2</sup> | 16 bytes max.         | Displays the category.                                                                                       |
|                             | (Variable)            |                                                                                                    |
| Log code                    | 4 bytes (Fixed)       | Displays a 4-digit decimal code that is a unique identification code in                                      |
|                             |                       | the category.                                                                                                |
| Log name                    | 32 bytes max.         | Displays a name that indicates the contents of the log.                                                      |
|                             | (Variable)            |                                                                                                    |
| Details                     | 168 bytes max. (Vari- | Displays the details of the Execution Log.                                                                   |
|                             | able)                 | In the <b>Details</b> parameter, information items are separated from each                                   |
|                             |                       | other by a tab. The number of information items in the <b>Details</b> param-                                 |
|                             |                       | eter is variable. The contents differ according to the category.                                             |
| CR+LF                       | 2 bytes               | Displays the end of the record.                                                                              |

<sup>\*1</sup> The system time of the CPU Unit is used for **Date**, **Time**, and **Millisecond**.

# \*2 Category name:

| Category name | Meaning<br>of cate-<br>gory name | Description                                                                                                    | Main usage                                                                                                    |
|---------------|----------------------------------|----------------------------------------------------------------------------------------------------|----------------------------------------------------------------------------------------------------|
| SERVER        | OPC UA<br>server                 | Record the state transition (operating state) of the OPC UA Server.                                                                            | Troubleshooting at a start-up of the device: When, for example, an OPC UA client is not able to connect to the OPC UA Server (to identify the primary cause) |
| AUTH          | Authentica-<br>tion              | Record the execution results of application authentication and user authentication.                                                            | Troubleshooting at a start-up of the device: When, for example, an OPC UA client is not able to connect to the OPC UA Server                                 |
| CERT          | Certificate                      | Record changes to the server certificate, client certificates, CA certificates, and certificate revocation list retained by the OPC UA Server. | Troubleshooting the device is running.  When, for example, an OPC UA client is not able to connect to the OPC UA Server, though it was able to before        |

# Category name, Log code, Log name, and Details are as follows:

| Cate-<br>gory<br>name | Log<br>code<br>(Deci-<br>mal) | Log<br>name | Meaning of log<br>name | Details |
|-----------------------|-------------------------------|-------------|------------------------|---------|
| SERV                  | 0001                          | Start       | OPC UA Server          | None    |
| ER                    |                               |             | started                |         |
|                       | 0004                          | Prepare     | Preparing of           | None    |
|                       |                               |             | address space of       |         |
|                       |                               |             | OPC UA Server          |         |
|                       |                               |             | started                |         |
|                       | 0005                          | Run         | OPC UA Server          | None    |
|                       |                               |             | running                |         |
|                       | 0006                          | Shut-       | OPC UA Server          | None    |
|                       |                               | down        | shutdown com-          |         |
|                       |                               |             | pleted                 |         |

| Cate-<br>gory<br>name | code<br>(Deci-<br>mal) | Log<br>name    | Meaning of log<br>name                | Details                                                                                                    |
|-----------------------|------------------------|----------------|---------------------------------------|----------------------------------------------------------------------------------------------------|
| SERV                  | 0007                   | HaltEr-        | OPC UA Server                         | Error message                                                                                                    |
| ER<br>(con-<br>tin-   |                        | ror            | error                                 | Note Refer to *1 below this table for a list of the error messages.                                                                        |
| ued)                  | 0100                   | Max-           | Maximum number                        | Format:                                                                                                    |
|                       |                        | Vari-<br>ables | of variables that can be published is | Details 1                                                                                                    |
|                       |                        |                | exceeded                              | Details 1:                                                                                                    |
|                       |                        |                |                                       | MaxVariables: The number of variables exceeded the upper limit.                                                                            |
|                       |                        |                |                                       | MaxValues: The number of value attributes of a variable exceeded the upper limit.                                                          |
|                       |                        |                |                                       | MaxDataTypes: The number of structure definitions exceeded the upper limit.                                                                |
|                       | 0101                   | Invalid-       | Variable including                    | Format:                                                                                                    |
|                       |                        | Data-<br>Type  | unsupported data type                 | Details 1 <tab>Details 2<tab>Details 3</tab></tab>                                                                                         |
|                       |                        |                |                                       | Details 1:                                                                                                    |
|                       |                        |                |                                       | Variable name: Up to 60 bytes is displayed for the name of<br>each variable that cannot be published.                                      |
|                       |                        |                |                                       | Note: In the case of multi-byte characters, the last character may not be displayed correctly.                                             |
|                       |                        |                |                                       | Details 2:                                                                                                    |
|                       |                        |                |                                       | MultiDimensionalArray:                                                                                                    |
|                       |                        |                |                                       | - Structure with multidimensional array specified                                                                                          |
|                       |                        |                |                                       | Structure containing member with multidimensional array                                                                                    |
|                       |                        |                |                                       | Union: Union is included                                                                                                    |
|                       |                        |                |                                       | SubscriptOfArrary:     Array not beginning with the starting number of 0                                                                   |
|                       |                        |                |                                       | Member of structure containing array not beginning with the starting number of 0                                                           |
|                       |                        |                |                                       | NestedStructre: Number of hierarchy levels of structure exceeds upper limit                                                                |
|                       |                        |                |                                       | MaxMembers: Number of members of structure exceeds<br>upper limit                                                                          |
|                       |                        |                |                                       | MaxSize: Variable size exceeds upper limit                                                                                                 |
|                       |                        |                |                                       | MaxArrayElements: Number of elements of array variable exceeds upper limit                                                                 |
|                       |                        |                |                                       | Details 3:                                                                                                    |
|                       |                        |                |                                       | Variable size: When Details 2 is MaxSize, the variable size is recorded (decimal number, unit is bytes). Otherwise, there is no Details 3. |
|                       |                        |                |                                       | Note If one variable includes more than one of the above factors, only the first detected factor is recorded.                              |

| Cate-<br>gory<br>name | Log<br>code<br>(Deci-<br>mal) | Log<br>name     | Meaning of log name                | Details                                                                                                    |
|-----------------------|-------------------------------|-----------------|------------------------------------|----------------------------------------------------------------------------------------------------|
| SERV                  | 0110                          | NumOf-          | Number of OPC                      | Format: Variables=xxxx, Values=xxxx, DataTypes=xxxx                                                                                                   |
| ER                    |                               | Vari-           | UA public variables                | Variables: Total number of OPC UA public variables                                                                                                    |
| (con-<br>tin-         |                               | ables           |                                    | Values: Total number of value attributes of OPC UA public variables                                                                                   |
| ued)                  |                               |                 |                                    | DataTypes: Total number of structure definitions of OPC     UA public variables                                                                       |
|                       | 0111                          | Pub-<br>lished- | Details of OPC UA public variables | Format: VarName <tab>VarSize<tab>NumOfValues<tab>NumOfMembers</tab></tab></tab>                                                                       |
|                       |                               | Variable        |                                    | VarName: Variable name published to OPC UA clients (Up to 60 bytes to be displayed)                                                                   |
|                       |                               |                 |                                    | Note In the case of multi-byte characters, the last character may not be displayed correctly.                                                         |
|                       |                               |                 |                                    | VarSize: Variable size (decimal number, unit is byte)                                                                                                 |
|                       |                               |                 |                                    | NumOfValues: Number of value attributes of variable<br>(decimal, unit is attribute but is not recorded)                                               |
|                       |                               |                 |                                    | NumOfMembers: When the data type of the variable is<br>structure, number of members of the structure (decimal,<br>unit is member but is not recorded) |
|                       |                               |                 |                                    | Note When the data type of the variable is not structure, this is 0 (zero).                                                                           |
| AUTH                  | 0001                          | Applica-        | Application authen-                | - When connected                                                                                                    |
|                       |                               | tion            | tication                           | In normal status     Format:                                                                                                    |
|                       |                               |                 |                                    | OPEN <tab>SessionID<tab>IP address of connecting client<tab>Host information of client certificate</tab></tab></tab>                                  |
|                       |                               |                 |                                    | In error status                                                                                                    |
|                       |                               |                 |                                    | Format: ERROR <tab><b>Error message</b></tab>                                                                                                    |
|                       |                               |                 |                                    | Note Refer to *2 below this table for a list of the error messages.                                                                                   |
|                       |                               |                 |                                    | - When disconnected                                                                                                    |
|                       |                               |                 |                                    | Format:                                                                                                    |
|                       |                               |                 |                                    | CLOSE <tab><b>SessionID</b></tab>                                                                                                    |
|                       | 0002                          | User            | User authentication                | • In normal status:                                                                                                    |
|                       |                               |                 |                                    | Format: Success <tab>SessionID<tab>User name</tab></tab>                                                                                              |
|                       |                               |                 |                                    | <ul> <li>In error status</li> <li>Format: ERROR<tab>User name<tab>Error message</tab></tab></li> </ul>                                                |
|                       |                               |                 |                                    | Note Refer to *3 below this table for a list of the error mes-                                                                                        |
|                       | 0100                          | Lindata         | Socurity cottings                  | sages.                                                                                                    |
|                       | 0100                          | Update          | Security settings updated          | None                                                                                                    |

| Cate-<br>gory<br>name | Log<br>code<br>(Deci-<br>mal) | Log<br>name                                                  | Meaning of log<br>name                                                                                                    | Details                                                                                                    |                                                                                                    |
|-----------------------|-------------------------------|--------------------------------------------------------------|----------------------------------------------------------------------------------------------------|----------------------------------------------------------------------------------------------------|----------------------------------------------------------------------------------------------------|
| CERT                  | 0001<br>0002<br>0003<br>0004  | Update _Sever Notify Server Expired _Server Mis- match_ Host | Server certificate updated  Notice of expiration of server certificate  Server certificate expired  Server certificate mismatch      | Format:  Distinguished name (commo cate <tab>Expiration date of  Distinguished name (commo 60 bytes maximum from the  Expiration date of certificate (The expiration date of the UTC. When it is recorded in UTC as well.)</tab> | certificate on name) of certificate: Up to beginning is output. : YYYY-MM-DDThh:mm:ssZ                                                                                                    |
|                       | 0100                          | Add                                                          | Certificate added                                                                                                    | Format:  Distinguished name (common name) of certificate <tab>Expiration date of certificate<tab>Details 1  Distinguished name (common name) of certificate: Up to 60 bytes maximum</tab></tab>                                  | Details 1:  Type of certificate < tab>Store location  Type of certificate: CLIENT: Client certificate  Store location: TRUSTED: Trusted certificate list  ISSUER: CA certificate list                                          |
|                       | 0101                          | Delete                                                       | Certificate deleted  from the beginn put.  Expiration date cate: YYYY-MM-DDT Z  (The expiration certificate is exput UTC. When it is | Expiration date of certificate:     YYYY-MM-DDThh:mm:ss     Z     (The expiration date of the certificate is expressed in UTC. When it is recorded in the details, it is recorded in UTC.)                                       | Details 1:  Type of certificate < tab>Store location  • Type of certificate: CLIENT: Client certificate  • Store location: TRUSTED: Trusted certificate list  ISSUER: CA certificate list  REJECTED: Rejected certificate list |
|                       | 0102                          | Move                                                         | Certificate moved                                                                                                    | Details 1 Refer to the right.                                                                                                    | Details 1:  Type of certificate <tab>Store location-&gt;Store location  • Type of certificate: CLIENT: Client certificate  • Store location-&gt;Store location: REJECTED -&gt;TRUSTED (Fixed)</tab>                            |

Unsupported OPC UA project downloaded
 Unsupported OPC UA project restored

#### \*1 HaltError (OPC UA Server Error) Error Message List

| Error message       | Meaning                                                              |  |  |  |
|---------------------|----------------------------------------------------------------------|--|--|--|
| Configuration Error | Reading of the OPC UA Settings file failed.                          |  |  |  |
|                     | Cause There is no OPC UA Settings file. Or the file is damaged.      |  |  |  |
|                     | Measure Download the OPC UA Settings file.                           |  |  |  |
| Server Start Error  | Preparing of address space failed.                                   |  |  |  |
|                     | Cause TCP port number is duplicated.                                 |  |  |  |
|                     | <b>Measure</b> Change the TCP port number and download the settings. |  |  |  |
| OPC UA System Error | A fatal error was detected.                                          |  |  |  |
|                     | Cause An error occurred in the software.                             |  |  |  |
|                     | Measure Turn the power OFF and then back on.                         |  |  |  |

#### \*2 Application (Application Authentication) Error Message List

| Error message            | Meaning                                                                  |
|--------------------------|--------------------------------------------------------------------------|
| BadCertificateIssuerRev- | Whether the client certificate can be trusted is unknown because the CA  |
| ocationUnknown           | certificate revocation list cannot be accessed.                          |
| BadCertificateInvalid    | The certificate signature is invalid. The certificate may have been tam- |
|                          | pered with.                                                              |
| BadCertificateUntrusted  | The certificate was issued by an untrusted CA.                           |
| BadCertificateRevoked    | The certificate was issued by a CA but it has been revoked.              |
| BadTooManySessions       | The number of sessions is excessive.                                     |

#### \*3 User (User Authentication) Error Message List

| Error message       | Meaning                                                            |
|---------------------|--------------------------------------------------------------------|
| BadUserAccessDenied | The user name or password is incorrect.                            |
| BadldentityTokenRe- | An anonymous login was requested when anonymous logins are prohib- |
| jected              | ited.                                                              |

# 7-1-7 Examples of Records in Execution Log File

The following shows examples of records in an Execution Log file.

• Example of when the power is turned ON and the OPC UA Server is started.

| 0 | 2017-10-17 | 14:52:50 | 747 | SERVER | 0001 | Start             |        |            |      |            |
|---|------------|----------|-----|--------|------|-------------------|--------|------------|------|------------|
| 1 | 2017-10-17 | 14:52:50 | 749 | SERVER | 0004 | Prepaire          |        |            |      |            |
| 2 | 2017-10-17 | 14:52:50 | 877 | SERVER | 0111 | PublishedVariable | Var1   | 2Byte      | 1    | 0          |
| 3 | 2017-10-17 | 14:52:50 | 878 | SERVER | 0111 | PublishedVariable | Var2   | 6Byte      | 3    | 3          |
| 4 | 2017-10-17 | 14:52:50 | 878 | SERVER | 0111 | PublishedVariable | Var3   | 2Byte      | 1    | 0          |
| 5 | 2017-10-17 | 14:52:50 | 878 | SERVER | 0111 | PublishedVariable | Var4   | 10Byte     | 5    | 0          |
| 6 | 2017-10-17 | 14:52:50 | 878 | SERVER | 0110 | NumOfVariables    | Variab | oles=4, Va | lues | =10, Data- |
|   |            |          |     |        |      |                   | Types  | =1         |      |            |
| 7 | 2017-10-17 | 14:52:50 | 878 | SERVER | 0005 | Run               |        |            |      |            |

• Example of when an error occurs after a connection request from a client

| 8   | 2017-10-17    | 14:54:11   | 822    | AUTH     | 0001 | Application | ERRORBadCertificateUn- |
|-----|---------------|------------|--------|----------|------|-------------|------------------------|
|     |               |            |        |          |      |             | trusted                |
| 9   | 2017-10-17    | 14:54:11   | 844    | CERT     | 0103 | Discard     | UaClient_1@SamplePC    |
| 202 | 22-10-03T08:1 | 9:54.000ZC | LIENTI | REJECTED |      |             |                        |

• Example of when the user moved a client certificate from the Rejected Certificate List to the Trusted Certificate List:

10 2017-10-17 14:54:28 929 CERT 0102 Move UaClient\_1@SamplePC 2022-10-03T08:19:54.000ZCLIENTREJECTED->TRUSTED

· Example of when user authentication and application authentication end successfully, following a reconnection request from a client.

11 2017-10-17 14:54:39 250 AUTH 0002 User SUCCESS0x2ADA356B Anonymous 12 2017-10-17 14:54:39 251 AUTH 0001 Application OPEN 0x2ADA356B 192.168.255.2UaClient\_1@SamplePC

• Example of when the user shut down the OPC UA Server:

60 2017-10-17 16:05:45 323 SERVER0006 Shutdown

# 7-2 Checking the Execution Log

This section describes how to check Operation Logs stored in the SD Memory Card mounted in the CPU Unit.

# 7-2-1 How to Check the Execution Log

You can use any of the following methods to check the Execution Log.

- · Checking logs in the Operation Log Window in the Sysmac Studio
- · Checking logs with the SD Memory Card
- · Checking logs by transferring data using FTP client software

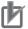

#### **Precautions for Correct Use**

Execution Log file is encoded in UTF-8.

# 7-2-2 Checking Logs in the Operation Log Window in the Sysmac Studio

You can use the following method to check the Execution Logs stored in the SD Memory Card from the Operation Log Window of the Sysmac Studio.

The Operation Log Window is available for operation only when the CPU Unit has an SD Memory Card mounted and is connected online.

Go online with the CPU Unit from the Sysmac Studio, right-click OPC UA Settings under Configurations and Setup in the Multiview Explorer, and select Show Operation Logs.

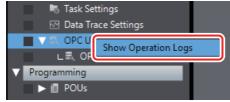

The following Operation Log Window is displayed.

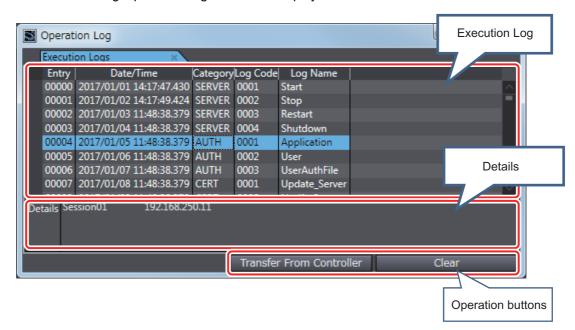

The following information is displayed.

| Category  | Item            | Description                                                                                                    |
|-----------|-----------------|----------------------------------------------------------------------------------------------------|
| Execution |                 | Displays a list of log records.                                                                                                    |
| Logs      |                 | Displays the Entry, Date/Time, Category, Log Code, Operation and Log Name columns.                                                                                                    |
|           |                 | The default data is displayed in the ascending order of entries. Clicking each column header sorts the list according to the name of the corresponding item. Each click switches between ascending and descending order. |
|           | Entry           | Displays a serial number.                                                                                                    |
|           | Date/Time       | Displays a date and time in the Year/Month/Day/Hour:Minute:Second.ms format.                                                                                                    |
|           | Category        | Displays a category.                                                                                                    |
|           | Log Code        | Displays a log code.                                                                                                    |
|           | Log Name        | Displays a log name.                                                                                                    |
| Details   |                 | Displays the details of the log.                                                                                                    |
| Operation | Transfer From   | Acquires the log files. Refer to Acquiring Log Files on page 7-14 below                                                                                                    |
| buttons   | Controller But- | for details.                                                                                                    |
|           | ton             |                                                                                                    |
|           | Clear Button    | Clears the log files. Refer to <i>Clearing the Execution Logs</i> on page 7-15 below for details.                                                                                                    |

#### Acquiring Log Files

Acquire the log files in the SD Memory Card inserted in the CPU Unit

Click the Transfer From Controller Button to acquire the log files from the Controller and display a list of the log files in the following Operation Log Dialog Box.

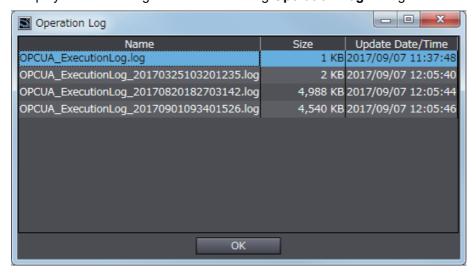

Select a log file to display and click the **OK** Button. The log file is uploaded. Note1. If a log file of the same name exists on the computer, the following message is displayed.

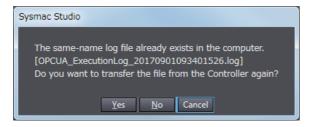

Select from the following options.

Yes: Acquires the specified file from the Controller and then displays it.

**No**: Displays the contents of the file that already exists on the computer without acquiring the selected file from the Controller.

Cancel: The file list is displayed again.

Note2. If the selected log file is bigger than 10 MB, the following message is displayed.

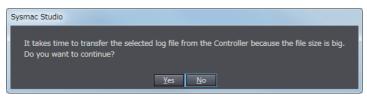

Select from the following options.

Yes: Acquires the specified file from the Controller and displays it.

No: Goes back to the list again.

### Clearing the Execution Logs

Clear the log files in the SD Memory Card inserted in the CPU Unit.

1 Click the Clear Button. The following confirmation message is displayed.

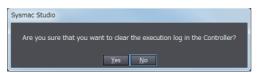

2 Click the Yes Button to clear the log files in the SD Memory Card inserted in the CPU Unit.

### • Failure of Execution Log Saving

Saving of the Execution Logs will fail in the following cases.

- The OPC UA Server is started while an SD Memory Card is not mounted.
- The OPC UA Server is started while an SD Memory Card is mounted but the type or format is invalid, write protection is set, there is insufficient space, or a failure has occurred.

When this happens, an *Execution Log Save Failed* event log (event code: 15000000 hex) will be registered.

#### 7-2-3 **Checking Logs with the SD Memory Card**

Remove the SD Memory Card from the CPU Unit and insert it into a computer. Then, check the contents of the logs in Microsoft Excel or a text editor or any other application.

For the conditions for saving execution log files to the SD Memory Card and the method of replacing the SD Memory Card, refer to 7-4 SD Memory Card Operations on page 7-19.

### 7-2-4 **Checking Logs by Using FTP Client Software**

You can transfer the log files using the FTP Server function via the Ethernet network and check the contents in Microsoft Excel or a text editor or any other application.

Use the following procedure.

Use the FTP server function of the built-in EtherNet/IP port.

Select the Use Option for the FTP server in the FTP Settings, which is displayed following Built-in EtherNet/IP Port Settings - Configurations and Setup in the Multiview Explorer of the Sysmac Studio.

For details on how to make the settings, refer to the NJ/NX-series CPU Unit Built-in EtherNet/IP Port User's Manual (Cat. No. W506).

- Using the FTP client software, input the FTP login name and password that you set in the Built-in EtherNet/IP Port Settings to log into the CPU Unit.
- Move to the folder where the execution log files are stored. cd \MEMCARD1\packages\OPCUA\_Server\ExecutionLog\
- Acquire the Execution Log files.

For example, to acquire multiple log files to which writing has been completed, specify a wild card with the mget command as shown below.

mget OPCUA ExecutionLog\*.log

- Disconnect the FTP client software from the CPU Unit.
- Open the acquired Execution Log files in Microsoft Excel or a text editor or any other application to check the contents.

# 7-3 OPC UA Server Shutdown Function

This section describes the shutdown function of the OPC UA Server for preventing Execution Log data loss.

Refer to 4-2 Checking the Status of the OPC UA Server on page 4-5 for details on the operating statuses of the OPC UA Server.

### 7-3-1 Overview

The OPC UA Server shutdown function (hereinafter called *shutdown function*) is used to shut down the OPC UA Server after saving the execution files to the SD Memory Card.

Execute the shutdown function before turning OFF the power supply to the CPU Unit. You can prevent Execution Log data loss by executing the shutdown function.

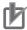

### **Precautions for Correct Use**

If the power supply to the CPU Unit is turned OFF without executing the shutdown function while the OPC UA Server is running, the contents of the Execution Logs cannot be guaranteed. The Execution Log files may be corrupted or the data may be lost.

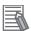

### **Additional Information**

To prevent data loss due to an unexpected power interruption, we recommend that you take measures against power interruptions such as the installation of an uninterruptible power supply system.

## 7-3-2 Shutdown System

The following figure shows the shutdown system.

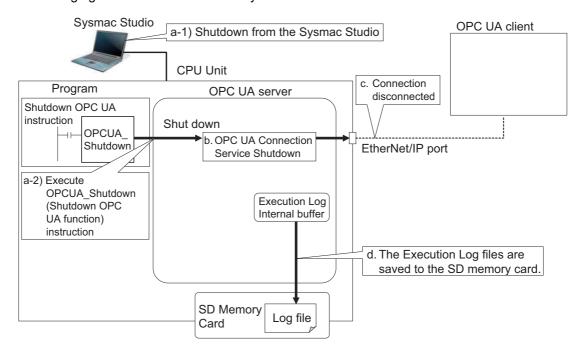

- a) The OPC UA Server is shut down by one of the followings:
  - (1) Using the Sysmac Studio

 $\Omega$ r

- (2) Executing the OPCUA Shutdown (Shutdown OPC UA Function) instruction
- b) The OPC UA Server shuts down.
- c) The connection is closed.
- d) The Execution Log files are saved to the SD memory card.

#### 7-3-3 How to Execute the Shutdown Function

You can execute the shutdown function by performing either of the following operations.

- Sysmac Studio operation
- · Instruction execution

## **Sysmac Studio Operation**

- Right-click OPC UA Server Settings from OPC UA Settings under Configurations and Setup in the Multiview Explorer of the Sysmac Studio and select Server Status while connecting online with an NJ/NX-series CPU Unit. The Service Status Tab Page is displayed.
- Click the **Server shutdown** Button. For details on the procedure, refer to the Shutting Down the Server Function on page 4-6.

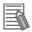

### **Additional Information**

When you execute the Reset Controller operation on the Sysmac Studio, the OPC UA server shutdown function is automatically executed before resetting the Controller.

## **Instruction Execution**

Execute the OPCUA\_Shutdown (Shutdown OPC UA Function) instruction.

Refer to A-2 OPC UA Instruction on page A-7 for details on the OPC UA instruction.

#### How to Check the Shutdown of the OPC UA Server 7-3-4

Confirm that the OPC UA Server has been shut down by the following method before turning OFF the power supply to the CPU Unit.

- · Checking with OPC UA Server Status of the Sysmac Studio Confirm that the Server operating status in Operation Information is Shutdown in the Server Status Tab Page.
- Checking by executing an instruction

For details of the procedure, refer to 4-2-1 Checking Based on OPC UA Server Status of the Sysmac Studio on page 4-5.

Confirm that the *Done* output variable of the OPCUA\_Shutdown (Shutdown OPC UA Function) instruction is TRUE.

Refer to A-2 OPC UA Instruction on page A-7 for details on the OPC UA instruction.

# 7-4 SD Memory Card Operations

In the OPC UA Server, the SD Memory Card mounted in the CPU Unit is used for the Execution Log function.

The Execution Log files are stored in the SD Memory Card.

This section describes how to save the Execution Log files in the SD Memory Card and precautions for replacing the SD Memory Card.

Refer to the NJ/NX-series CPU Unit Software User's Manual (W501) for details on the SD Memory Card functions.

# 7-4-1 Conditions for Saving Execution Log Files to the SD Memory Card

Execution Log files are saved to the SD Memory Card under the following condition.

| Operation to use the function         | Conditions for saving log files on SD Memory Card       |  |  |
|---------------------------------------|---------------------------------------------------------|--|--|
| Set Execution Log to Record in OPC UA | Constantly saved while the OPC UA Server is running *1. |  |  |
| Server Settings of the Sysmac Studio. | , , , , , , , , , , , , , , , , , , ,                   |  |  |

<sup>\*1</sup> If the power supply to the CPU Unit is turned on while no SD Memory Card is mounted in the CPU Unit, an Execution Log Save Failed event (event code: 15000000 hex) is registered in the event log when an Execution Log is saved. Recording of the Execution Logs starts when an SD Memory Card is inserted into the CPU Unit.

Even while the Server operating status of the OPC UA Server is *preparing* or *running*, recording of the Execution Log files will just start at the point of time when an SD Memory Card is inserted.

### 7-4-2 Directories Used for the OPC UA Server

The OPC UA Server uses the directories under packages/OPCUA\_Server in the SD Memory Card as shown in the following table.

| Directory                           | Description                                   |
|-------------------------------------|-----------------------------------------------|
| /packages/OPCUA_Server/ExecutionLog | Contains the Execution Log files.             |
| /packages/OPCUA_Server/System       | Contains the system files (log control file). |

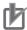

### **Precautions for Correct Use**

Do not delete the following files in the SD Memory Card.

- OPCUA\_ExecutionLog.log (latest log file)
- OPCUA\_ExecutionLog.fjc (log control file)

If they are deleted, the log files will not be saved correctly; for example, the Execution Log data will be lost.

#### 7-4-3 **Execution Log Operation when Replacing the SD Memory Card**

This section describes the Execution Log operation when the SD Memory Card is replaced while the OPC UA Server is running.

| Status during SD Memory Card Replacement                                                                      |                                  |                                                                                                    |  |  |  |  |  |
|----------------------------------------------------------------------------------------------------|----------------------------------|----------------------------------------------------------------------------------------------------|--|--|--|--|--|
| When the SD Memory Card                                                                                       | When no SD Memory                | When an SD Memory Card is                                                                                         |  |  |  |  |  |
| power switch is pressed                                                                                       | Card is mounted                  | inserted                                                                                                    |  |  |  |  |  |
| Stopped.  If Execution Logs are contained in the internal buffer of the CPU Unit, they are recorded in the SD | Execution logs are not recorded. | The Execution Logs that were temporarily saved in the internal buffer are automatically recorded in the SD Memory |  |  |  |  |  |
| Memory Card.                                                                                                  |                                  | Card.                                                                                                    |  |  |  |  |  |

### 7-4-4 **Approximate Work Time for SD Memory Card Replacement**

If you replace the SD Memory Card while the OPC UA Service is running, replace the SD Memory Card within the following time frames, depending on the interval at which the Execution Log is recorded.

### Approximate Time for Replacement Work

| Examples of Execution Log recording intervals  |            |                         |  |  |  |  |
|------------------------------------------------|------------|-------------------------|--|--|--|--|
| 50-ms interval 100-ms interval 500-ms interval |            |                         |  |  |  |  |
| 30 seconds                                     | 60 seconds | 300 seconds (5 minutes) |  |  |  |  |

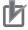

### **Precautions for Correct Use**

Please note the following for replacing the SD Memory Card.

- When a project is downloaded from the Sysmac Studio and when the OPC UA Server is being prepared again, a large number of Execution Logs are written to the internal buffer. Therefore, do not replace the SD Memory Card for approximately five minutes after the download or the OPC UA Server preparation. If it is replaced before five minutes pass, the Execution Logs recorded in the internal buffer may be lost.
- Use a formatted SD Memory Card when replacing the SD Memory Card.
- When you replace the SD Memory Card while Execution Logs are being recorded, press the SD Memory Card power switch and insert a new SD Memory Card within the corresponding approximate time for replacement work after the SD PWR indicator turns off.

If it takes longer than the corresponding approximate time for replacement work, the Execution Logs recorded in the internal buffer may be lost.

If the internal buffer space becomes full before inserting the SD Memory Card, an Execution Log Save Failed event (event code: 15000000 hex) is registered in the event log.

### 7-4-5 Replacement Timing of SD Memory Card

### How to Know the Replacement Timing of the SD Memory Card

You can know the replacement timing of the SD Memory Card by checking the SD Memory Card Life Exceeded Event or the SD Memory Card Life Warning Flag ( Card1Deteriorated system-defined variable).

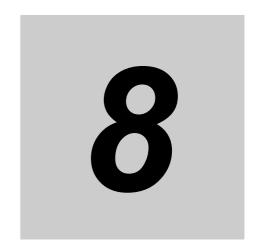

# **Other Functions**

This section describes other functions of the OPC UA Server.

| 8-1 | 8-1 The Sysmac Studio Operation Authority Verification Related to the OPC UA Server |                                                              |     |  |  |  |
|-----|-------------------------------------------------------------------------------------|--------------------------------------------------------------|-----|--|--|--|
| 8-2 | Backup                                                                              | and Restore Functions Related to the OPC UA Server           | 8-4 |  |  |  |
|     | 8-2-1                                                                               | Backup Function                                              | 8-5 |  |  |  |
|     | 8-2-2                                                                               | Restoration and Verification                                 | 8-6 |  |  |  |
|     | 8-2-3                                                                               | Compatibility between Backup-related Files                   | 8-7 |  |  |  |
|     | 8-2-4                                                                               | How to Replace the CPU Unit in Relation to the OPC UA Server | 8-8 |  |  |  |
| 8-3 | Clear A                                                                             | II Memory Function Related to the OPC UA Server              | 8-9 |  |  |  |

## 8-1 **The Sysmac Studio Operation Authority** Verification Related to the OPC UA Server

This section describes the Sysmac Studio operation authority verification related to the OPC UA Server.

This function is used to restrict online operations on the CPU Unit via the Sysmac Studio based on the granted authority.

Refer to the NJ/NX-series CPU Unit Software User's Manual (Cat. No. W501) and the Sysmac Studio Version 1 Operation Manual (Cat. No. W504) for the details and operating procedure of the operation authority verification function.

The following table indicates online operations related to the OPC UA Server based on the authority level.

OP: Operation possible, NP: Operation not possible

| Function                   |                                                | Admin-   | Design | Main-  | Opera- | Observ |                                       |
|----------------------------|------------------------------------------------|----------|--------|--------|--------|--------|---------------------------------------|
|                            |                                                | istrator | er     | tainer | tor    | er     | Reference                             |
| Server certificate         | Display and update                             | OP       | OP     | OP     | OP     | NP     | 3-2-5 Setting and Displaying the Cer- |
|                            | Export                                         | OP       | NP     | NP     | NP     | NP     | tificate on page 3-9                  |
|                            | Regenerate                                     | OP       | NP     | NP     | NP     | NP     |                                       |
| Client authentica-<br>tion | Display and update                             | OP       | OP     | OP     | OP     | NP     |                                       |
|                            | Add certificate                                | OP       | NP     | NP     | NP     | NP     |                                       |
|                            | Delete certificate                             | OP       | NP     | NP     | NP     | NP     |                                       |
|                            | Move certificate                               | OP       | NP     | NP     | NP     | NP     |                                       |
|                            | View certificate details                       | OP       | OP     | OP     | OP     | NP     |                                       |
|                            | Add certificate revocation list                | OP       | NP     | NP     | NP     | NP     | A-3 When<br>CA-signed Client          |
|                            | Delete Certificate<br>Revocation List          | OP       | NP     | NP     | NP     | NP     | Certificates Sup-<br>ported on page   |
|                            | View Certificate<br>Revocation List<br>details | OP       | OP     | OP     | OP     | NP     | A-11                                  |
| Issuer authentication      | Display and update                             | OP       | OP     | OP     | OP     | NP     | A-3 When<br>CA-signed Client          |
|                            | Add certificate                                | OP       | NP     | NP     | NP     | NP     | Certificates Sup-                     |
|                            | Delete certificate                             | OP       | NP     | NP     | NP     | NP     | ported on page                        |
|                            | Move certificate                               | OP       | NP     | NP     | NP     | NP     | A-11                                  |
|                            | View certificate details                       | OP       | OP     | OP     | OP     | NP     |                                       |
|                            | Add Certificate<br>Revocation List             | OP       | NP     | NP     | NP     | NP     |                                       |
|                            | Delete Certificate<br>Revocation List          | OP       | NP     | NP     | NP     | NP     |                                       |
|                            | View Certificate<br>Revocation List<br>details | OP       | OP     | OP     | OP     | NP     |                                       |

| Function                                                             |                            | Admin-<br>istrator | Design<br>er | Main-<br>tainer | Opera-<br>tor | Observ<br>er | Reference                                            |
|----------------------------------------------------------------------|----------------------------|--------------------|--------------|-----------------|---------------|--------------|------------------------------------------------------|
| Security settings                                                    | Display and edit           | OP                 | OP           | OP              | OP            | NP           | 3-2-6 Security Set-                                  |
| (user authentication settings, anonymous login, and security policy) | Transfer security settings | OP                 | NP           | NP              | NP            | NP           | tings on page 3-20                                   |
| Service status                                                       | Display and update         | OP                 | OP           | OP              | OP            | NP           | 4-2-1 Checking<br>Based on OPC UA                    |
|                                                                      | Shut down server           | OP                 | OP           | NP              | NP            | NP           | Server Status of<br>the Sysmac Studio<br>on page 4-5 |
| Execution Logs                                                       | Display                    | OP                 | OP           | OP              | OP            | NP           | Section 7 Execu-                                     |
|                                                                      | Clear                      | OP                 | OP           | OP              | NP            | NP           | tion Log Functions                                   |

## 8-2 **Backup and Restore Functions** Related to the OPC UA Server

This section describes the functions for backing up and restoring data in the NJ/NX-series CPU Unit that are related to the OPC UA Server.

There are four types of features for backup and restoration. Refer to the NJ/NX-series CPU Unit Software User's Manual (Cat. No. W501) for details on each function.

| Function                                             | Description                                                                                                    | Backup function | Restore function |
|------------------------------------------------------|----------------------------------------------------------------------------------------------------|-----------------|------------------|
| SD Memory Card<br>backups                            | This function allows you to save various settings data in the NJ/NX-series CPU Unit to the SD Memory Card and restore the settings data in the CPU Unit by performing an operation on the CPU Unit. | Available       | Available        |
| The Sysmac Stu-<br>dio Controller<br>Backup Function | This function allows you to save various settings data in the NJ/NX-series CPU Unit to a PC and restore the settings data in the CPU Unit by using the Sysmac Studio.                               | Available       | Available        |
| Program transfer<br>from SD Memory<br>Card           | With the _Card1PrgTransferCmd (SD Memory Card Program Transfer Command) system-defined variable, you can transfer a program stored in the SD Memory Card mounted in the CPU Unit to the Controller. | Unavailable     | Available        |
| Automatic transfer from SD Memory Card               | This function automatically transfers the data of the backup file in the /autoload directory of the SD Memory Card in the CPU Unit to the Controller when the power is turned on.                   | Unavailable     | Available        |

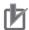

### **Precautions for Correct Use**

The server certificate is not target for backup and restore because it is information belonging to individual CPU Units. If you replace the CPU Unit hardware, you cannot use the same server certificate for the new CPU Unit after the replacement.

Even if you set the IP address of the built-in EtherNet IP port to the same value as the one for the previous CPU Unit, be sure to export the server certificate of the new CPU Unit and then perform installation again on the OPC UA clients.

Refer to 3-2-5 Setting and Displaying the Certificate on page 3-9 for how to export the server certificate.

### 8-2-1 Backup Function

The following table indicates OPC UA Server-related data to be backed up by the CPU Unit backup function.

| Data                                                                                                   | Data group for back up         | Save location       | Backed up by one of the following  SD Memory Card backup  Sysmac Studio Controller backup |
|----------------------------------------------------------------------------------------------------|--------------------------------|---------------------|-------------------------------------------------------------------------------------------|
| OPC UA Server Set-<br>tings                                                                            | User program and settings      | Non-volatile memory | Applicable                                                                                |
| Server certificate                                                                                     | OPC UA server cer-<br>tificate | Non-volatile memory | Not applicable                                                                            |
| Client certificate                                                                                     | OPC UA security                | Non-volatile memory | Applicable *1                                                                             |
| CA certificate                                                                                         | profile                        | Non-volatile memory | Applicable *1                                                                             |
| Certificate Revocation<br>List                                                                         |                                | Non-volatile memory | Applicable *1                                                                             |
| Security settings (user<br>authentication set-<br>tings, anonymous<br>login, and security pol-<br>icy) |                                | Non-volatile memory | Applicable *1                                                                             |
| Execution logs                                                                                         |                                | SD Memory Card      | Not applicable                                                                            |
| Event logs                                                                                             | Event logs                     | Backup memory       | Applicable                                                                                |

<sup>\*1.</sup> Not to be backed up by the backup function when the file is being exported or imported via the Sysmac Studio.

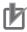

### **Precautions for Correct Use**

When you import the data of a backup file created with the SD Memory card backup function
to a Sysmac Studio project and when you export the data of a Sysmac Studio project to a
backup file, client certificates, security settings, and Execution Logs cannot be
imported/exported. Please note that only OPC UA Server Settings can be imported/exported.

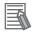

### **Additional Information**

The Execution Log is not covered by the backup/restore function.

If you want to keep the Execution Log data after replacement of the CPU Unit, insert the SD Memory Card used for the previous CPU Unit into the new CPU Unit for restoration, after the restore completes.

### 8-2-2 **Restoration and Verification**

The following table shows OPC UA Server data items to be restored and verified by the CPU function.

|                                                                              |                                                          |                          | Restoration                                                                                            | Verification                                                                                                    |                                                                                                    |
|------------------------------------------------------------------------------|----------------------------------------------------------|--------------------------|----------------------------------------------------------------------------------------------------|----------------------------------------------------------------------------------------------------|----------------------------------------------------------------------------------------------------|
| Data                                                                         | Data group of<br>the backup<br>function for<br>each data | Save location            | Restored by one of the following  SD Memory Card Restore Function The Sysmac Studio Controller backups | Restored by one of the fol- lowing  • Automatic transfer from SD Memory Card  • Program transfer from SD Memory Card | Verified by one of the following  • SD Memory Card backups  • The Sysmac Studio Controller backups |
| OPC UA Server Set-                                                           | User program                                             | Non-vola-                | Applicable                                                                                             | Applicable                                                                                                    | Applicable                                                                                         |
| tings                                                                        | and settings                                             | tile memory              |                                                                                                    |                                                                                                    |                                                                                                    |
| Server certificate                                                           | OPC UA server certificate                                | Non-vola-<br>tile memory | Not applicable                                                                                         | Not applicable                                                                                                    | Not applicable                                                                                     |
| Client certificate                                                           | OPC UA secu-                                             | Non-vola-                | Depends on the                                                                                         |                                                                                                    |                                                                                                    |
| CA certificate                                                               | rity profile                                             | tile memory              | selection *1                                                                                           |                                                                                                    |                                                                                                    |
| Certificate Revocation                                                       | 1                                                        |                          | 00.000.0                                                                                               |                                                                                                    |                                                                                                    |
| List                                                                         |                                                          |                          |                                                                                                    |                                                                                                    |                                                                                                    |
| Security settings                                                            |                                                          |                          |                                                                                                    |                                                                                                    |                                                                                                    |
| (user authentication set-<br>tings, anonymous login,<br>and security policy) |                                                          |                          |                                                                                                    |                                                                                                    |                                                                                                    |
| Execution logs                                                               |                                                          | SD Mem-<br>ory Card      | Not applicable                                                                                         |                                                                                                    |                                                                                                    |
| Event logs                                                                   | Event logs                                               | Backup<br>memory         | Not applicable                                                                                         |                                                                                                    |                                                                                                    |

<sup>\*1.</sup> You can select whether or not to allow these types of data to be restored by the function. Refer to the next section How to Select Whether or Not to Set OPC UA Security Profile as a Restore Target on page 8-7 for the selection procedure.

# How to Select Whether or Not to Set OPC UA Security Profile as a Restore Target

For restoring using the SD Memory Card Restore Function or the Sysmac Studio Controller Backup Function, you can select whether or not to restore the client certificates, CA certificates, Certificate Revocation List, and security settings together as the *OPC UA Security Profile*.

The selection procedures are as follows.

### SD Card Memory Restoration Function

There are two ways as below:

 When using the CPU Unit front panel switches and turning the power on You can select whether or not to restore the OPC UA Security Profile by setting the restore command file (RestoreCommand.ini) as shown below.

| Contents (defaults when the file is created) | Description                                               |
|----------------------------------------------|-----------------------------------------------------------|
| [Restore]                                    | Refer to the NJ/NX-series CPU Unit Software User's Manual |
| ; User Program and Configuration             | (Cat. No. W501) for an explanation.                       |
| ; Always select "yes".                       | OPC UA security profile                                   |
| UserProgram=yes                              | yes/no: Restore/Do not restore.                           |
| :                                            |                                                           |
| :                                            |                                                           |
| ; OPC UA Security Profile                    |                                                           |
| ; "yes":will be restored, "no":will not be   |                                                           |
| restored                                     |                                                           |
| OpcuaSPF=yes                                 |                                                           |

· When using system-defined variables

You can use the \_Card1RestoreCmdTargetOpcuaSPF (OPC UA Security Profile Transfer Flag) system-defined variable, as shown in detail below.

| Variable name    | Name             | Function                   | Data type | Range of values |
|------------------|------------------|----------------------------|-----------|-----------------|
| _Card1RestoreCmd | OPC UA Security  | When restoring OPC UA      | BOOL      | TRUE,           |
| TargetOpcuaSPF   | Profile Transfer | security profile in the SD |           | FALSE           |
|                  | Flag             | Memory Card to the Con-    |           |                 |
|                  |                  | troller, set this to TRUE. |           |                 |

### When Using the Sysmac Studio Controller Backup Function

You can select whether or not to restore the *OPC UA Security Profile* by setting the *Restore Target File* in the **Restore** Dialog Box on the Sysmac Studio.

## 8-2-3 Compatibility between Backup-related Files

Refer to Compatibility between Backup-related Files in the NJ/NX-series CPU Unit Software User's Manual (Cat. No. W501) for details on compatibility between backup files.

### How to Replace the CPU Unit in Relation to the OPC UA Server 8-2-4

The following shows how to replace the CPU Unit in relation to the OPC UA Server.

- 1 Using the Controller backup functions (i.e., SD Memory Card backup function or the Sysmac Studio Controller backup function), back up the settings data other than the server certificate in the CPU Unit to the SD Memory Card or the computer as a backup file.
- Remove the SD Memory Card and insert it into the newly-installed CPU Unit.
- Using the Controller restore functions (i.e., SD Memory Card restore function or the Sysmac Studio Controller backup function), restore the backed-up file to the new CPU Unit\*1.
  - \*1. You can select whether to restore the OPC UA security profile (i.e., client certificate, CA certificate, Certificate Revocation List, Security Settings) in the target data.
- Cycle the power supply to the new CPU Unit, or reset the Controller.

A new server certificate will be automatically generated.

If the newly-installed CPU Unit has ever used the OPC UA Server, the event of Server Certificate Mismatch (event code: 15020000 hex) may be registered in the event log. If it is registered, connect online to the CPU Unit and regenerate a server certificate in the Server Certificate Tab Page.

- Connect online to the new CPU Unit from the Sysmac Studio, right-click OPC UA Server Settings, and then click the Export Button in the Server Certificate Tab Page to export the server certificate.
- Import the exported X.509 certificate file to the OPC UA client.
- If you have not restored the OPC UA security profile, connect online to the new CPU Unit from the Sysmac Studio and reconfigure the security settings, the client certificate, and if necessary the CA certificate and Certificate Revocation List.

# 8-3 Clear All Memory Function Related to the OPC UA Server

This section describes the function for clearing all memory in the NJ/NX-series CPU Unit from the Sysmac Studio that is related to the OPC UA Server.

Clear All Memory is an operation to initialize the data in the CPU Unit from the Sysmac Studio.

The following table shows whether or not each data of the OPC UA Server is target for the Clear All Memory function.

| Data                    |                                                                                        | To be cleared or not           |
|-------------------------|----------------------------------------------------------------------------------------|--------------------------------|
| OPC UA Server Settings  |                                                                                        | Cleared                        |
| Server certificate      |                                                                                        | Whether cleared or not cleared |
| OPC UA security profile | Client certificates, CA certificates, and Certificate Revocation List                  | can be selected                |
|                         | Security settings (user authentication settings, anonymous login, and security policy) |                                |
| Execution Logs          |                                                                                        | Not cleared                    |

### The Sysmac Studio Operation

The Clear All Memory operation can be performed on the Sysmac Studio only when the Controller is in PROGRAM mode. Before you clear All Memory, change the operating mode of the Controller to PROGRAM mode.

1 Connect the Sysmac Studio to the CPU Unit online, and select Clear All Memory from the Controller Menu. The following Clear All Memory Window is displayed.

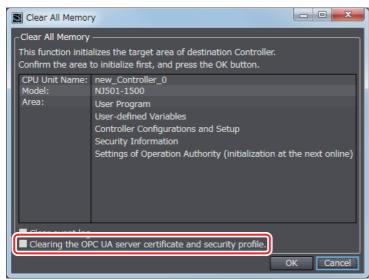

Select the following check box as needed.

| Check box                                                    | Description                                                                                                |  |  |
|--------------------------------------------------------------|----------------------------------------------------------------------------------------------------|--|--|
| Clearing the OPC UA server certificate and security profile. | If you select this check box, the OPC UA server certificate and OPC UA security profile are cleared.       |  |  |
|                                                              | If you deselect this check box, the OPC UA server certificate and OPC UA security profile are not cleared. |  |  |

- Click the **OK** Button. The following dialog box is displayed.
  - When the Clearing the OPC UA server certificate and security profile Check Box is selected

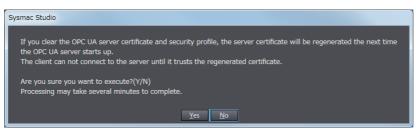

· When the Clearing the OPC UA server certificate and security profile Check Box is not selected

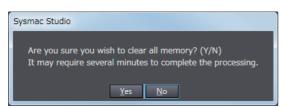

- Click the Yes Button to clear all memory. All memory is cleared.
  - When OPC UA Server in OPC UA Server Settings under OPC UA Settings is set to Use for the connected CPU Unit:

The Controller must be reset. The following dialog box is displayed.

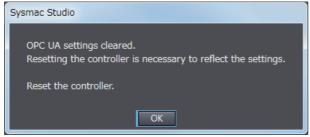

Click the **OK** Button. The Controller reset will be executed.

The following dialog box is displayed.

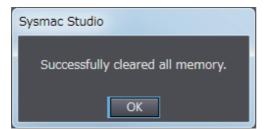

Click the **OK** Button.

 When OPC UA Server in OPC UA Server Settings under OPC UA Settings is set to Do not use for the connected CPU Unit:

There is no need to cycle the power supply to the Controller, or reset the Controller. The following dialog box is displayed.

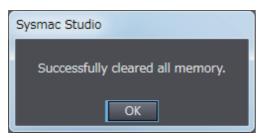

Click the **OK** Button.

## **Reconfiguring Procedures After Clear All Memory**

After Clear All Memory, reconfigure the settings that are related to the OPC UA Server using the following procedures.

- When Not Clearing the Server Certificate And OPC UA Security Profile
  - 1 Reconfigure the OPC UA Server Settings offline from the Sysmac Studio and download them to the CPU Unit.
  - **2** Cycle the power supply to the Controller or reset the Controller.
- When Clearing the Server Certificate and OPC UA Security Profile
  - 1 Reconfigure the OPC UA Server Settings offline from the Sysmac Studio and download them to the CPU Unit.
  - **2** Cycle the power supply to the Controller or reset the Controller. A server certificate will be created automatically.
  - **3** Connect online from the Sysmac Studio to the CPU Unit, and set the Security Settings, client certificate, and if necessary the CA certificate and Certificate Revocation List.
  - 4 Connect online from the Sysmac Studio to the CPU Unit, and click the Export Button in the Server Certificate Tab Page to export the server certificate.
  - 5 Import the exported server certificate (X.509 certificate file) to the OPC UA client.

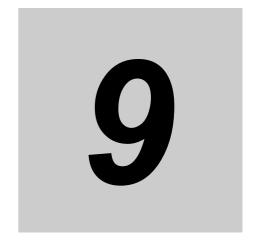

# **Troubleshooting**

This section describes the error confirmation methods and corrections for errors that can occur with the OPC UA Server.

| 9-1 | Overvie | w of Errors                              | 9-2  |
|-----|---------|------------------------------------------|------|
|     | 9-1-1   | How to Check for Errors                  | 9-3  |
|     | 9-1-2   | Error Checking Methods                   | 9-5  |
| 9-2 | Trouble | shooting                                 | 9-7  |
|     | 9-2-1   | Error Table Related to the OPC UA Server | 9-7  |
|     | 9-2-2   | OPC UA Server Error Description          | 9-11 |
| 9-3 | OPC UA  | Server-specific Troubleshooting          | )-25 |

# **Overview of Errors**

You manage all of the errors that occur on the NJ/NX-series Controller as events. The same methods are used for all events. This allows you to see what errors have occurred and find corrections for them with the same methods for the entire range of errors that is managed (i.e., CPU Unit, EtherCAT slaves \*1, and CJ-series Units).

\*1. Only the Sysmac devices are supported.

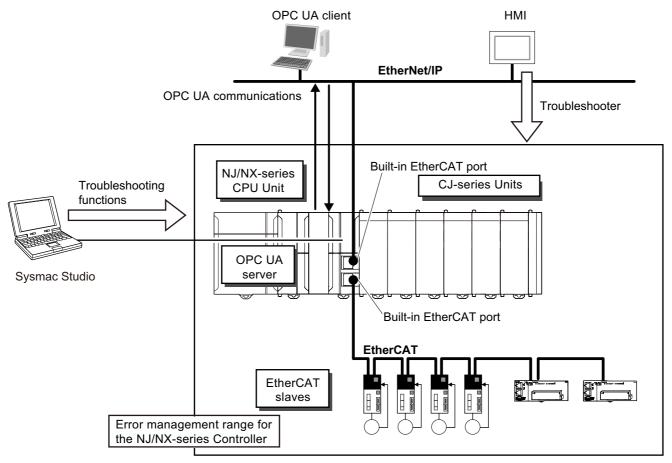

You can use the troubleshooting functions of the Sysmac Studio or the Troubleshooter of the HMI to quickly check for errors that have occurred and find corrections for them.

This manual describes the errors that originate from the OPC UA Server.

Refer to the NJ/NX-series Troubleshooting Manual (Cat. No. W503) for specific error corrections and for troubleshooting information on the entire NJ/NX-series Controller.

### 9-1-1 How to Check for Errors

You can check to see if an event has occurred with the following methods.

| Checking method                                                          | What you can check                                                                                                    |
|--------------------------------------------------------------------------|----------------------------------------------------------------------------------------------------|
| Checking indicators                                                      | CPU Unit operating status                                                                                                    |
| Checking with the troubleshooting function of the Sysmac Studio          | You can check for current Controller errors, a log of past Controller errors, error sources, error causes, corrections, and error log of CJ-series Special Units.*1 |
| Checking with the troubleshooter of an HMI *2                            | You can check for current Controller errors, a log of past Controller errors, error sources, error causes, and corrections.                                         |
| Checking with an instruction that reads the function module error status | You can check the highest-level status and highest-level event code in the current Controller errors.                                                               |
| Checking with system-defined variables                                   | You can check the current Controller error status for each function module.                                                                                         |

<sup>\*1.</sup> Detailed information such as error causes and corrections are not displayed.

This section describes the above checking methods.

### Checking Indicators

You can use the PWR indicator on the Power Supply Unit and the RUN and ERROR indicators on the CPU Unit to determine the event level for an error. The following table shows the relationship between the Controller's indicators and the event level.

| LED     |                     |                                             | CPU Unit operating status           | The Sysmac Studio / HMI                                                                               |  |  |  |
|---------|---------------------|---------------------------------------------|-------------------------------------|----------------------------------------------------------------------------------------------------|--|--|--|
| PWR     | RUN                 | ERROR                                       | CFO Offic Operating Status          | The Sysmac Studio / Film                                                                              |  |  |  |
| Not lit | Not lit             | Not lit                                     | Power supply error                  | Not possible:                                                                                         |  |  |  |
| Lit     | Lit Not lit Not lit |                                             | CPU Unit reset *1                   | Refer to the NJ/NX-series Troubleshooting                                                             |  |  |  |
| Lit     | Flash-<br>ing       | asii- Lit intoorreot power supply unit con- |                                     | Manual (Cat. No. W503).                                                                               |  |  |  |
| Lit     | Not lit             | Lit                                         | CPU Unit watchdog timer error *2    |                                                                                                    |  |  |  |
| Lit     | Not lit             | Lit                                         | Major fault level *2                | Possible:                                                                                             |  |  |  |
| Lit     | Lit Lit Flashing    |                                             | Partial fault level                 | Connect the Sysmac Studio or an HMI and                                                               |  |  |  |
| Lit     | Lit                 | Flashing                                    | Minor fault level                   | check the cause of and correction for the                                                             |  |  |  |
| Lit     | 3                   |                                             | Observation                         | error with the troubleshooting functions of<br>the Sysmac Studio or the Troubleshooter of<br>the HMI. |  |  |  |
| Lit     | Lit                 | Not lit                                     | Normal operation in RUN mode        |                                                                                                    |  |  |  |
| Lit     | Not lit             | Not lit                                     | Normal operation in PROGRAM mode *1 |                                                                                                    |  |  |  |
| Lit     | Flash-<br>ing       | Not lit                                     | Normal operation in startup state   |                                                                                                    |  |  |  |

<sup>\*1.</sup> If you can go online with the CPU Unit from the Sysmac Studio with *Direct connection via USB*, the CPU Unit is in PROGRAM mode. If you cannot go online, a CPU Unit Reset has occurred. \*3

<sup>\*2.</sup> To perform troubleshooting from an HMI, connect the HMI to the built-in EtherNet/IP port on the CPU Unit.

<sup>\*2.</sup> If you can go online with the CPU Unit from the Sysmac Studio with *Direct connection via USB*, a major fault level error has occurred. If you cannot go online, a CPU Unit Watchdog Timer error has occurred. \*3

<sup>\*3.</sup> If you cannot go online with the CPU Unit from the Sysmac Studio, it is also possible that the USB cable is faulty or that the **Connection Type** setting on the Sysmac Studio is not set to *Direct connection via USB*. Refer to the *NJ/NX-series Troubleshooting Manual* (Cat. No. W503) if you cannot go online with the CPU Unit.

## Checking with the Troubleshooting Function of the Sysmac Studio

When an error occurs, you can connect the Sysmac Studio online to the Controller to check current Controller errors and the log of past Controller errors.

You can also check error causes and corrections.

Refer to the NJ/NX-series Troubleshooting Manual (Cat. No. W503) for the procedures to check for errors with the Sysmac Studio.

## **Checking with the Troubleshooter of an HMI**

If a connection is established between an HMI and the Controller when an error occurs, you can check for current Controller errors and the log of past Controller errors.

You can also check the cause of the error and corrections.

Refer to the NJ/NX-series Troubleshooting Manual (Cat. No. W503) for the procedures to check for errors with an HMI.

### Checking with an Instruction That Reads the Error Status

You can use an instruction in the user program to check the error status of each function module. The following table gives the instruction that is used to get the error information for the OPC UA Server.

| Instruction | Name                 | Function                                                                                                    |
|-------------|----------------------|----------------------------------------------------------------------------------------------------|
| GetPLCError | Get PLC Error Status | The <b>GetPLCError</b> instruction gets the highest level status (partial fault or minor fault) and highest level event code of the current Controller errors in the PLC Function Module. |

For details on the instruction that gets the error status, refer to the NJ/NX-series Instructions Reference Manual (Cat. No. W502).

## 9-1-2 Error Checking Methods

This section describes errors related to the OPC UA Server.

# Classification

The source of OPC UA Server errors is described below.

| Detection loca- |                     | Event source  | Event log category |            |                         |  |  |
|-----------------|---------------------|---------------|--------------------|------------|-------------------------|--|--|
| tion            | Event source        | details       | System log         | Access log | User-define d event log |  |  |
| OPC UA Server   | PLC function module | OPC UA Server | Yes                | No         | No                      |  |  |

## **Event Levels**

This section describes the operation of the OPC UA Server for each event level.

| Event level of the error | Operation                                                                                                    |
|--------------------------|----------------------------------------------------------------------------------------------------|
| Major fault              | All NJ/NX-series Controller control operations stop for errors in this event level.                                                |
| Partial fault            | All control operations for one of the function modules in the NJ/NX-series Controller stop for errors in this event level.         |
|                          | If a partial fault level error occurs on the OPC UA Server, all functions of the OPC UA Server stop.                               |
| Minor fault              | Some of the control operations for one of the function modules in the NJ/NX-series Controller stop for errors in this event level. |
| Observation              | Errors in the observation level do not affect the NJ/NX-series Controller control operations.                                      |
|                          | Observations are reported in order to prevent them from developing into errors at the minor fault level or higher.                 |
| Information              | Events that are classified as information provide information that does not indicate errors.                                       |

# **OPC UA Server Errors**

The following tables list error events by event level.

## • OPC UA Server Errors

| Error event level | Error name                                             |
|-------------------|--------------------------------------------------------|
| Major fault       | None                                                   |
| Partial fault     | None                                                   |
| Minor fault       | Execution Log Save Failed                              |
|                   | OPC UA Server Setting Error                            |
|                   | Server Certificate Expired                             |
|                   | OPC UA System Processing Error                         |
| Observation       | Server Certificate Mismatch                            |
|                   | Notice of Expiration of Server Certificate             |
|                   | Too Many Public Variables                              |
|                   | Unsupported Data Type                                  |
|                   | Too Many Public Value Attributes                       |
|                   | Too Many Structure Definitions                         |
|                   | OPC UA Client Connection Rejected                      |
| Information       | OPC UA Server Started                                  |
|                   | OPC UA Server Stopped                                  |
|                   | Server Certificate Generated                           |
|                   | Client Certificate Discarded                           |
|                   | OPC UA Server Certificate and Security Profile Cleared |

# 9-2 Troubleshooting

This section describes the errors that can occur in the OPC UA Server and the corrections for them.

### 9-2-1 Error Table Related to the OPC UA Server

The errors (i.e., events) related to the OPC UA Server are given on the following pages.

The following abbreviations and symbols are used in the event level column.

| Abbreviation | Name                |
|--------------|---------------------|
| Maj          | Major fault level   |
| Prt          | Partial fault level |
| Min          | Minor fault level   |
| Obs          | Observation         |
| Info         | Information         |

| Symbol | Meaning                                         |  |  |
|--------|-------------------------------------------------|--|--|
| S      | Event levels that are defined by the system.    |  |  |
| U      | Event levels that can be changed by the user.*1 |  |  |

<sup>\*1.</sup> This symbol appears only for events for which the user can change the event level.

Refer to the NJ/NX-series Troubleshooting Manual (Cat. No. W503) for all NJ/NX-series event codes.

## **Errors Related to the OPC UA Server**

| Event code   | Event name                      | ne Meaning                                              | ame Meaning Assumed cause                                                                                                    | Level |      |     |     |      | Reference |
|--------------|---------------------------------|---------------------------------------------------------|----------------------------------------------------------------------------------------------------|-------|------|-----|-----|------|-----------|
| Event code   | Event name                      | Wearing                                                 | Assumed cause                                                                                                    | Maj   | Prt  | Min | Obs | Info | Reference |
| 15000000 hex | Execution<br>Log Save<br>Failed | Failed to save the Execution Log to the SD Memory Card. | <ul> <li>An SD Memory Card is not inserted.</li> <li>The SD Memory Card type is not correct.</li> <li>The format of the SD Memory Card is not correct.</li> <li>The SD Memory Card is write protected.</li> </ul> | waj   | rit. | S   | U   |      | P. 9-12   |
|              |                                 |                                                         | The SD Memory Card does not have sufficient available space.  The SD Memory Card is damaged.                                                                                                    |       |      |     |     |      |           |

| Event and    | Event name                           | Manufact                                                                                                    | Assumed same                                                                                                    |     |     | Leve | I   |      | Deference |
|--------------|--------------------------------------|----------------------------------------------------------------------------------------------------|----------------------------------------------------------------------------------------------------|-----|-----|------|-----|------|-----------|
| Event code   | Event name                           | Meaning                                                                                                    | Assumed cause                                                                                                    | Maj | Prt | Min  | Obs | Info | Reference |
| 15020000 hex | Server Certificate Mismatch          | The IP address of the server certificate in the CPU Unit is not the same as that of the built-in EtherNet/IP port on the CPU Unit.                             | The IP address of the built-in EtherNet/IP port of the CPU Unit was changed when the OPC Server Use Option is set to Use.  • The IP address was changed by the ChangeIPAdr (Change IP Address) instruction.  • If the IP address setting method was Obtain from BOOTP server, the IP address was changed when the power is turned ON.  • A project containing a different IP address for the built-in EtherNet/IP port of the CPU Unit was downloaded to the CPU Unit.                                                                       |     |     |      | Ø   |      | P. 9-13   |
| 35D00000 hex | OPC UA<br>Server Set-<br>ting Error  | The OPC UA<br>Server Settings are<br>incorrect.                                                                                                    | <ul> <li>The power supply to the Controller was interrupted while the OPC UA Server Settings were being transfered.</li> <li>The power supply to the Controller was interrupted during a Clear All Memory operation.</li> <li>The OPC UA Server settings are not correct because the Controller was interrupted during a restore operation.</li> <li>TCP port number is duplicated.</li> </ul>                                                                                                    |     |     | S    |     |      | P. 9-14   |
| 35D10000 hex | Server certifi-<br>cate Expired      | The server certificate expired.                                                                                                    | The period that is set in the server certificate expired.                                                                                                    |     |     | S    | U   |      | P. 9-14   |
| 35D20000 hex | Server Certificate Expiration Notice | The server certificate is close to expiring.                                                                                                    | The period that is set in the server certificate is close to expiring.                                                                                                    |     |     | U    | S   |      | P. 9-15   |
| 35D30000 hex | Too Many<br>Public Vari-<br>ables    | The number of variables that can be published to the OPC UA client exceeded the upper limit when the OPC UA Server was prepared.                               | When the OPC UA Server pre-<br>pared the address space, the<br>number of OPC UA variables<br>exceeded the upper limit.                                                                                                    |     |     |      | S   |      | P. 9-15   |
| 35D40000 hex | Unsupported<br>Data Type             | When the OPC UA Server was pre- pared, the net- work-published global variables included a data type variable that can- not be published to the OPC UA client. | The OPC UA Server had an unsupported data type in the network-published global variables. Unsupported data types are as follows.  • Multidimensional array specified structure  • Structure containing multidimensional array(s) as member(s)  • Structure whose nesting number exceeds the limit value  • Union  • Array whose start number is not 0; e.g., Array[25]  • Variable whose size exceeds the limit value  • Array whose number of elements exceeds the limit value  • Structure whose number of members exceeds the limit value |     |     |      | S   |      | P. 9-16   |

| Event code   | Event name                               | Meaning                                                                                                    | Assumed cause                                                                                                    |     |     | Leve | I   |      | Reference |
|--------------|------------------------------------------|----------------------------------------------------------------------------------------------------|----------------------------------------------------------------------------------------------------|-----|-----|------|-----|------|-----------|
| Event code   | Event name                               | Wearing                                                                                                    | Assumed cause                                                                                                    | Maj | Prt | Min  | Obs | Info | Reference |
| 35D50000 hex | Too Many<br>Public Value<br>Attributes   | The number of value attributes to be published to the OPC UA client exceeded the upper limit when the OPC UA Server was prepared.                                                                          | When the OPC UA Server pre-<br>pared the address space, the<br>number of OPC UA value attri-<br>butes has exceeded the upper<br>limit.                                                                                                    |     |     |      | S   |      | P. 9-17   |
| 35D60000 hex | Too Many<br>Structure<br>Definitions     | The number of structure definitions to be published to the OPC UA client exceeded the upper limit when the OPC UA Server was prepared.                                                                     | When the OPC UA Server pre-<br>pared the address space, the<br>number of structure definitions<br>has exceeded the upper limit.                                                                                                    |     |     |      | S   |      | P. 9-17   |
| 44180000 hex | OPC UA Sys-<br>tem Process-<br>ing Error | A fatal error was detected in the OPC UA Server.                                                                                                    | A software error occurred.                                                                                                    |     |     | S    |     |      | P. 9-18   |
| 85600000 hex | OPC UA Client Connection Rejected        | A connection<br>request from an<br>OPC UA client was<br>rejected.                                                                                                    | <ul> <li>User authentication information was incorrect.</li> <li>The client certificate was incorrect.</li> <li>The client certificate was registered in the Rejected Certificate List.</li> <li>The CA certificate is not registered in the Trusted Certificate List for Client authentication or Issuer authentication.</li> <li>The number of sessions has exceeded the maximum number of connectable sessions.</li> </ul> |     |     |      | S   |      | P. 9-19   |
| 95D00000 hex | OPC UA<br>Server<br>Started              | The OPC UA<br>Server started.                                                                                                    | The OPC UA Server started.                                                                                                    |     |     |      |     | S    | P. 9-20   |
| 95D10000 hex | OPC UA<br>Server<br>Stopped              | The OPC UA<br>Server stopped.                                                                                                    | The OPC UA Server stopped.                                                                                                    |     |     |      |     | S    | P. 9-20   |
| 95D20000 hex | Server Certificate Generated             | A server certificate was generated.  The server certificate is automatically generated when there is no server certificate.  The server certificate is generated when Regenerate certificate is performed. | A server certificate was generated.                                                                                                    |     |     |      |     | S    | P. 9-21   |
| 95D30000 hex | Client Certificate Discarded             | formed.  Received client certificates were discarded                                                                                                    | The maximum number of client<br>certificates that can be regis-<br>tered in the Rejected Certificate<br>List has been exceeded.                                                                                                    |     |     |      |     | S    | P. 9-21   |

| Event code   | Event name                                                             | Meaning                                                                             | Assumed cause                                                                                                    |     |     | Leve | I   |      | Reference  |
|--------------|------------------------------------------------------------------------|-------------------------------------------------------------------------------------|----------------------------------------------------------------------------------------------------|-----|-----|------|-----|------|------------|
| Event code   | Eventinanie                                                            | Wiearing                                                                            | Assumed cause                                                                                                    | Maj | Prt | Min  | Obs | Info | Kelelelice |
| 95D40000 hex | OPC UA<br>Server Certif-<br>icate and<br>Security Pro-<br>file Cleared | The OPC UA<br>Server certificate<br>and Security Pro-<br>file have been<br>cleared. | <ul> <li>A restore was executed using a backup file created by a CPU Unit whose version does not support the OPC UA Server.</li> <li>A project was downloaded from a CPU Unit without the OPC UA Server.</li> <li>Checked Clearing the OPC UA server certificate and security profile. and performed Clear All Memory operation.</li> </ul> |     |     |      |     | S    | P. 9-22    |

## Errors Related to the OPC UA Instructions

The lower four digits of an event code give the error code for the instruction. For details of error codes, refer to the description of the corresponding event code. For example, for an error code, 16#5000, refer to the description for event code 54015000 hex.

| Event code   | Event name                                            | Meaning                                                                                                    | Assumed cause                                                                                                    |     |     | Leve | ı   |      | Reference |
|--------------|-------------------------------------------------------|----------------------------------------------------------------------------------------------------|----------------------------------------------------------------------------------------------------|-----|-----|------|-----|------|-----------|
| Event code   | Event name                                            | Wiearing                                                                                                    | Assumed cause                                                                                                    | Maj | Prt | Min  | Obs | Info | Reference |
| 54015000 hex | OPC UA<br>Server Shut-<br>down or<br>Shutting<br>Down | The OPC UA Server was already shut down or was being shut down.                                                                    | The OPCUA_Shutdown (Shutdown OPC UA Function) instruction was executed while the OPC UA Server was already shut down. The OPCUA_Shutdown (Shutdown OPC UA Function) instruction was executed while the OPC UA Server was being shut down. |     |     |      | S   |      | P. 9-23   |
| 54015001 hex | OPC UA<br>Server Being<br>Initialized                 | The OPCUA_Shut- down (Shutdown OPC UA Function) instruction could not be executed because the OPC UA Server was being initialized. | The OPCUA_Shutdown (Shutdown OPC UA Function)     instruction was executed while the OPC UA Server was being initialized.                                                                                                    |     |     |      | S   |      | P. 9-24   |
| 54015002 hex | OPC UA<br>Server Not<br>Started                       | The relevant instruction could not be executed because the OPC UA Server had not been started.                                     | When the Server Use Option is<br>set to <i>Do not use</i> , the relevant<br>instruction was executed.                                                                                                    |     |     |      | S   |      | P. 9-24   |

### 9-2-2 OPC UA Server Error Description

This section describes the information that is given for individual errors.

## **How to Read Error Descriptions**

The items that are used to describe individual errors (events) are described in the following copy of an error table.

| Event name               | Gives the nar     | ives the name of the error. Event code Gives the code of the error                                                                                                    |                                                                                                    |                                    |                                                |                                   |  |  |  |
|--------------------------|-------------------|----------------------------------------------------------------------------------------------------|----------------------------------------------------------------------------------------------------|------------------------------------|------------------------------------------------|-----------------------------------|--|--|--|
| Meaning                  | Gives a short     | description of the en                                                                                                    | or.                                                                                                    |                                    |                                                |                                   |  |  |  |
| Source                   | Gives the sou     | urce of the error.                                                                                                    | Source details on the source of the error.  Gives details  Detection timing                                                                                                    |                                    |                                                | Tells when the error is detected. |  |  |  |
| Error<br>attributes      | Level             | Tells the level of infl control.*1                                                                                                    | uence on                                                                                                    | Log category                       | Tells which lo saved in.*2                     | g the error is                    |  |  |  |
| attributes               | Recovery          | Gives the recovery r                                                                                                    | nethod. <sup>*3</sup>                                                                                                    |                                    |                                                |                                   |  |  |  |
| Effects                  | User pro-<br>gram | Tells what will hap-<br>pen to execution of<br>the user program.*4                                                                                                    | Operation                                                                                                    | Provides special that results from | ial information on the operation om the error. |                                   |  |  |  |
|                          | Variable          | Variable Data type                                                                                                    |                                                                                                    |                                    | Name                                           |                                   |  |  |  |
| System-defined variables | direct error n    | Lists the variable names, data types, and meanings for system-defined variables that provide direct error notification, that are directly affected by the error, or that contain settings that cause the error. |                                                                                                    |                                    |                                                |                                   |  |  |  |
| Cause and cor-           | Assumed cau       | ıse                                                                                                    | Correction                                                                                                    |                                    | Prevention                                     |                                   |  |  |  |
| rection                  | Lists the pos     | sible causes, correcti                                                                                                    | ons, and prev                                                                                                    | entive measures                    | for the error.                                 |                                   |  |  |  |
| Attached infor-          | This is the at    | tached information the                                                                                                    | at is displaye                                                                                                    | d by the Support                   | Software or an                                 | HMI.                              |  |  |  |
| mation                   |                   |                                                                                                    | rovides precautions, restrictions, and supplemental information. If the user can set the ever<br>vel, the event levels that can be set, the recovery method, operational information, and o<br>formation are also provided. |                                    |                                                |                                   |  |  |  |

\*1. One of the following:

Major fault: Major fault level Partial fault: Partial fault level Minor fault: Minor fault level

Observation Information

\*2. One of the following:

System: System event log Access: Access event log

\*3. One of the following:

Automatic recovery: Normal status is restored automatically when the cause of the error is removed.

Cycle the power supply: Normal status is restored when the power supply to the Controller is turned OFF and then back ON after the cause of the error is removed.

Controller reset: Normal status is restored when the Controller is reset after the cause of the error is removed.

Depends on cause: The recovery method depends on the cause of the error.

\*4. One of the following:

Continues: Execution of the user program will continue.

Stops: Execution of the user program stops. Starts: Execution of the user program starts.

# **Errors Related to the OPC UA Server**

| Event name                | Execution Lo                                                                                                    | g Save Failed                                    |                          |                                  | Event code                                                                      | 15000000 hex                                     |  |
|---------------------------|----------------------------------------------------------------------------------------------------|--------------------------------------------------|--------------------------|----------------------------------|---------------------------------------------------------------------------------|--------------------------------------------------|--|
| Meaning                   |                                                                                                    | e the Execution Log to the                       | ne SD Memory             | / Card.                          |                                                                                 |                                                  |  |
| Source                    | PLC Function                                                                                                    | n Module                                         | Source details           | OPC UA<br>Server                 | Detection timing                                                                | Continuously                                     |  |
| Error attributes          | Level                                                                                                    | Minor fault                                      |                          | Log category                     | System                                                                          |                                                  |  |
| Elloi attributes          | Recovery                                                                                                    | Automatic recovery                               |                          |                                  |                                                                                 |                                                  |  |
| Effects                   | User pro-<br>gram                                                                                                    | Continues                                        | Operation                | Not affected                     |                                                                                 |                                                  |  |
| System-defined            | Variable                                                                                                    |                                                  | Data type                |                                  | Name                                                                            |                                                  |  |
| variables                 | None                                                                                                    |                                                  |                          |                                  |                                                                                 |                                                  |  |
|                           | Assumed ca                                                                                                    | use                                              | Correction               |                                  | Prevention                                                                      |                                                  |  |
|                           |                                                                                                    | ry Card is not inserted.                         |                          | Memory Card.                     | Insert an SD I                                                                  |                                                  |  |
|                           | The SD Mem correct.                                                                                                    | ory Card type is not                             |                          | SD Memory Card or SDHC card.     | Use an SD or                                                                    | SDHC card.                                       |  |
|                           | The format of is not correct                                                                                              | f the SD Memory Card                             | Format the Swith the Sys | SD Memory Card<br>mac Studio.    | Card. Also, do                                                                  | ed SD Memory<br>o not remove the                 |  |
|                           |                                                                                                    |                                                  |                          |                                  | SD Memory Card or turn OFF the power supply while the SD BUSY indicator is lit. |                                                  |  |
|                           |                                                                                                    | ory Card is write pro-                           |                          | te protection from               | Make sure that the SD Memory                                                    |                                                  |  |
|                           | tected.                                                                                                    | -f4l OD M Ol                                     | the SD Mem               |                                  | Card is not write protected.  Replace the SD Memory Card                        |                                                  |  |
| Cause and cor-<br>rection | is insufficient                                                                                                    | of the SD Memory Card                            |                          | SD Memory Card sufficient avail- |                                                                                 | ม Memory Card<br>ufficient available             |  |
|                           | The SD Mem                                                                                                    | ory Card is damaged.                             |                          | SD Memory                        | ' '                                                                             | e the SD Memory                                  |  |
|                           | THE OB MEIN                                                                                                    | ory Card is damaged.                             | Card.                    | OD Memory                        | Card or turn OFF the power supply while the SD BUSY is cator is lit.            |                                                  |  |
|                           |                                                                                                    |                                                  |                          |                                  | -                                                                               | SD Memory Card<br>ecording to the<br>e SD Memory |  |
|                           |                                                                                                    |                                                  |                          |                                  |                                                                                 | e the SD Memory<br>e SD PWR indica-              |  |
|                           | Attached info                                                                                                    | rmation 1: Error Details                         |                          |                                  |                                                                                 |                                                  |  |
|                           | 000                                                                                                    | 1 hex: An SD Memory C                            | ard is not inse          | erted                            |                                                                                 |                                                  |  |
| Attached infor-           |                                                                                                    | 2 hex: The SD Memory (<br>SD Memory Card type is |                          | the format of the S              | D Memory Card                                                                   | d is not correct, or                             |  |
| mation                    | 000                                                                                                    | 3 hex: The SD Memory (                           | Card is write p          | rotected.                        |                                                                                 |                                                  |  |
|                           |                                                                                                    | 5 hex: There is not suffic                       | -                        |                                  | Memory Card                                                                     |                                                  |  |
|                           |                                                                                                    |                                                  | -                        |                                  | -                                                                               | -41                                              |  |
|                           | 0302 hex: A file was not successfully saved to the SD Memory Card due to other factors, or the SD Memory Card is damaged. |                                                  |                          |                                  |                                                                                 |                                                  |  |
| Precau-<br>tions/Remarks  | None                                                                                                    | •                                                | -                        |                                  |                                                                                 |                                                  |  |

| Event name       |                 | cate Mismatch                                                                            |                 | Event code        |                |                    |  |  |
|------------------|-----------------|------------------------------------------------------------------------------------------|-----------------|-------------------|----------------|--------------------|--|--|
| Meaning          |                 | he IP address of the server certificate in the CPU Unit is not the same as that of the b |                 |                   |                |                    |  |  |
| g                |                 | the CPU Unit.                                                                            |                 |                   |                |                    |  |  |
|                  | PLC Function    | Module                                                                                   |                 | OPC UA            |                | At CPU Unit        |  |  |
|                  |                 |                                                                                          |                 | Server            |                | power ON, at       |  |  |
|                  |                 |                                                                                          | Source          |                   | Detection      | Controller         |  |  |
| Source           |                 |                                                                                          | details         |                   | timing         | reset, at Down     |  |  |
|                  |                 |                                                                                          | dotano          |                   | 9              | load, or Period    |  |  |
|                  |                 |                                                                                          |                 |                   |                | ically (every 24   |  |  |
|                  |                 | Lac                                                                                      |                 |                   |                | hours)             |  |  |
| Error attributes | Level           | Observation                                                                              |                 | Log category      | System         |                    |  |  |
|                  | Recovery        |                                                                                          |                 |                   |                |                    |  |  |
| Effects          | User pro-       | Continues                                                                                | Operation       | Not affected      |                |                    |  |  |
|                  | gram            |                                                                                          |                 |                   | 1              |                    |  |  |
| System-defined   | Variable        |                                                                                          | Data type       |                   | Name           |                    |  |  |
| variables        | None            |                                                                                          |                 |                   |                |                    |  |  |
|                  | Assumed cause   |                                                                                          | Correction      |                   | Prevention     |                    |  |  |
|                  |                 | ss of the built-in Ether-                                                                |                 | IP address of the | _              | he server certifi- |  |  |
|                  |                 | the CPU Unit was                                                                         |                 | Net/IP port on    | cate after cha | • •                |  |  |
|                  |                 | n the OPC UA Server                                                                      |                 | t, or regenerate  |                | e built-in Ether-  |  |  |
|                  | Use Option is   |                                                                                          | the server ce   | ertificate.       | Net/IP port or | n the CPU Unit.    |  |  |
|                  |                 | ress was changed by                                                                      |                 |                   |                |                    |  |  |
|                  | _               | <i>IPAdr</i> (Change IP                                                                  |                 |                   |                |                    |  |  |
| Cause and cor-   | Address) in     | struction.                                                                               |                 |                   |                |                    |  |  |
| rection          | If the IP add   | dress setting method                                                                     |                 |                   |                |                    |  |  |
|                  | was Obtain      | from BOOTP server,                                                                       |                 |                   |                |                    |  |  |
|                  | the IP addre    | ess was changed when                                                                     |                 |                   |                |                    |  |  |
|                  | the power is    | s turned ON.                                                                             |                 |                   |                |                    |  |  |
|                  | A project co    | ntaining a different IP                                                                  |                 |                   |                |                    |  |  |
|                  | address for     | the built-in Ether-                                                                      |                 |                   |                |                    |  |  |
|                  | Net/IP port     | of the CPU Unit was                                                                      |                 |                   |                |                    |  |  |
|                  |                 | d to the CPU Unit.                                                                       |                 |                   |                |                    |  |  |
| Attached infor-  | Attached Info   | rmation 1: The IP addre                                                                  | ss of the serve | er certificate    |                |                    |  |  |
| mation           |                 |                                                                                          |                 |                   |                |                    |  |  |
| Precau-          |                 | I not be registered in du                                                                | •               |                   | the Controller | is cycled or the   |  |  |
| tions/Remarks    | Controller is r | eset or the Server certif                                                                | icate is regene | erated            |                |                    |  |  |

| Event name                | OPC UA Serve                                                                                                    | er Setting Error                                                       |                             | Event code                                                           | 35D00000 hex     | (                                                               |  |
|---------------------------|----------------------------------------------------------------------------------------------------|------------------------------------------------------------------------|-----------------------------|----------------------------------------------------------------------|------------------|-----------------------------------------------------------------|--|
| Meaning                   | The OPC UAS                                                                                                    | Server Settings are inco                                               | orrect.                     |                                                                      | •                |                                                                 |  |
| Source                    | PLC Function                                                                                                    | Module                                                                 | Source<br>details           | OPC UA<br>Server                                                     | Detection timing | At Download,<br>at CPU Unit<br>power ON, at<br>Controller reset |  |
| Error attributes          | Level                                                                                                    | Minor fault                                                            |                             | Log category System                                                  |                  |                                                                 |  |
|                           | Recovery                                                                                                    | Automatic recovery                                                     |                             |                                                                      |                  |                                                                 |  |
| Effects                   | User pro-<br>gram                                                                                                    | Continues                                                              | Operation                   | <ul> <li>The OPC UAS</li> <li>The operating move to the H</li> </ul> | status of the OF | e started.<br>PC UA Server will                                 |  |
| System-defined            | Variable                                                                                                    |                                                                        | Data type                   |                                                                      | Name             |                                                                 |  |
| variables                 | None                                                                                                    |                                                                        |                             |                                                                      |                  |                                                                 |  |
|                           | Assumed cau                                                                                                    | ise                                                                    | Correction                  |                                                                      | Prevention       |                                                                 |  |
| Cause and cor-<br>rection | was interrup Server Settii fered. • The power s was interrup Memory ope • The OPC U not correct b ler was inter restore oper | A Server settings are pecause the Control-<br>rupted during a partion. | Settings aga<br>mac Studio. | OPC UA Server in with the Sys-                                       | None             |                                                                 |  |
|                           | TCP port num                                                                                                    | ber is duplicated.                                                     |                             | nat of the socket ons instructions                                   | ber as that of   | same port num-<br>the socket com-<br>structions or FTP<br>s.    |  |
| Attached infor-<br>mation | None                                                                                                    |                                                                        |                             |                                                                      |                  |                                                                 |  |
| Precau-<br>tions/Remarks  | None                                                                                                    |                                                                        |                             |                                                                      |                  |                                                                 |  |

| Event name       | Server certifica                 | ate Expired                           |                   | Event code          | 35D10000 he                                                                     | 35D10000 hex                                                                                                 |  |  |  |
|------------------|----------------------------------|---------------------------------------|-------------------|---------------------|---------------------------------------------------------------------------------|----------------------------------------------------------------------------------------------------|--|--|--|
| Meaning          |                                  | tificate expired.                     |                   | Evolit codo         | 100210000110                                                                    | ^                                                                                                    |  |  |  |
| Source           | PLC Function                     | · · · · · · · · · · · · · · · · · · · | Source<br>details | OPC UA<br>Server    | Detection<br>timing                                                             | At Download,<br>at CPU Unit<br>power ON, at<br>Controller<br>reset, or Peri-<br>odically (every<br>24 hours) |  |  |  |
| Error attributes | Level                            | Minor fault                           |                   | Log category        | System                                                                          |                                                                                                    |  |  |  |
| Lifoi attributes | Recovery                         | Automatic recovery                    |                   |                     |                                                                                 |                                                                                                    |  |  |  |
| Effects          | User pro-<br>gram                | Continues                             | Operation         | Not affected        |                                                                                 |                                                                                                    |  |  |  |
| System-defined   | Variable                         |                                       | Data type         | _                   | Name                                                                            |                                                                                                    |  |  |  |
| variables        | None                             |                                       |                   |                     |                                                                                 |                                                                                                    |  |  |  |
| Cause and cor-   | Assumed cau                      | se                                    | Correction        |                     | Prevention                                                                      |                                                                                                    |  |  |  |
| rection          | The period that certificate expi | t is set in the server red.           | Regenerate cate.  | the server certifi- | <ul> <li>Consider the expiration date of<br/>the server certificate.</li> </ul> |                                                                                                    |  |  |  |
| Attached infor-  |                                  | mation 1: The expiratio               | n date of the s   | erver certificate   | I                                                                               |                                                                                                    |  |  |  |
| mation           |                                  | Y-MM-DD HH:MM:SS"                     |                   |                     |                                                                                 |                                                                                                    |  |  |  |
| Precau-          | This event will                  | not be registered in du               | plicate until the | e power supply to   | the Controller is                                                               | s cycled or the                                                                                              |  |  |  |
| tions/Remarks    | Controller is re                 | set or the Server certif              | ïcate is regene   | rated.              |                                                                                 |                                                                                                    |  |  |  |

| Meaning             |                                              | ite Expiration Notice      |                   | Event code         | <b>nt code</b> 35D20000 hex     |                                                                                              |  |  |
|---------------------|----------------------------------------------|----------------------------|-------------------|--------------------|---------------------------------|----------------------------------------------------------------------------------------------|--|--|
| - · · · · ·         | The server certificate is close to expiring. |                            |                   |                    |                                 |                                                                                              |  |  |
|                     | PLC Function N                               | •                          | Source details    | OPC UA<br>Server   | Detection<br>timing             | At CPU Unit<br>power ON, at<br>Controller<br>reset, or Peri-<br>odically (every<br>24 hours) |  |  |
| Former ettaile et e | Level                                        | Observation                |                   | Log category       | System                          |                                                                                              |  |  |
| Error attributes    | Recovery                                     |                            |                   |                    |                                 |                                                                                              |  |  |
| Effects             | User pro-<br>gram                            | Continues                  | Operation         | Not affected       |                                 |                                                                                              |  |  |
| System-defined '    | Variable                                     |                            | Data type Name    |                    |                                 |                                                                                              |  |  |
| variables           | None                                         |                            |                   |                    |                                 |                                                                                              |  |  |
| Cause and cor-      | Assumed caus                                 | se                         | Correction        |                    | Prevention                      |                                                                                              |  |  |
| rection             | The period that                              | is set in the server       | Regenerate t      | he server certifi- | Consider the expiration date of |                                                                                              |  |  |
| rection             | certificate is clo                           | se to expiring.            | cate.             |                    | the server certi                | ificate.                                                                                     |  |  |
| Attached infor-     | Attached Inform                              | nation 1: The expiration   | date of the se    | erver certificate  |                                 |                                                                                              |  |  |
| mation              | "YYY\                                        | /-MM-DD HH:MM:SS"          |                   |                    |                                 |                                                                                              |  |  |
| Precau-             | This event will r                            | not be registered in dur   | olicate until the | power supply to    | the Controller is               | cycled or the                                                                                |  |  |
| tions/Remarks       | Controller is res                            | set or the Server certific | cate is regenei   | rated.             |                                 |                                                                                              |  |  |

| Event name       | Too Many Pub      | lic Variables                                 |                   | Event code         | 35D30000 he                 | X                                                                                                    |  |  |
|------------------|-------------------|-----------------------------------------------|-------------------|--------------------|-----------------------------|----------------------------------------------------------------------------------------------------|--|--|
| Meaning          |                   | f variables that can be p<br>er was prepared. | oublished to the  | e OPC UA client e  | xceeded the up              | per limit when the                                                                                             |  |  |
| Source           | PLC Function      | Module                                        | Source<br>details | OPC UA<br>Server   | Detection timing            | At CPU Unit<br>power ON, at<br>Controller<br>reset, restore<br>operation, at<br>download, or<br>online editing |  |  |
| Error attributes | Level             | Observation                                   |                   | Log category       | System                      |                                                                                                    |  |  |
| Lifoi attributes | Recovery          |                                               |                   |                    |                             |                                                                                                    |  |  |
| Effects          | User pro-<br>gram | Continues                                     | Operation         | Not affected       |                             |                                                                                                    |  |  |
| System-defined   | Variable          |                                               | Data type         |                    | Name                        |                                                                                                    |  |  |
| variables        | None              |                                               |                   |                    |                             |                                                                                                    |  |  |
|                  | Assumed cau       | ise                                           | Correction        |                    | Prevention                  |                                                                                                    |  |  |
|                  | When the OPO      | C UA Server prepared                          | Make the nur      | mber of the net-   | Keep the number of the net- |                                                                                                    |  |  |
| Cause and cor-   | the address sp    | pace, the number of                           | work-publish      | ed global vari-    | work-publishe               | d global variables                                                                                             |  |  |
| rection          | OPC UA varia      | bles has exceeded                             | ables less tha    | an the maximum     |                             | kimum number                                                                                                   |  |  |
|                  | the upper limit   |                                               | number that       | •                  | that can be pu              |                                                                                                    |  |  |
|                  |                   |                                               | lished to the     | OPC UA client.     | OPC UA clien                | t.                                                                                                    |  |  |
| Attached infor-  | None              | ·                                             |                   |                    | ·                           |                                                                                                    |  |  |
| mation           |                   |                                               |                   |                    |                             |                                                                                                    |  |  |
| Precau-          | This event doe    | es not occur if the OPC                       | UA Server Us      | e Option is set to | Do not use or w             | hen you use a                                                                                                  |  |  |
| tions/Remarks    | project not cor   | mpatible with the OPC                         | JA Server.        |                    |                             |                                                                                                    |  |  |

| Event name               | Unsupported D                                                                                                    | Data Type                                                                                                    |                                                                                                    | Event code                                                                                         | 35D40000 hex                                                                                                    | ,                                                                                                    |  |  |
|--------------------------|----------------------------------------------------------------------------------------------------|----------------------------------------------------------------------------------------------------|----------------------------------------------------------------------------------------------------|----------------------------------------------------------------------------------------------------|----------------------------------------------------------------------------------------------------|----------------------------------------------------------------------------------------------------|--|--|
| Meaning                  | When the OPC                                                                                                    | C UA Server was prepar                                                                                                    | red, the netwo                                                                                                    | rk-published globa                                                                                 | ıl variables inclu                                                                                                    | ded a data type                                                                                                    |  |  |
| wearing                  |                                                                                                    | annot be published to the                                                                                                    | ne OPC UA clie                                                                                                    |                                                                                                    |                                                                                                    |                                                                                                    |  |  |
| Source                   | PLC Function                                                                                                    | Module                                                                                                    | Source<br>details                                                                                                    | OPC UA<br>Server                                                                                   | Detection<br>timing                                                                                                    | At CPU Unit<br>power ON, at<br>Controller<br>reset, restore<br>operation, at<br>download, or<br>online editing                  |  |  |
| Former etterile et e     | Level                                                                                                    | Observation                                                                                                    |                                                                                                    | Log category                                                                                       | System                                                                                                    |                                                                                                    |  |  |
| Error attributes         | Recovery                                                                                                    |                                                                                                    |                                                                                                    |                                                                                                    | •                                                                                                    |                                                                                                    |  |  |
| Effects                  | User pro-<br>gram                                                                                                    | Continues                                                                                                    | Operation                                                                                                    | Not affected                                                                                       |                                                                                                    |                                                                                                    |  |  |
| System-defined           | Variable                                                                                                    |                                                                                                    | Data type                                                                                                    |                                                                                                    | Name                                                                                                    |                                                                                                    |  |  |
| variables                | None                                                                                                    |                                                                                                    |                                                                                                    |                                                                                                    |                                                                                                    |                                                                                                    |  |  |
|                          | Assumed cau                                                                                                    | se                                                                                                    | Correction                                                                                                    |                                                                                                    | Prevention                                                                                                    |                                                                                                    |  |  |
| Cause and correction     | ported data typlished global variation data types are  Multidimensistructure  Structure consional array(  Structure where exceeds the  Union  Array whose e.g., Array[2]  Variable who limit value  Array whose exceeds the  Structure whose exceeds the | onal array specified  Intaining multidimens) as member(s) It is a series of the series of the series | lowing data to published.  Multidiment specified so structure of mensional member(s)  Structure with the structure with the str | tructure ontaining multidi- array(s) as whose nesting ceeds the limit se start number is Array[25] | lowing data type published.  Multidimensified structure comensional aber(s)  Structure who number exceed value  Union  Array whose not 0; e.g., Among the limit value  Array whose ments exceed. | onal array speci- entaining multidi- rray(s) as mem- lose nesting leeds the limit estart number is larray[25] lose size exceeds |  |  |
| Attached information     | Bit 00<br>Bit 01<br>Bit 02<br>Bit 04<br>Bit 05<br>Bit 06<br>Bit 06                                                                                                    | mation 1: Error Details  : Multidimensional arra  : Structure containing r  2: Structure whose nest  3: Union  1: Array whose start nur  5: Variable whose size 6  5: Array whose number  7: Structure whose nun                                                                                                    | multidimension ing number ex mber is not 0; exceeds the lin of elements ex                                                                                                    | nal array(s) as mer<br>ceeds the limit val<br>e.g., Array[25]<br>nit value<br>cceeds the limit va  | it value.                                                                                                    |                                                                                                    |  |  |
| Precau-<br>tions/Remarks | None                                                                                                    |                                                                                                    |                                                                                                    |                                                                                                    |                                                                                                    |                                                                                                    |  |  |

| Event name               | Too Many Public Value Attributes                                                                                                  |             |                               | Event code       | 35D50000 hex                    |                                                                                                    |  |
|--------------------------|----------------------------------------------------------------------------------------------------|-------------|-------------------------------|------------------|---------------------------------|----------------------------------------------------------------------------------------------------|--|
| Meaning                  | The number of value attributes to be published to the OPC UA client exceeded the upper limit when the OPC UA Server was prepared. |             |                               |                  |                                 |                                                                                                    |  |
| Source                   | PLC Function Module                                                                                                    |             | Source<br>details             | OPC UA<br>Server | Detection timing                | At CPU Unit<br>power ON, at<br>Controller<br>reset, restore<br>operation, at<br>download, or<br>online editing |  |
| Error attributes         | Level                                                                                                    | Observation | vation                        |                  | System                          |                                                                                                    |  |
|                          | Recovery                                                                                                    |             |                               | •                |                                 |                                                                                                    |  |
| Effects                  | User pro-<br>gram                                                                                                    |             | Operation                     | Not affected     |                                 |                                                                                                    |  |
| System-defined variables | Variable                                                                                                    |             | Data type                     |                  | Name                            |                                                                                                    |  |
|                          | None                                                                                                    |             |                               |                  |                                 |                                                                                                    |  |
|                          | Assumed cause                                                                                                    |             | Correction                    |                  | Prevention                      |                                                                                                    |  |
|                          | When the OPC UA Server prepared                                                                                                   |             | Check the number or data      |                  | Check the number or data type   |                                                                                                    |  |
| Cause and cor-           | the address space, the number of                                                                                                  |             | type of the network-published |                  | of the network-published global |                                                                                                    |  |
| rection                  | OPC UA value attributes has                                                                                                    |             | global variables and make it  |                  | variables and make it less than |                                                                                                    |  |
|                          | exceeded the upper limit.                                                                                                    |             | less than the maximum num-    |                  | the maximum number of value     |                                                                                                    |  |
|                          |                                                                                                    |             | ber of value attributes.      |                  | attributes.                     |                                                                                                    |  |
| Attached infor-          | None                                                                                                    |             |                               |                  |                                 |                                                                                                    |  |
| mation                   |                                                                                                    |             |                               |                  |                                 |                                                                                                    |  |
| Precau-                  | None                                                                                                    |             |                               |                  |                                 |                                                                                                    |  |
| tions/Remarks            |                                                                                                    |             |                               |                  |                                 |                                                                                                    |  |

| Event name                | Too Many Structure Definitions                                                                                                    |             |                                | Event code       | 35D60000 hex                      |                                                                                                    |  |
|---------------------------|----------------------------------------------------------------------------------------------------|-------------|--------------------------------|------------------|-----------------------------------|----------------------------------------------------------------------------------------------------|--|
| Meaning                   | The number of structure definitions to be published to the OPC UA client exceeded the upper limit when the OPC UA Server was prepared. |             |                                |                  |                                   |                                                                                                    |  |
| Source                    | PLC Function Module                                                                                                    |             | Source<br>details              | OPC UA<br>Server | Detection<br>timing               | At CPU Unit<br>power ON, at<br>Controller<br>reset, restore<br>operation, at<br>download, or<br>online editing |  |
| Error attributes          | Level                                                                                                    | Observation | Log category System            |                  |                                   |                                                                                                    |  |
| Effects                   | Recovery User program                                                                                                    | Continues   | Operation                      | Not affected     |                                   |                                                                                                    |  |
| System-defined            | Variable                                                                                                    | Variable    |                                | Data type        |                                   | Name                                                                                                    |  |
| variables                 | None                                                                                                    |             |                                |                  |                                   |                                                                                                    |  |
| Cause and cor-<br>rection | Assumed cause                                                                                                    |             | Correction                     |                  | Prevention                        |                                                                                                    |  |
|                           | When the OPC UA Server prepared                                                                                                    |             | Check the data type of the     |                  | Check the data type of the net-   |                                                                                                    |  |
|                           | the address space, the number of                                                                                                    |             | network-published global vari- |                  | work-published global variables   |                                                                                                    |  |
|                           | structure definitions has exceeded                                                                                                    |             | ables and make sure that the   |                  | and make sure that the number     |                                                                                                    |  |
|                           | the upper limit.                                                                                                    |             | number of structure defini-    |                  | of structure definitions does not |                                                                                                    |  |
|                           | !                                                                                                    |             | tions does not exceed the      |                  | exceed the upper limit.           |                                                                                                    |  |
| Attached infor-           | None                                                                                                    |             | upper limit.                   |                  |                                   |                                                                                                    |  |
| mation                    | None                                                                                                    |             |                                |                  |                                   |                                                                                                    |  |
| Precau-                   | None                                                                                                    |             |                                |                  |                                   |                                                                                                    |  |
| tions/Remarks             |                                                                                                    |             |                                |                  |                                   |                                                                                                    |  |

| Event name       | OPC UA System Processing Error                   |             |                               | Event code   | 44180000 hex |  |  |
|------------------|--------------------------------------------------|-------------|-------------------------------|--------------|--------------|--|--|
| Meaning          | A fatal error was detected in the OPC UA Server. |             |                               |              |              |  |  |
| Source           | PLC Function Module                              |             | Source                        | OPC UA       | Detection    |  |  |
|                  |                                                  |             | details                       | Server       | timing       |  |  |
| Error attributes | Level                                            | Minor fault |                               | Log category | System       |  |  |
|                  | Recovery                                         |             |                               |              |              |  |  |
| Effects          | User pro-                                        | Continues   | Operation                     | Not affected |              |  |  |
|                  | gram                                             |             | Operation                     |              |              |  |  |
| System-defined   | Variable                                         |             | Data type                     |              | Name         |  |  |
| variables        | None                                             |             |                               |              |              |  |  |
|                  | Assumed cause                                    |             | Correction                    |              | Prevention   |  |  |
| Cause and cor-   | An error occurred in the software.               |             | Cycle the power supply to the |              |              |  |  |
| rection          |                                                  |             | Controller, or reset the Con- |              |              |  |  |
|                  |                                                  |             | troller.                      |              |              |  |  |
| Attached infor-  | None                                             |             |                               |              |              |  |  |
| mation           |                                                  |             |                               |              |              |  |  |
| Precau-          | None                                             |             |                               |              |              |  |  |
| tions/Remarks    |                                                  |             |                               |              |              |  |  |

| Event name                | OPC UA Client                                                           | t Connection Rejected                                                                                                    |                                                                                      | Event code                                                                                                    | 85600000 hex                                                                                                    | <u> </u>                                                                                                    |  |
|---------------------------|-------------------------------------------------------------------------|----------------------------------------------------------------------------------------------------|--------------------------------------------------------------------------------------|----------------------------------------------------------------------------------------------------|----------------------------------------------------------------------------------------------------|----------------------------------------------------------------------------------------------------|--|
| Meaning                   |                                                                         | equest from an OPC U                                                                                                    | A client was re                                                                      |                                                                                                    |                                                                                                    |                                                                                                    |  |
| Source                    | PLC Function I                                                          |                                                                                                    | Source details                                                                       | OPC UA<br>Server                                                                                                    | Detection timing                                                                                                    | When receiving a connection request from a OPC                                                                  |  |
| F                         | Level                                                                   | Observation                                                                                                    |                                                                                      | Log category                                                                                                    | System                                                                                                    |                                                                                                    |  |
| Error attributes          | Recovery                                                                |                                                                                                    |                                                                                      |                                                                                                    |                                                                                                    |                                                                                                    |  |
| Effects                   | User pro-<br>gram                                                       | Continues                                                                                                    | Operation                                                                            | The OPC UA clie UA Server.                                                                                               | ent cannot conr                                                                                                    | ect to the OPC                                                                                                  |  |
| System-defined            | Variable                                                                |                                                                                                    | Data type                                                                            |                                                                                                    | Name                                                                                                    |                                                                                                    |  |
| variables                 | None                                                                    |                                                                                                    |                                                                                      |                                                                                                    |                                                                                                    |                                                                                                    |  |
|                           | Assumed cau                                                             |                                                                                                    | Correction                                                                           |                                                                                                    | Prevention                                                                                                    |                                                                                                    |  |
|                           | incorrect.                                                              | ation information was                                                                                                    | and passwor                                                                          |                                                                                                    | password for                                                                                                    | t user name and<br>OPC UA client.                                                                               |  |
|                           | The client certi                                                        | ficate was incorrect.                                                                                                    | cate registere                                                                       |                                                                                                    | Register the correct client cer-<br>tificate in the CPU Unit.                                                                            |                                                                                                    |  |
|                           |                                                                         |                                                                                                    | Make sure the client certificate used by the OPC UA client is correct.               |                                                                                                    | Register the correct client certificate in the CPU Unit.                                                                                 |                                                                                                    |  |
| Cause and cor-<br>rection | The client certificate was registered in the Rejected Certificate List. |                                                                                                    | Register the client certificate to the Trusted Certificate List, and then reconnect. |                                                                                                    | Register to the Trusted Client<br>List the certificate of the client<br>to be connected                                                  |                                                                                                    |  |
|                           | the Trusted Ce                                                          | The CA certificate is not registered in the Trusted Certificate List for Client authentication or Issuer authentication. |                                                                                      | Register the CA certificate to the Trusted Certificate List for Client authentication or Issuer authentication, and then |                                                                                                    | Register the CA certificate to the Trusted Certificate List for Client authentication or Issuer authentication. |  |
|                           | The number of exceeded the ronnectable se                               | maximum number of                                                                                                    |                                                                                      |                                                                                                    | Reconsider the configuration to make sure that the number of sessions is less than the maximum number of sessions that can be connected. |                                                                                                    |  |
| Attached information      | 01 he<br>02 he<br>04 he<br>Attached inforr                              | nation 2: Details                                                                                                    | entication information                                                               |                                                                                                    |                                                                                                    |                                                                                                    |  |
| Precau-<br>tions/Remarks  | None                                                                    |                                                                                                    |                                                                                      |                                                                                                    |                                                                                                    |                                                                                                    |  |

| Event name       | OPC UA Server Started |                            | Event code | 95D00000 hex | (          |                 |  |
|------------------|-----------------------|----------------------------|------------|--------------|------------|-----------------|--|
| Meaning          | The OPC UAS           | The OPC UA Server started. |            |              |            |                 |  |
| Source           | PLC Function          | Module                     | Source     | OPC UA       | Detection  | At start of OPC |  |
| Source           |                       |                            | details    | Server       | timing     | UA Server       |  |
| Error attributes | Level Information     |                            |            | Log category | System     |                 |  |
| Elloi attributes | Recovery              |                            |            |              | -          |                 |  |
| Effects          | User pro-             | Continues                  | Operation  | Not affected |            |                 |  |
| Ellects          | gram                  |                            | Operation  |              |            |                 |  |
| System-defined   | Variable              |                            | Data type  |              | Name       |                 |  |
| variables        | None                  |                            |            |              |            |                 |  |
| Cause and cor-   | Assumed cau           | ise                        | Correction |              | Prevention |                 |  |
| rection          | The OPC UAS           | Server started.            | None       |              | None       |                 |  |
| Attached infor-  | None                  | None                       |            |              |            |                 |  |
| mation           |                       |                            |            |              |            |                 |  |
| Precau-          | None                  | None                       |            |              |            |                 |  |
| tions/Remarks    |                       |                            |            |              |            |                 |  |

| Event name                | OPC UA Serve            | er Stopped              |                   | Event code         | 95D10000 hex        | (                                                                                                    |  |
|---------------------------|-------------------------|-------------------------|-------------------|--------------------|---------------------|----------------------------------------------------------------------------------------------------|--|
| Meaning                   | The OPC UAS             | Server stopped.         |                   |                    |                     |                                                                                                    |  |
| Source                    | PLC Function            | Module                  | Source<br>details | OPC UA<br>Server   | Detection<br>timing | At OPC-<br>UA_Shutdown<br>(Shutdown<br>OPC UA Func-<br>tion) instruc-<br>tion execution,<br>shutdown<br>operation from<br>the Sysmac<br>Studio |  |
| Error attributes          | Level                   | Information             |                   | Log category       | System              |                                                                                                    |  |
| Effects                   | Recovery User pro- gram | Continues               | Operation         | The OPC UA Se      | rver stopped.       |                                                                                                    |  |
| System-defined            | Variable                |                         | Data type         |                    | Name                |                                                                                                    |  |
| variables                 | None                    |                         |                   |                    |                     |                                                                                                    |  |
| Cause and cor-            | Assumed cau             | ise                     | Correction        |                    | Prevention          |                                                                                                    |  |
| rection                   | The OPC UAS             | Server stopped.         | None None         |                    |                     |                                                                                                    |  |
| Attached infor-<br>mation | None                    | None                    |                   |                    |                     |                                                                                                    |  |
| Precau-                   | This event is n         | ot registered when the  | OPC UA Serv       | er stops due to po | wer OFF.            |                                                                                                    |  |
| tions/Remarks             | To start the OF         | PC UA Server, cycle the | e power supply    | to the Controller  | or reset the Con    | troller.                                                                                                    |  |

| Event name       | Server Certific                                                               | ate Generated            |                | Event code         | 95D20000 hex        |                                        |  |
|------------------|-------------------------------------------------------------------------------|--------------------------|----------------|--------------------|---------------------|----------------------------------------|--|
|                  | A server certificate was generated.                                           |                          |                |                    |                     |                                        |  |
| Meaning          | The server of                                                                 | ertificate is automatica | ally generated | when there is no s | server certificate. |                                        |  |
|                  | The server certificate is generated when Regenerate certificate is performed. |                          |                |                    |                     |                                        |  |
| Source           | PLC Function                                                                  | Module                   | Source details | OPC UA<br>Server   | Detection<br>timing | When a server certificate is generated |  |
| Error attributes | Level                                                                         | Information              |                | Log category       | System              |                                        |  |
| Lifor attributes | Recovery                                                                      |                          | _              |                    |                     |                                        |  |
| Effects          | User pro-                                                                     | Continues                | Operation      | Not affected       |                     |                                        |  |
|                  | gram                                                                          |                          | Operation      |                    |                     |                                        |  |
| System-defined   | Variable                                                                      |                          | Data type      |                    | Name                |                                        |  |
| variables        | None                                                                          |                          |                |                    |                     |                                        |  |
| Cause and cor-   | Assumed cau                                                                   | se                       | Correction     |                    | Prevention          |                                        |  |
| rection          | A server certifi                                                              | cate was generated.      | None           |                    | None                |                                        |  |
| Attached infor-  | None                                                                          |                          |                |                    |                     |                                        |  |
| mation           |                                                                               |                          |                |                    |                     |                                        |  |
| Precau-          | None                                                                          | None                     |                |                    |                     |                                        |  |
| tions/Remarks    |                                                                               |                          |                |                    |                     |                                        |  |

| Event name       | Client Certifica                                                           | te Discarded             |                                   | Event code       | 95D30000 hex                     |                                                                          |  |
|------------------|----------------------------------------------------------------------------|--------------------------|-----------------------------------|------------------|----------------------------------|--------------------------------------------------------------------------|--|
| Meaning          | Received clien                                                             | t certificates were disc | arded.                            |                  |                                  |                                                                          |  |
| Source           | d                                                                          |                          | Source details                    | OPC UA<br>Server | Detection<br>timing              | When receiv-<br>ing a connec-<br>tion request<br>from a OPC<br>UA client |  |
| Error attributes | Level                                                                      | Information              |                                   | Log category     | System                           |                                                                          |  |
|                  | Recovery                                                                   |                          |                                   |                  |                                  |                                                                          |  |
| Effects          | User pro-                                                                  | Continues                | Operation                         | Not affected     |                                  |                                                                          |  |
| Lileoto          | gram                                                                       |                          | Operation                         |                  |                                  |                                                                          |  |
| System-defined   | Variable                                                                   |                          | Data type                         |                  | Name                             |                                                                          |  |
| variables        | None                                                                       |                          |                                   |                  |                                  |                                                                          |  |
|                  | Assumed cau                                                                | se                       | Correction                        |                  | Prevention                       |                                                                          |  |
| Cause and cor-   | The maximum                                                                | number of client cer-    | Delete registered client certifi- |                  | Delete unnecessary client cer-   |                                                                          |  |
| rection          | tificates that ca                                                          | in be registered in the  | cates from the Rejected Cer-      |                  | tificates from the Rejected Cer- |                                                                          |  |
| rection          | Rejected Certif                                                            | ficate List has been     | tificate List.                    |                  | tificate List                    |                                                                          |  |
|                  | exceeded.                                                                  |                          |                                   |                  |                                  |                                                                          |  |
| Attached infor-  | Attached information 1: The IP address of the discarded client certificate |                          |                                   |                  |                                  |                                                                          |  |
| mation           |                                                                            |                          |                                   |                  |                                  |                                                                          |  |
| Precau-          | None                                                                       |                          |                                   |                  |                                  |                                                                          |  |
| tions/Remarks    |                                                                            |                          |                                   |                  |                                  |                                                                          |  |

| Event name                | OPC UA Serve                                                                                                    | er Certificate and Secu  | rity Profile      | Event code       | 95D40000 he         | ×                                                                                                    |
|---------------------------|----------------------------------------------------------------------------------------------------|--------------------------|-------------------|------------------|---------------------|----------------------------------------------------------------------------------------------------|
| Event name                | Cleared                                                                                                    |                          |                   |                  |                     |                                                                                                    |
| Meaning                   | The OPC UA                                                                                                    | Server certificate and S | ecurity Profile   | have been cleare | ed.                 | _                                                                                                    |
| Source                    | d                                                                                                    |                          | Source<br>details | OPC UA<br>Server | Detection<br>timing | At Download,<br>restore opera-<br>tion, Clear All<br>Memory opera-<br>tion with the<br>relevant check-<br>box checked |
| Error attributes          | Level                                                                                                    | Information              |                   | Log category     | System              |                                                                                                    |
|                           | Recovery                                                                                                    |                          |                   |                  |                     |                                                                                                    |
| Effects                   | User pro-                                                                                                    | Continues                | Operation         | Not affected     |                     |                                                                                                    |
|                           | gram                                                                                                    |                          | -                 |                  | 1                   |                                                                                                    |
| System-defined            | Variable                                                                                                    |                          | Data type         |                  | Name                |                                                                                                    |
| variables                 | None                                                                                                    |                          |                   |                  |                     |                                                                                                    |
| Cause and cor-<br>rection | A restore was executed using a backup file created by a CPU Unit whose version does not support OPC UA Server.      A project was downloaded from a CPU Unit without OPC UA Server.      Checked Clearing the OPC UA server certificate and security profile. and performed Clear All Mem- |                          |                   |                  | Prevention          |                                                                                                    |
| Attached infor-<br>mation | ory operatio                                                                                                    |                          |                   |                  |                     |                                                                                                    |
| Precau-<br>tions/Remarks  | None                                                                                                    |                          |                   |                  |                     |                                                                                                    |

## **Errors Related to the OPC UA Instructions**

This section provides a table of errors (events) that occur for the following instruction.

The lower four digits of the event code give the error code for the instruction.

| OPC UA instruction | Name                   |
|--------------------|------------------------|
| OPCUA_Shutdown     | Shutdown OPC UA Server |

| Event name       | OPC UA Server Shutdown or Shutting Down                                                                                                    |                           | g Down                       | Event code          | 54015000 hex                    |                    |
|------------------|----------------------------------------------------------------------------------------------------|---------------------------|------------------------------|---------------------|---------------------------------|--------------------|
| Meaning          | The OPC UAS                                                                                                    | Server was already shu    | t down or was                | being shut down.    |                                 |                    |
| Source           | PLC Function                                                                                                    | Module                    | Source                       | OPC UA              | Detection                       | At instruction     |
| Source           |                                                                                                    |                           | details                      | Server              | timing                          | execution          |
| Error attributes | Level                                                                                                    | Observation               |                              | Log category        | System                          |                    |
| Lifor attributes | Recovery                                                                                                    |                           |                              |                     |                                 |                    |
| Effects          | User pro-                                                                                                    | Continues                 | Operation                    | The relevant inst   | truction will end               | according to       |
|                  | gram                                                                                                    |                           | Operation                    | specifications.     |                                 |                    |
| System-defined   | Variable                                                                                                    |                           | Data type                    |                     | Name                            |                    |
| variables        | None                                                                                                    |                           |                              |                     |                                 |                    |
|                  | Assumed cau                                                                                                    | se                        | Correction                   |                     | Prevention                      |                    |
|                  | <ul> <li>The OPCUA</li> </ul>                                                                                                    | _Shutdown (Shut-          | Cycle the pov                | wer supply to the   | When you write                  | e the user pro-    |
|                  | down OPC UA Function) instruc-                                                                                                    |                           | Controller and start the OPC |                     | gram, make sure that an OPC-    |                    |
|                  | tion was executed while the OPC                                                                                                    |                           | UA Server before executing   |                     | UA_Shutdown (Shutdown OPC       |                    |
| Cause and cor-   | UA Server was already shut                                                                                                    |                           | the relevant instruction.    |                     | UA Function) instruction cannot |                    |
| rection          | down.                                                                                                    |                           |                              |                     | be repeated after the same      |                    |
| rection          | The OPCUA Shutdown (Shut-                                                                                                    |                           |                              |                     | instruction is e                | xecuted, or that   |
|                  | down OPC U                                                                                                    | JA Function) instruc-     |                              |                     | the shutdown i                  | nstruction cannot  |
|                  | tion was exe                                                                                                    | cuted while the OPC       |                              |                     | be executed at                  | fter the same      |
|                  | UA Server w                                                                                                    | as being shut down.       |                              |                     | instruction is p                | erformed from      |
|                  |                                                                                                    |                           |                              |                     | the Sysmac St                   | tudio.             |
|                  | Attached Inform                                                                                                    | mation 1: Error Locatio   | n                            |                     |                                 |                    |
|                  | Attached Information 2: Error Location Details (Rung Number). For a program section, the rung num-                                                                                                    |                           |                              |                     |                                 |                    |
| Attached infor-  | ber from the st                                                                                                    | art of the section is giv | en. For ST, the              | e line number is gi | ven.                            |                    |
| mation           | Attached Inforr                                                                                                    | mation 3: Names of the    | Instruction an               | d Instruction Insta | nce Where the F                 | Error Occurred. If |
|                  | Attached Information 3: Names of the Instruction and Instruction Instance Where the Error Occurred. If there is more than one possible instruction, information is given on all of them. Nothing is given If the |                           |                              |                     |                                 |                    |
|                  | instruction cannot be identified.                                                                                                    |                           |                              |                     |                                 |                    |
| Precau-          | If a program is                                                                                                    | changed after an error    | occurs, the at               | tached information  | n may not be co                 | rrectly displayed. |
| tions/Remarks    |                                                                                                    | ŭ                         | •                            |                     | •                               | , , ,              |

| Event name       |                                                                                                    | er Being Initialized                                                                                   |                               | Event code           | 54015001 hex                     |                    |
|------------------|----------------------------------------------------------------------------------------------------|----------------------------------------------------------------------------------------------------|-------------------------------|----------------------|----------------------------------|--------------------|
| Meaning          | _                                                                                                  | Shutdown (Shutdown C<br>er was being initialized.                                                      |                               | on) instruction cou  | ıld not be execu                 | ted because the    |
| Source           | PLC Function Module                                                                                |                                                                                                    | Source                        | OPC UA               | Detection                        | At instruction     |
| Source           |                                                                                                    |                                                                                                    | details                       | Server               | timing                           | execution          |
| Error attributes | Level                                                                                              | Observation                                                                                            |                               | Log category         | System                           |                    |
| Lifoi attributes | Recovery                                                                                           |                                                                                                    |                               |                      |                                  |                    |
| Effects          | User pro-                                                                                          | Continues                                                                                              | Operation                     | The relevant inst    | truction will end                | according to       |
| Lifects          | gram                                                                                               |                                                                                                    | Operation                     | specifications.      |                                  |                    |
| System-defined   | Variable                                                                                           |                                                                                                    | Data type                     |                      | Name                             |                    |
| variables        | None                                                                                               |                                                                                                    |                               |                      |                                  |                    |
| Cause and cor-   | Assumed cause                                                                                      |                                                                                                    | Correction                    |                      | Prevention                       |                    |
|                  | The OPCUA_Shutdown (Shutdown                                                                       |                                                                                                    | Execute the relevant instruc- |                      | Execute the relevant instruction |                    |
| rection          | OPC UA Function) instruction was                                                                   |                                                                                                    | tion again.                   |                      | again.                           |                    |
| rection          | executed while the OPC UA Server                                                                   |                                                                                                    |                               |                      |                                  |                    |
|                  | was being initialized.                                                                             |                                                                                                    |                               |                      |                                  |                    |
|                  | Attached Infor                                                                                     | mation 1: Error Location                                                                               | n                             |                      |                                  |                    |
|                  | Attached Information 2: Error Location Details (Rung Number). For a program section, the rung num- |                                                                                                    |                               |                      |                                  |                    |
| Attached infor-  | ber from the start of the section is given. For ST, the line number is given.                      |                                                                                                    |                               |                      |                                  |                    |
| mation           | Attached Inform                                                                                    | Attached Information 3: Names of the Instruction and Instruction Instance Where the Error Occurred. If |                               |                      |                                  |                    |
| mation           | there is more t                                                                                    | han one possible instru                                                                                | iction, informa               | tion is given on all | of them. Nothin                  | g is given If the  |
|                  | instruction can                                                                                    | not be identified.                                                                                     |                               | · ·                  |                                  |                    |
|                  | Attached Information 4: Expansion Error Code (ErrorIDEx)                                           |                                                                                                    |                               |                      |                                  |                    |
| Precau-          | If a program is                                                                                    | changed after an error                                                                                 | occurs, the at                | tached information   | n may not be co                  | rrectly displayed. |
| tions/Remarks    |                                                                                                    |                                                                                                    |                               |                      |                                  |                    |

| Event name       | OPC UA Serv                                                                                                    | er Not Started                                                            |                                    | Event code         | 54015002 hex                       | ·                  |
|------------------|----------------------------------------------------------------------------------------------------|---------------------------------------------------------------------------|------------------------------------|--------------------|------------------------------------|--------------------|
| Meaning          | The relevant i                                                                                                    | nstruction could not be                                                   | executed beca                      | use the OPC UA     | Server had not b                   | oeen started.      |
| Source           | PLC Function                                                                                                    | Module                                                                    | Source                             | OPC UA             | Detection                          | At instruction     |
| Source           |                                                                                                    |                                                                           | details                            | Server             | timing                             | execution          |
| Error attributes | Level                                                                                                    | Observation                                                               |                                    | Log category       | System                             |                    |
| Lifor attributes | Recovery                                                                                                    |                                                                           |                                    |                    |                                    |                    |
| Effects          | User pro-                                                                                                    | Continues                                                                 | Operation                          | The relevant inst  | ruction will end                   | according to       |
| Lifects          | gram                                                                                                    |                                                                           | •                                  | specifications.    |                                    |                    |
| System-defined   | Variable                                                                                                    |                                                                           | Data type                          |                    | Name                               |                    |
| variables        | None                                                                                                    |                                                                           |                                    |                    |                                    |                    |
|                  | Assumed cau                                                                                                    |                                                                           | Correction                         |                    | Prevention                         |                    |
|                  | When the OPC UA Server Use                                                                                                    |                                                                           | Set the OPC UA Server Use          |                    | Set the OPC UA Server Use          |                    |
| Cause and cor-   | Option is set to <i>Do not use</i> , the rele-                                                                                                    |                                                                           | Option to <i>Use</i> and cycle the |                    | Option to <i>Use</i> and cycle the |                    |
| rection          | vant instruction was executed.                                                                                                    |                                                                           | power supply to the Controller     |                    | power supply to the Controller     |                    |
|                  |                                                                                                    |                                                                           | before executing the relevant      |                    | before executing the relevant      |                    |
|                  |                                                                                                    |                                                                           | instruction.                       |                    | instruction.                       |                    |
|                  | Attached Infor                                                                                                    | mation 1: Error Locatio                                                   | n                                  |                    |                                    |                    |
| Attached infor-  | Attached Information 2: Error Location Details (Rung Number). For a program section, the rung number from the start of the section is given. For ST, the line number is given. |                                                                           |                                    |                    |                                    |                    |
| mation           | there is more                                                                                                    | mation 3: Names of the<br>than one possible instru<br>nnot be identified. |                                    |                    |                                    |                    |
|                  | Attached Information 4: Expansion Error Code (ErrorIDEx)                                                                                                    |                                                                           |                                    |                    |                                    |                    |
| Precau-          | If a program is                                                                                                    | changed after an error                                                    | occurs, the a                      | tached information | n may not be co                    | rrectly displayed. |
| tions/Remarks    |                                                                                                    |                                                                           |                                    |                    |                                    |                    |

# 9-3 OPC UA Server-specific Troubleshooting

This section shows the problems, causes, corrections, related event logs, and Execution Logs for OPC UA server-specific troubleshooting.

|                |                                                      |                                                                                                    |                                                                                                    | Relate                                              | d logs                                                        |
|----------------|------------------------------------------------------|----------------------------------------------------------------------------------------------------|----------------------------------------------------------------------------------------------------|-----------------------------------------------------|---------------------------------------------------------------|
| Symp-<br>tom   | Cause 1                                              | Cause 2                                                                                                  | Correction                                                                                                    | Event log                                           | Execution Log (Category, log code, and log name)              |
| Cannot connect | The connection destination is incorrect.             | The IP address is different.                                                                             | Specify the same value as set for OPC UA Server Settings - End point for the URL.                                                                                                    |                                                     |                                                               |
|                | The connection destination is incorrect.             | The communications port (PORT) number is incorrect.                                                      | Connect to the communications port 1 (PORT 1).                                                                                                    |                                                     |                                                               |
|                | The connection destination is incorrect.             | The IP address has been changed by BOOTP.                                                                | Specify the same value as set for OPC UA Server Settings - End point for the URL.                                                                                                    | Server Certifi-<br>cate Mismatch<br>(15020000 hex)  | Server Certificate Mismatch (CERT, 0004, Mismatch_Host)       |
|                | The connection destination is incorrect.             | The port number is different or is duplicated with that of another communications service.               | Specify the same value as set for OPC UA Server Settings - End point for the URL.                                                                                                    |                                                     |                                                               |
|                | The connection destination is incorrect.             | The IP address has<br>been changed by the<br>Sysmac Studio, Net-<br>workConfigurator, or<br>instruction. | Change the connection setting of the OPC UA client with a correct IP address.  Regenerate the server certificate manually in the Sysmac Studio. After that, export the server certificate and import it into the OPC UA client. | Server Certificate Mismatch (15020000 hex)          | Server Certificate Mismatch<br>(CERT, 0004,<br>Mismatch_Host) |
|                | The Ether-<br>net/IP cable<br>is not con-<br>nected. | The cable is disconnected.  A relay device is faulty, etc.                                               | Check the network environment.                                                                                                    |                                                     |                                                               |
|                | OPC UA<br>server set-<br>ting error                  | The OPC UA server settings are corrupted.                                                                | Execute downloading using the Sysmac Studio.                                                                                                    | OPC UA<br>Server Setting<br>Error<br>(35D00000 hex) | OPC UA<br>Server Error<br>(SERVER,<br>0007, HaltEr-<br>ror)   |

|                        |                                                         |                                                                                                    |                                                                                                    | Related                                    | d logs                                                               |
|------------------------|---------------------------------------------------------|----------------------------------------------------------------------------------------------------|----------------------------------------------------------------------------------------------------|--------------------------------------------|----------------------------------------------------------------------|
| Symp-<br>tom           | Cause 1                                                 | Cause 2                                                                                                    | Correction                                                                                                    | Event log                                  | Execution Log (Category, log code, and log name)                     |
| Cannot connect (cont.) | The OPC UA Server Use setting is incorrect.             | OPC UA Server of OPC UA Server Settings is set to Do not use.                                                                                                    | Set <b>OPC UA Server</b> to <i>Use</i> .                                                                                                    |                                            |                                                                      |
|                        | The OPC<br>UA Server<br>Use setting<br>is incorrect.    | The project is down-<br>loaded from a CPU<br>Unit with an old ver-<br>sion.                                                                                                    | Replace the CPU Unit with one which supports OPC UA functionality and then transfer the project to the Controller.                                                                                                    |                                            |                                                                      |
|                        | The OPC<br>UA Server<br>is in the<br>shutdown<br>state. | The OPCUA_Shut- down (Shutdown OPC UA Function) instruction was issued and then the OPC UA server was shut down from the Sysmac Studio.                                                                                                    | Cycle the power supply to the Controller, or reset the Controller.                                                                                                    | OPC UA<br>Server Stopped<br>(95D10000 hex) | OPC UA<br>Server Shut-<br>down<br>(SERVER,<br>0006, Shut-<br>down)   |
|                        | The OPC UA Server is in the Preparing state.            | The OPC UA function is being used during downloading, clearing all memory, or restoring.                                                                                                    | Wait until the state of the OPC UA function becomes Running and then connect.                                                                                                    |                                            |                                                                      |
|                        | The client certificate is invalid.                      | The client certificate or CA certificate is not registered in the Trusted Certificate List for client authentication.                                                                                                    | Add the client certificate to the Trusted Certificate List. Add the CA certificate to the Trusted Certificate Lits for client authentication. Add the revoked certificate to the Certificate Revocation Lists for client authentication. | Client Connection Rejected (85600000 hex)  | Application<br>Authentica-<br>tion (AUTH,<br>0001, Applica-<br>tion) |
|                        | The client certificate is invalid.                      | The client certificate is corrupted.                                                                                                    | Set the correct client certificate for the OPC UA client.                                                                                                    | Client Connection Rejected (85600000 hex)  | Application<br>Authentica-<br>tion (AUTH,<br>0001, Applica-<br>tion) |
|                        | The client certificate is invalid.                      | The client certificate is not registered in the Trusted Certificate List for client authentication.  Or the CA certificate is not registered in the Trusted Certificate List for client authentication or the Trusted Certificate List for issuer authentication. | Add the client certificate to the Trusted Certificate List for client authentication.  Or add the CA certificate to the Trusted Certificate List for client authentication or the Trusted Certificate List for issuer authentication.    | Client Connection Rejected (85600000 hex)  | Application<br>Authentica-<br>tion (AUTH,<br>0001, Applica-<br>tion) |

|                                   |                                                      |                                                                                                    |                                                                                                    | Relate                                                                                        | d logs                                                               |
|-----------------------------------|------------------------------------------------------|----------------------------------------------------------------------------------------------------|----------------------------------------------------------------------------------------------------|-----------------------------------------------------------------------------------------------|----------------------------------------------------------------------|
|                                   |                                                      |                                                                                                    |                                                                                                    | Execution                                                                                     |                                                                      |
| Symp-<br>tom                      | Cause 1                                              | Cause 2                                                                                                    | Correction                                                                                                    | Event log                                                                                     | Log<br>(Category,<br>log code, and<br>log name)                      |
| Cannot<br>con-<br>nect<br>(cont.) | The CA-signed client certificate has been revoked.   | The CA-signed client certificate has been revoked.                                                            | Update all CA certificate revocation lists up to the root certificate.                                                                                                    | Client Connection Rejected (85600000 hex)                                                     | Application<br>Authentica-<br>tion (AUTH,<br>0001, Applica-<br>tion) |
|                                   | The CA certificate has been revoked                  | The CA certificate itself or the CA certificates up to the root have been revoked.                            | Update all CA certificate revocation lists up to the root certificate.                                                                                                    | Client Connection Rejected (85600000 hex)                                                     | Application<br>Authentica-<br>tion (AUTH,<br>0001, Applica-<br>tion) |
|                                   | The server certificate is invalid.                   | The IP address specified in the server certificate does not match the IP address of the Controller.           | Regenerate the server certificate and install it on the OPC UA client.                                                                                                    | Server Certificate Mismatch (15020000 hex)                                                    | Server Certificate Mismatch (CERT, 0004, Mismatch_Host)              |
|                                   | The server certificate is invalid.                   | The server certificate has expired.                                                                           | Set an appropriate server certificate expiration date and then regenerate the server certificate.                                                                                | Server Certifi-<br>cate Expired<br>(35D10000 hex)                                             | Server Certificate Expired (CERT, 0003, ExpiredServer)               |
|                                   | Security policy mis-<br>match                        | The security policy set on the OPC UA client is outside of the allowable range of the server security policy. | Check the consistency of the security policies between the server and client.  Add the security policy supported by OPC UA client to the security policy settings of the server. |                                                                                               |                                                                      |
|                                   | Security policy mis-<br>match                        | The OPC UA client does not support the encryption method of the server certificate.                           | Check the consistency of the security policies between the server and client.                                                                                                    |                                                                                               |                                                                      |
|                                   | Self-signed<br>certificate<br>acceptance<br>rejected | The OPC UA client does not accept the self-signed certificate of the OPC UA server.                           | Consult with the system administrator to make sure that the self-signed certificate is accepted.                                                                                 |                                                                                               |                                                                      |
|                                   | Server cer-<br>tificate mis-<br>match                | The OPC UA server certificate was cleared when all memory was cleared.                                        | Reinstall the server certificate on the OPC UA client.                                                                                                    | OPC UA<br>Server Certifi-<br>cate and OPC<br>UA Security<br>Profile Deleted<br>(95D40000 hex) | Server Certificate Updated (CERT, 0001, UpdateSever)                 |
|                                   | Server cer-<br>tificate mis-<br>match                | The server certificate has been regenerated.                                                                  | Reinstall the server certificate on the OPC UA client.                                                                                                    |                                                                                               | Server Certificate Updated (CERT, 0001, UpdateSever)                 |
| ,                                 | Error occurs<br>when a ses-<br>sion is cre-<br>ated. | The number of supported sessions is exceeded.                                                                 | Make sure that more than five sessions are not created.                                                                                                    |                                                                                               | Application<br>Authentication<br>(AUTH, 0001,<br>Application)        |

|                                   |                                                                                           |                                                                                                    |                                                                                                    | Related logs                                              |                                                                      |  |
|-----------------------------------|-------------------------------------------------------------------------------------------|----------------------------------------------------------------------------------------------------|----------------------------------------------------------------------------------------------------|-----------------------------------------------------------|----------------------------------------------------------------------|--|
| Symp-<br>tom                      | Cause 1                                                                                   | Cause 2 Correction                                                                                                    |                                                                                                    | Event log                                                 | Execution Log (Category, log code, and log name)                     |  |
| Cannot<br>con-<br>nect<br>(cont.) | Error occurs<br>when a ses-<br>sion is cre-<br>ated.                                      | The specified data encoding method is not supported by the OPC UA server.                                                                       | Set <b>Data Encoding</b> of the OPC UA client to UA Binary.                                                                                                    |                                                           |                                                                      |  |
|                                   | Error occurs<br>when a ses-<br>sion is cre-<br>ated.                                      | The specified transport protocol is not supported by the OPC UA server.                                                                         | Set <b>Transport Protocol</b> of the OPC UA client to UA TCP.                                                                                                    |                                                           |                                                                      |  |
|                                   | Error occurs<br>when a ses-<br>sion is cre-<br>ated.                                      | The user name or password entered on the OPC UA client does not match the corresponding authentication setting on the server.                   | Check the consistency of the user name and password between the server and client.                                                                                                    | OPC UA Client<br>Connection<br>Rejected<br>(85600000 hex) | User Authentication (AUTH, 0002, User)                               |  |
|                                   | Error occurs<br>when a ses-<br>sion is cre-<br>ated.                                      | The user of the OPC UA client is not registered in the user authentication settings.                                                            | Set the user authentication settings correctly.                                                                                                    | OPC UA Client<br>Connection<br>Rejected<br>(85600000 hex) | User Authentication (AUTH, 0002, User)                               |  |
|                                   | Error occurs<br>when a ses-<br>sion is cre-<br>ated.                                      | The user authentication settings have been changed.                                                                                             | Set the user authentication settings correctly.                                                                                                    | OPC UA Client<br>Connection<br>Rejected<br>(85600000 hex) | Security Set-<br>tings Updated<br>(AUTH, 0100,<br>Update)            |  |
|                                   | Error occurs<br>when a ses-<br>sion is cre-<br>ated.                                      | The OPC UA client is requesting authentication with user certificate.                                                                           | Select the <i>Permit</i> Option for <b>Anonymous login</b> in the <b>Security Settings</b> Dialog Box for the OPC UA Server. Or connect with the OPC UA client settings configured for user name and password authentication. | OPC UA Client<br>Connection<br>Rejected<br>(85600000 hex) | Application<br>Authentica-<br>tion (AUTH,<br>0001, Applica-<br>tion) |  |
|                                   | Error occurs<br>when a ses-<br>sion is cre-<br>ated.                                      | The settings of the OPC UA server are set for user name and password authentication but the OPC UA client is requesting to connect anonymously. | Select the <i>Permit</i> Option for <b>Anonymous login</b> in the <b>Security Settings</b> Dialog Box for the OPC UA Server. Or connect with the OPC UA client settings configured for user name and password authentication. | OPC UA Client<br>Connection<br>Rejected<br>(85600000 hex) | User Authentication (AUTH, 0002, User)                               |  |
|                                   | The client<br>certificate<br>cannot be<br>moved to<br>the Trusted<br>Certificate<br>List. | The maximum number of client certificates is already registered in the Trusted Certificate List.                                                | More than 32 client certificates cannot be registered in the Trusted Certificate List. Delete the client certificate of a client that is not connected and then add the client certificate to the Trusted Certificate List.   |                                                           |                                                                      |  |

|                                                    |                                                                                                    |                                                                                                   |                                                                                                    | Relate                                      | d loas                                                                     |
|----------------------------------------------------|----------------------------------------------------------------------------------------------------|---------------------------------------------------------------------------------------------------|----------------------------------------------------------------------------------------------------|---------------------------------------------|----------------------------------------------------------------------------|
| Symp-<br>tom                                       | Cause 1                                                                                                    | Cause 2                                                                                           | Correction                                                                                                    | Event log                                   | Execution Log (Category, log code, and log name)                           |
| Cannot<br>con-<br>nect<br>(cont.)                  | The client certificate cannot be moved as it is not included in the Rejected Certificate List.                       | The maximum number of client certificates is already registered in the Rejected Certificate List. | More than 32 client certificates cannot be registered in the Rejected Certificate List.  Delete unnecessary client certificates from the Rejected Certificate List to reconnect from the client. After the client certificate is added to the Rejected Certificate List, move it to the Trusted Certificate List.                                                                                                    | Client Certificate Discarded (95D30000 hex) | Certificate Discarded (CERT, 0102, Discard_Client)                         |
| A variable cannot be viewed from an OPC UA client. | A global variable of the CPU Unit is not displayed correctly on the OPC UA client.                                   | The publish attribute of the global variable is set to <i>Do not publish</i> .                    | Set the publish attribute of<br>the global variable of the<br>CPU Unit to <i>Publish Only</i> ,<br><i>Input</i> , or <i>Output</i> .                                                                                                    |                                             |                                                                            |
|                                                    | A sys-<br>tem-defined<br>variable of<br>the CPU<br>Unit is not<br>displayed<br>correctly on<br>the OPC UA<br>client. |                                                                                                   | A system-defined variable cannot be published. Copy it to a network-published variable in a user program.                                                                                                    |                                             |                                                                            |
|                                                    | A global variable of the CPU Unit is not displayed correctly on the OPC UA client.                                   | The variable is a variable that cannot be published.                                              | The following variables cannot be published by the OPC UA Server. Change the variable to a data type that can be published with the OPC UA Server.  - Multidimensional array specified structure - Structure containing multidimensional array(s) as member(s) - Structure whose nesting number exceeds the limit value Union - Array whose start number is not 0 - Variable whose size exceeds the limit value - Array whose number of elements exceeds the limit value - Structure whose number of members exceeds the limit value | Unsupported Data Type (35D40000 hex)        | Variable Including Unsupported Data Type (SERVER, 0101, Invalid- DataType) |

|                                                   |                                                                                               |                                                                                                 |                                                                                                    | Relate                                                   | Related logs                                                                                   |  |  |
|---------------------------------------------------|-----------------------------------------------------------------------------------------------|-------------------------------------------------------------------------------------------------|----------------------------------------------------------------------------------------------------|----------------------------------------------------------|------------------------------------------------------------------------------------------------|--|--|
| Symp-<br>tom                                      | Cause 1                                                                                       | Cause 2                                                                                         | Correction                                                                                                    | Event log                                                | Execution Log (Category, log code, and log name)                                               |  |  |
| A vari-<br>able can-<br>not be                    | No node for structure member.                                                                 | The structure mem-<br>ber cannot be<br>deployed.                                                | Refer to the value attributes for details on the members of structure variables.                                                                                                    |                                                          |                                                                                                |  |  |
| viewed<br>from an<br>OPC UA<br>client.<br>(cont.) | A variable of<br>the CPU<br>Unit is not<br>displayed<br>correctly on<br>the OPC UA<br>client. | The number of variables that can be published is exceeded.                                      | Set the number of public variables of the OPC UA Server to no more than the upper limit.  Set the publish attribute of any global variable for which network publishing is not necessary to <i>Do not publish</i> . | Too Many Public Variables (35D30000 hex)                 | Maximum Number of Variables That Can Be Pub- lished Is Exceeded (SERVER, 0100, Max- Variables) |  |  |
|                                                   | A variable of<br>the CPU<br>Unit is not<br>displayed<br>correctly on<br>the OPC UA<br>client. | The maximum number of value attributes that can be published is exceeded.                       | Make sure that the number of public attributes for the OPC UA Server does not exceed the upper limit.  Set <i>Do not publish</i> for global variables which do not need to be published                             | Too Many Public Value Attributes (35D50000 hex)          | Maximum Number of Variables That Can Be Pub- lished Is Exceeded (SERVER, 0100, Max- Variables) |  |  |
|                                                   | A variable of<br>the CPU<br>Unit is not<br>displayed<br>correctly on<br>the OPC UA<br>client. | The maximum number of structure definitions that can be published is exceeded.                  | Make sure that the number of structure definitions that can be published for the OPC UA Server does not exceed the upper limit.                                                                                     | Too Many<br>Structure Defi-<br>nitions<br>(35D60000 hex) | Maximum Number of Variables That Can Be Pub- lished Is Exceeded (SERVER, 0100, Max- Variables) |  |  |
| A vari-<br>able<br>cannot                         | Read/write<br>error                                                                           | The variable is not published to OPC UA.                                                        | Set the publish attribute of the variable to <i>Publish Only</i> , <i>Input</i> , or <i>Output</i> .                                                                                                    |                                                          |                                                                                                |  |  |
| be read<br>or writ-<br>ten.                       | Read/write<br>error                                                                           | OPC UA is in a shut-<br>down state.                                                             | Cycle the power supply to the Controller, or reset the Controller.                                                                                                    | OPC UA<br>Server Stopped<br>(95D10000 hex)               | OPC UA<br>Server Shut-<br>down<br>(SERVER,<br>0006, Shut-<br>down)                             |  |  |
|                                                   | Read/write                                                                                    | OPC UA is in the                                                                                | Read/write after the state                                                                                                    |                                                          |                                                                                                |  |  |
|                                                   | Read/write<br>error                                                                           | Preparing state.  The variable cannot be accessed because an element in its array is specified. | Specify the entire array.                                                                                                    |                                                          |                                                                                                |  |  |
|                                                   | Read/write<br>error                                                                           | The variable cannot be accessed because its structure member is specified.                      | Specify the entire structure.                                                                                                    |                                                          |                                                                                                |  |  |

|                                               |                                     |                                                                                                    |                                                                                           | Relate                                         | ed logs                                                               |  |
|-----------------------------------------------|-------------------------------------|----------------------------------------------------------------------------------------------------|-------------------------------------------------------------------------------------------|------------------------------------------------|-----------------------------------------------------------------------|--|
| Symp-<br>tom                                  | Cause 1                             | Cause 2                                                                                                    | Correction                                                                                | Event log                                      | Log<br>(Category,<br>log code, and<br>log name)                       |  |
| A variable cannot be read or written. (cont.) | Read/write<br>error                 | The EtherNet/IP cable has become disconnected, communications has been cut off, or other communications failure has occurred.                      | Check the network environment.                                                            |                                                | Application<br>Authentica-<br>tion (AUTH,<br>0001, Applica-<br>tion)  |  |
| The sub-<br>scription<br>settings             | Subscrip-<br>tion error             | The maximum value for subscriptions is exceeded.                                                                                                   | Make sure that the number of OPC UA subscriptions does not exceed 100.                    |                                                |                                                                       |  |
| cannot be<br>config-<br>ured.                 | Subscrip-<br>tion error             | The maximum value for MoniterdItem is exceeded.                                                                                                    | Make sure that the number of OPC UA client MoniterdItems does not exceed 2,000.           |                                                |                                                                       |  |
|                                               | Subscription error                  | OPC UA is in a shut-<br>down state.                                                                                                    | Cycle the power supply to the Controller, or reset the Controller and then execute.       | OPC UA<br>Server Stopped<br>(95D10000 hex)     | OPC UA<br>Server Shut-<br>down<br>(SERVER,<br>0006, Shut-<br>down)    |  |
|                                               | Subscrip-<br>tion error             | OPC UA is in the<br>Preparing state.                                                                                                    | Execute after the state becomes <i>Running</i> .                                          |                                                |                                                                       |  |
|                                               | Subscrip-<br>tion error             | The EtherNet/IP cable has become disconnected, communications has been cut off, or other communications failure has occurred.                      | Check the network environment.                                                            |                                                | Connection<br>from OPC UA<br>client (AUTH,<br>0001, Applica-<br>tion) |  |
| Execu-<br>tion logs<br>are not<br>recorded.   | An SD card is not inserted.         | An SD card is not inserted correctly in the CPU Unit.  - The SD card is damaged.  - The SD card is not supported.  - The SD card is not formatted. | Insert an SD Memory Card into the CPU Unit correctly.                                     | Execution Log<br>Save Failed<br>(15000000 hex) |                                                                       |  |
|                                               | SD card is<br>write-pro-<br>tected  | The write protection switch of the SD card is set to the write-protected position.                                                                 | Change the position of the write protection switch of the SD card to enable writing.      | Execution Log<br>Save Failed<br>(15000000 hex) |                                                                       |  |
|                                               | The set-<br>tings are<br>incorrect. | The Do not record Option is selected for Execution Log in the OPC UA Server Settings Tab Page.                                                     | Select the <i>Record</i> Option for Execution Log in the OPC UA Server Settings Tab Page. |                                                |                                                                       |  |

<sup>\*1.</sup> Refer to 9-2 Troubleshooting on page 9-7 for details on the event logs.

<sup>\*2.</sup> Refer to Section 7 Execution Log Functions for details on execution logs.

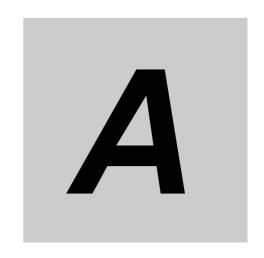

# **Appendices**

This section describes the error confirmation methods and corrections for errors that can occur with the OPC UA Server.

| A-1 | Task De   | esign Procedure                                                                | A-2         |
|-----|-----------|--------------------------------------------------------------------------------|-------------|
|     | A-1-1     | Startup Time of the OPC UA Server (Reference Values)                           | . A-2       |
|     | A-1-2     | Guidelines for System Service Execution Time Ratio                             | . A-4       |
|     | A-1-3     | Checking the System Service Execution Time Ratio                               | . A-5       |
| A-2 | OPC UA    | A Instruction                                                                  | A-7         |
|     | A-2-1     | OPCUA_Shutdown (Shutdown OPC UA Function)                                      | . A-7       |
|     | A-2-2     | Variables                                                                      | . A-7       |
|     | A-2-3     | Related System-defined Variables                                               | . A-8       |
|     | A-2-4     | Related Error Codes                                                            | . A-8       |
|     | A-2-5     | Function                                                                       | . A-8       |
|     | A-2-6     | Precautions for Correct Use                                                    | . A-8       |
|     | A-2-7     | Additional Information                                                         | . A-9       |
|     | A-2-8     | Sample Programming                                                             | . A-9       |
| A-3 | When C    | CA-signed Client Certificates Supported                                        | A-11        |
|     | A-3-1     | Overview                                                                       | A-11        |
|     | A-3-2     | Settings                                                                       | A-12        |
|     | A-3-3     | Related Operations Performed from OPC UA Settings in the Sysmac Studio         | A-12        |
| A-4 | List of I | Related System-defined Variables                                               | <b>A-16</b> |
|     | A-4-1     | System-defined Variables for the Overall NJ/NX-series Controller (No Category) | A-16        |
| ۸ ۶ | Version   | Information                                                                    |             |
| A-5 |           |                                                                                |             |
|     | A-5-1     | Relationship between Unit Versions and OPC UA Standard Versions                |             |
|     | A-5-2     | Relationship between Unit Versions and the Sysmac Studio Versions              | A-1/        |

## A-1 Task Design Procedure

This section describes the task design procedure for the OPC UA Server.

Refer to the *NJ/NX-series CPU Unit Software User's Manual* (Cat. No. W501) for the task and system service operation specifications of the NJ/NX-series Controllers.

#### A-1-1 Startup Time of the OPC UA Server (Reference Values)

The time required to get the OPC UA Server ready for operation after turning on the power of the CPU Unit (hereinafter called "startup time") varies depending on the number of network-published variables and the task execution time ratio.

The following graphs show reference values given when the data type of all network-published variables is INT type.

Please design your system by reference to these graphs.

#### NJ501-1□00

#### • Change in Startup Time Depending on Number of Network-published Variables

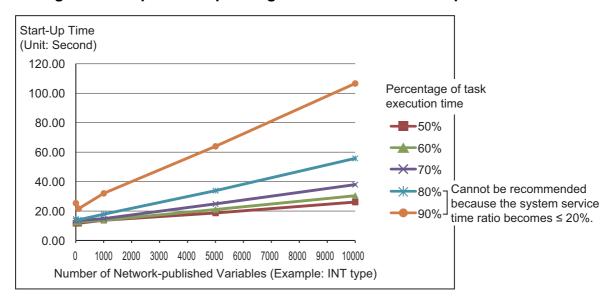

#### Change in Startup Time Depending on Task Execution Time Ratio

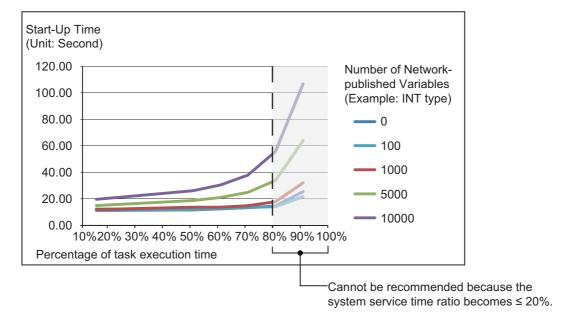

#### NX102-□□□□

#### • Change in Startup Time Depending on Number of Network-published Variables

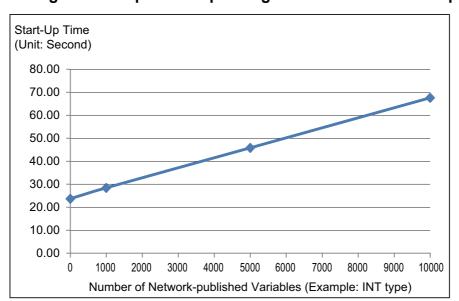

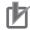

#### **Precautions for Correct Use**

The OPC UA Server is executed as a system service.

Accordingly, if other system services are executed while the OPC UA Server is starting up, they may take longer.

#### A-1-2 Guidelines for System Service Execution Time Ratio

The OPC UA Server is executed as a system service.

When the OPC UA Server is used, the OPC UA Server executes the processing as a system service.

The method of executing the system service depends on the CPU Unit model.

#### ● NJ501-1□00

For NJ501-1□00, if sufficient system service execution time cannot be secured, the OPC UA Server may be slow in responding to requests from OPC UA clients, including reading/writing variables.

As a target to perform a satisfactory level of response to requests from OPC UA clients, design tasks to make sure that the system service execution time ratio exceeds 20%.

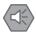

#### **Precautions for Safe Use**

The system service execution time ratio (CPU usage) of 20% or greater is just a numerical target. The appropriate system service execution time ratio depends on the CPU usage of other services executed on the system.

Before starting actual operation, you must test performance under all foreseeable conditions on the actual system and make sure that the OPC UA Server operates with appropriate system service execution time.

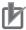

#### **Precautions for Correct Use**

- If the system service execution time ratio is reduced, operation failures or communications
  errors may occur when each operation is executed from the Sysmac Studio. If an operation
  failure or communications error occurs when you execute an operation from the Sysmac Studio, retry the operation after doing the following:
  - · Check the cable connections.
  - · Check the communications settings.
  - · Increase the response monitoring time in the communications settings.
  - Start up in safe mode.
  - If the Sysmac Studio cannot go online, refer to the NJ/NX-series Troubleshooting Manual (Cat. No. W503).
- If the time set for system service monitoring cannot be secured for system services, an *Insufficient System Service Time Error* will occur. The error is classified as a major fault level Controller error. When the error occurs, user programs will be stopped. Set the System Service Monitoring Settings to the minimum values that are required to meet the response performance of the system services so that sufficient time can be allocated to the system services and task execution. The System Service Monitoring Settings are used to monitor whether the specified system service execution time can be obtained. System services will not necessarily be executed for the specified time.
- The system service execution time is affected by task execution time and tag data links.
   Refer to the NJ/NX-series CPU Unit Software User's Manual (Cat. No. W501) for details of task specifications, tag data link service, and system services.

#### ● NX102-□□□□

For NX102- $\square\square\square\square$ , the system services are executed without being affected by the tasks. However, during execution of the tag data link service, system services are not executed.

#### A-1-3 Checking the System Service Execution Time Ratio

When you design tasks, confirm that sufficient execution time can be allocated to system services by the following methods.

#### Desktop Calculation

This is an example for a project that consists of one primary periodic task.

Refer to the *NJ/NX-series CPU Unit Software User's Manual* (Cat. No. W501) to make a rough estimate of the *average task execution time* on paper.

• For NJ501-1□00

Average task execution time < Task period x 0.8

Design the task based on the above calculation.

#### Calculating with the Simulator in the Sysmac Studio

Check the value of *Estimated CPU usage rate* with the *Task Execution Time Monitor* for the Simulator on the Sysmac Studio.

Refer to the *NJ/NX-series CPU Unit Software User's Manual* (Cat. No. W501) for the procedure to check the operation on the Simulator.

• For NJ501-1□00

Estimated CPU usage rate - System service execution time ratio < 80%

Design the task based on the above calculation.

The *Estimated CPU usage rate* shows how much of the task period is used by the total of the maximum estimated task processing time, the tag data link service execution time ratio, and the system service processing time.

The value obtained by subtracting the *System service execution time ratio* from the *Estimated CPU usage rate* is the percentage for the execution time of processing other than system services.

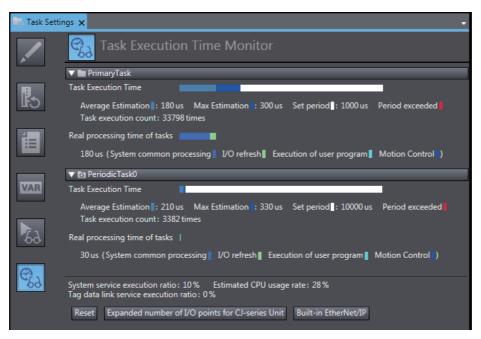

#### Calculating Times on the Actual Controller

When the project consists of one primary periodic task, check the *average task execution time* using the *Task Execution Time Monitor function* on the Sysmac Studio connected online with the actual Controller.

• For NJ501□00

Average task execution time < Task period x 0.8 Design the task based on the above calculation.

When the project consists of multiple tasks, test the performance under all foreseeable conditions using the actual Controller to make sure that the OPC UA clients operate within the appropriate execution time.

## A-2 OPC UA Instruction

This section describes the OPC UA instructions.

Refer to the *NJ/NX-series Instructions Reference Manual* (Cat. No. W502) for details on the variables common to the *NJ/NX-series* instructions.

#### A-2-1 OPCUA\_Shutdown (Shutdown OPC UA Function)

The OPCUA\_Shutdown (Shutdown OPC UA Function) instruction requests the termination of the OPC UA functions so that the controller power supply can be safely turned OFF.

| Name                      | FB/F<br>UN   | Graphic exp             | oression                                            | ST expression                                                                          |
|---------------------------|--------------|-------------------------|-----------------------------------------------------|----------------------------------------------------------------------------------------|
| Shutdown OPC<br>UA Server | FB           | OPCUA_Shutdown_instance |                                                     | OPCUA_Shutdown_instance (Execute, Done, Busy, Error,                                   |
|                           |              | OPCUA_Shi               | utdown                                              | ErrorID);                                                                              |
|                           |              | Execute                 | Done —                                              |                                                                                        |
|                           |              |                         | Busy ——                                             |                                                                                        |
|                           |              |                         | Error ——                                            |                                                                                        |
|                           |              |                         | ErrorID                                             |                                                                                        |
|                           | Shutdown OPC | Name UN Shutdown OPC FB | Shutdown OPC UA Server OPCUA_Shutdow  OPCUA_Shutdow | Shutdown OPC UA Server  OPCUA_Shutdown_instance OPCUA_Shutdown Execute Done Busy Error |

Note The OPCUA\_Shutdown\_instance is an instance of OPCUA\_Shutdown (Shutdown OPC UA Function) instruction, which is declared as a variable.

#### A-2-2 Variables

### **Input Variables**

| Input variable | Meaning | Data type | Valid range   | Unit | Default | Description           |
|----------------|---------|-----------|---------------|------|---------|-----------------------|
| Execute        | Execute | BOOL      | TRUE or FALSE |      | FALSE   | Specify the execution |
|                |         |           |               |      |         | condition.            |

### **Output Variables**

| Output vari-<br>able | Meaning    | Data type | Valid range           | Unit | Description                                              |
|----------------------|------------|-----------|-----------------------|------|----------------------------------------------------------|
| Done                 | Done       | BOOL      | TRUE or FALSE         |      | TRUE when the instruction is normally completed.         |
| Busy                 | Executing  | BOOL      | TRUE or FALSE         |      | TRUE when the instruction is being executed.             |
| Error                | Error      | BOOL      | TRUE or FALSE         |      | TRUE when the instruction is terminated due to an error. |
| ErrorID              | Error Code | WORD      | 16#0000 to<br>16#FFFF |      | Contains the error code when an error occurs.            |

#### A-2-3 Related System-defined Variables

None

#### A-2-4 Related Error Codes

| Error code | Error name                            | Description                                                    |
|------------|---------------------------------------|----------------------------------------------------------------|
| 16# 041D   | Too Many Instructions Executed at the | More than 32 OPC UA instructions were executed at the          |
|            | Same Time                             | same time.                                                     |
| 16# 5000   | OPC UA Server Shutdown or Shutting    | The instruction was executed after the OPC UA Server was       |
|            | Down                                  | shut down or while the OPC UA Server was being shut            |
|            |                                       | down.                                                          |
| 16# 5001   | OPC UA Server Being Initialized       | The instruction cannot be executed because the OPC UA          |
|            |                                       | Server is being initialized.                                   |
| 16# 5002   | OPC UA Server Not Started             | While the <i>Do not use</i> Option was selected for the OPC UA |
|            |                                       | Server, the instruction was executed after a power-on or       |
|            |                                       | reset of the controller.                                       |

For details on errors, refer to *Errors Related to the OPC UA Server* in 9-2-2 *OPC UA Server Error Description* on page 9-11.

#### A-2-5 Function

The OPCUA\_Shutdown (Shutdown OPC UA Function) instruction requests the shutdown of the OPC UA Server so that the controller power supply can be safely turned OFF.

At this time, in order to set the OPC UA Server to the shutdown state, record *OPC UA server shutdown completed* in the Execution Log, and stop access to the SD memory card.

Before turning OFF the power supply to the controller, make sure this instruction has terminated normally (the value of *Done* has changed to TRUE).

This instruction operates separately from the function of accessing the SD Memory Card for other instructions. If other than the OPC UA Server accesses the SD memory card during the execution of this instruction, this instruction will be executed asynchronously with respect to the SD memory card access, and therefore, the processing order will be optional.

#### A-2-6 Precautions for Correct Use

- Execution of this instruction is continued until processing is completed even if the value of *Execute* changes to FALSE or the execution time exceeds the task period. You can confirm that the processing normally ends by checking that the value of *Done* has changed to TRUE.
- Refer to *Using this Section* of the *NJ/NX-series Instructions Reference Manual* (Cat. No. W502) for a timing chart for *Execute*, *Done*, *Busy*, and *Error*.
- This instruction cannot be used on an event task. A compiling error will occur.
- OPC UA instructions cannot be executed during and after execution of this instruction. The execution of an OPC UA instruction will result in an error.
- Before turning OFF the power supply to the system, make sure this instruction has terminated normally by confirming that the value of *Done* has changed to TRUE.
- If the power supply is turned OFF without executing this instruction, the Execution Log will not be saved correctly.

#### A-2-7 Additional Information

If this instruction is executed on the simulator, no processing is performed, and the output variables are as shown below.

| Output variable | Meaning    | Data type | Execution results |
|-----------------|------------|-----------|-------------------|
| Done            | Done       | BOOL      | TRUE              |
| Busy            | Executing  | BOOL      | FALSE             |
| Error           | Error      | BOOL      | FALSE             |
| ErrorID         | Error Code | WORD      | 16#0000           |

#### A-2-8 Sample Programming

This section gives sample programming for shutting down the OPC UA Server when the trigger variable changes to TRUE.

## **Ladder Diagram**

#### Main Variables

| Name                    | Data type      | Initial value | Comment                                                                                                    |
|-------------------------|----------------|---------------|----------------------------------------------------------------------------------------------------|
| OPCUA_Shutdown_instance | OPCUA_Shutdown |               | Instance of OPCUA_Shutdown (Shutdown OPC UA Function) instruction.                                                |
| Trigger                 | BOOL           | FALSE         | Variable used as a trigger for shutting down the OPC UA Server.                                                   |
| Shutdown_OK             | BOOL           | FALSE         | This variable changes to TRUE when the OPCUA_Shutdown (Shutdown OPC UA Function) instruction terminates normally. |

#### Sample Programming

Shutdown the OPC UA Server.
 Shutdown the OPC UA server by setting Trigger to TRUE.

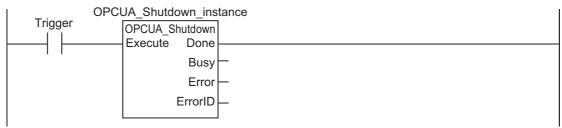

When the instruction is normally completed, the Shutdown OK variable is changed to TRUE.

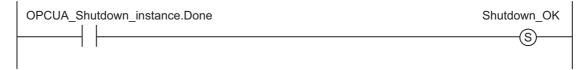

## Structured Text (ST)

#### Main Variables

| Name                    | Data type      | Initial value | Comment                                                                                                    |
|-------------------------|----------------|---------------|----------------------------------------------------------------------------------------------------|
| OPCUA_Shutdown_instance | OPCUA_Shutdown |               | Instance of OPCUA_Shutdown (Shutdown OPC UA Function) instruction.                                                |
| Trigger                 | BOOL           | FALSE         | Variable used as a trigger for shutting down the OPC UA Server.                                                   |
| LastTrigger             | BOOL           | FALSE         | Variable to retain the trigger status of the previous execution.                                                  |
| Operating               | BOOL           | FALSE         | The OPC UA Server is shutdown when this variable is TRUE.                                                         |
| OperatingStart          | BOOL           | FALSE         | The initialization processing is executed when this variable is TRUE.                                             |
| ShutdownOK              | BOOL           | FALSE         | This variable changes to TRUE when the OPCUA_Shutdown (Shutdown OPC UA Function) instruction terminates normally. |

#### Sample Programming

```
◆Shutdown the OPC UA Server.
______*)
// Start the sequence when the variable Trigger changes to TRUE.
IF ( (Trigger=TRUE) AND (LastTrigger=FALSE) ) THEN
   OperatingStart := TRUE;
   Operating := TRUE;
END IF;
LastTrigger := Trigger;
// Sequence start processing
IF (OperatingStart=TRUE) THEN
   // Initialize the instruction instance.
   OPCUA Shutdown instance ( Execute:=FALSE );
   OperatingStart := FALSE;
END IF;
IF (Operating=TRUE) THEN
   // Shutdown OPC UA Server
   OPCUA_Shutdown_instance( Execute:=TRUE );
IF (OPCUA Shutdown instance.Done=TRUE) THEN
   // Normal end processing
   ShutdownOK := TRUE;
   Operating := FALSE;
 END IF;
 IF (OPCUA_Shutdown_instance.Error=TRUE) THEN
   // Processing after error end
   Operating := FALSE;
 END IF;
END_IF;
```

## A-3 When CA-signed Client Certificates Supported

This Appendix describes an overview and settings of a CA-signed client certificate, as well as how to operate a CA-signed client certificate on the Sysmac Studio.

#### A-3-1 Overview

For a CA-signed client certificate, you must make the settings from the **Client Authentication** Tab Page and the **Issuer Authentication** Tab Page in the OPC UA settings (online) from the Sysmac Studio.

The internal mechanism of the CPU Unit is as shown below.

Note that both the CA-signed client certificate and the self-signed client certificate can also be used together \*1.

\*1. Shown by a dotted line in the following diagram.

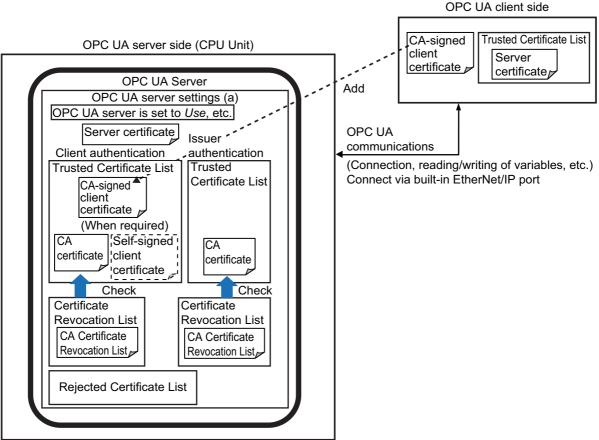

The CA Certificate Revocation List is a list in which issued client certificates are registered when they are revoked before the expiry of the valid period.

If a client certificate is registered in the CA Certificate Revocation List, the connection from the corresponding client certificate fails, and the client certificate is registered in the Rejected Certificate list.

#### A-3-2 Settings

For a CA-signed client certificate, you must make the following settings in the OPC UA settings (online) from the Sysmac Studio.

The certificates that must be registered differ depending on the authentication means and the type of CA certificate.

| Authentication                    | Tune of some                           | OPC UA settings (online)        |                  |                                |                                         |
|-----------------------------------|----------------------------------------|---------------------------------|------------------|--------------------------------|-----------------------------------------|
| means of                          | Type of corresponding CA certificate a | Client Authentication Tab Page  |                  | Issuer Authentication Tab Page |                                         |
| CA-signed cli-                    |                                        | Trusted certifi-                | Certificate      | Trusted certifi-               | Certificate                             |
| ent certificate                   | oortiiioato u                          | cate                            | Revocation List  | cate                           | Revocation List                         |
| When authenti-                    | A root certificate                     | Register only the               | Register the     | Registration not               | Registration not                        |
| cation is per-                    |                                        | CA certificate a                | revocation list  | required                       | required                                |
| formed only by                    | An intermediate                        |                                 | containing the   | Register all CA                | Register the                            |
| the CA certificate                | certificate                            |                                 | CA certificate a | certificates up to             | group of revoca-                        |
| (CA Certificate                   |                                        |                                 |                  | the root certifi-              | tion lists contain-                     |
| a) that signs the                 |                                        |                                 |                  | cate                           | ing all CA                              |
| client certificate                |                                        |                                 |                  |                                | certificates spec-                      |
|                                   |                                        |                                 |                  |                                | ified on the left                       |
| When authenti-                    | A root certificate                     | Register both                   | Register the     | Registration not               | Registration not                        |
| cation is per-                    |                                        | certificates                    | revocation list  | required                       | required                                |
| formed by the                     | An intermediate                        | below:                          | containing the   | Register all CA                | Register the                            |
| client certificate                | certificate                            | <ul> <li>Correspond-</li> </ul> | CA certificate a | certificates up to             | group of revoca-                        |
| (Client Certifi-                  |                                        | ing client cer-                 |                  | the root certifi-              | tion lists contain-                     |
| cate b) and the<br>CA certificate |                                        | tificate b                      |                  | cate, except the               | ing all CA                              |
| (CA Certificate                   |                                        | <ul> <li>Correspond-</li> </ul> |                  | CA certificate a               | certificates spec-<br>ified on the left |
| a) that signs the                 |                                        | ing CA certifi-                 |                  |                                | illed on the left                       |
| client certificate                |                                        | cate a                          |                  |                                | _                                       |
| onorit corumouto                  | Or                                     |                                 |                  |                                | _                                       |
|                                   | A root certificate                     | Register only the               | Registration not | Register the root              | Register the                            |
|                                   |                                        | client certificate              | required         | certificate                    | revocation list                         |
|                                   |                                        | b                               |                  |                                | containing the                          |
|                                   |                                        |                                 |                  |                                | root certificate                        |
|                                   | An intermediate                        |                                 | Registration not | Register all CA                | Register the                            |
|                                   | certificate                            |                                 | required         | certificates up to             | group of revoca-                        |
|                                   |                                        |                                 |                  | the root certifi-              | tion lists contain-                     |
|                                   |                                        |                                 |                  | cate including                 | ing all CA                              |
|                                   |                                        |                                 |                  | the CA certifi-                | certificates spec-                      |
|                                   |                                        |                                 |                  | cate a                         | ified on the left                       |

# A-3-3 Related Operations Performed from OPC UA Settings in the Sysmac Studio

For a CA-signed client certificate, make the following settings from **Client Authentication** and **Issuer Authentication** in the **OPC UA Settings** of the Sysmac Studio.

#### **Client Authentication**

Display and perform client authentication for a CPU Unit connected online.

Place the Sysmac Studio online with the CPU Unit, right-click OPC UA Server Settings under Configurations and Setup - OPC UA Settings in the Multiview Explorer, and then select Client Authentication.

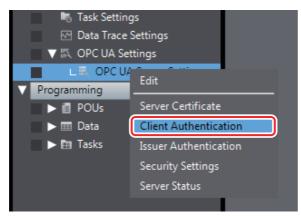

The following Client Authentication Tab Page appears.

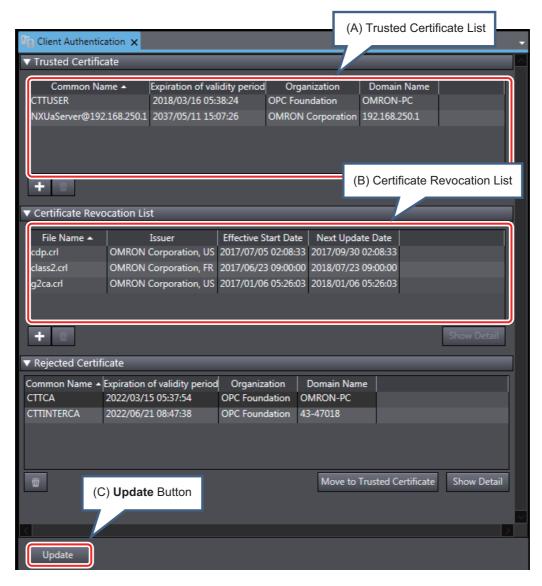

The following information is displayed.

| Item                            | Description                                                                                                    |
|---------------------------------|----------------------------------------------------------------------------------------------------|
| (A) Trusted Certificate List    | The Trusted Client Certificate List in the CPU Unit is displayed.                                                                                                    |
|                                 | Common name, expiration of validity period, organization, domain name are displayed.                                                                                                    |
|                                 | The default display order is ascending order of common names. You can sort the list by the name of each item by clicking each column header. Ascending and descending order are switched each time you click.      |
|                                 | Add Button ( ):                                                                                                    |
|                                 | Adds the certificate selected in the <b>Add Certificate</b> Dialog Box to the Trusted Certificate List in the CPU Unit.                                                                                            |
|                                 | • Delete Button ( ):                                                                                                    |
|                                 | Deletes the selected certificate from the Trusted Certificate List in the CPU Unit.                                                                                                    |
| (B) Certificate Revocation List | The Certificate Revocation List in the CPU Unit is displayed.                                                                                                    |
|                                 | The File Name, Issuer, Effective Start Date, and Next Update Date are displayed.                                                                                                    |
|                                 | The default display order is the ascending order of the file name. You can sort the list by the name of each item by clicking each column header. Ascending and descending order are switched each time you click. |
|                                 | Add Button ( ):                                                                                                    |
|                                 | Adds the certificate selected in the <b>Add Certificate</b> Dialog Box to the Trusted Certificate List in the CPU Unit.                                                                                            |
|                                 | Delete Button ( ):                                                                                                    |
|                                 | Deletes the selected certificate from the Trusted Certificate List in the CPU Unit.                                                                                                    |
| (C) <b>Update</b> Button        | The display in the <b>Client Authentication</b> Tab Page is updated with the data in the CPU Unit.                                                                                                    |

## **Issuer Authentication**

Perform display and operations of issuer authentication in the CPU Unit placed online.

1 Place the Sysmac Studio online with the CPU Unit, right-click OPC UA Server Settings under Configurations and Setup - OPC UA Settings in the Multiview Explorer, and then select Issuer Authentication.

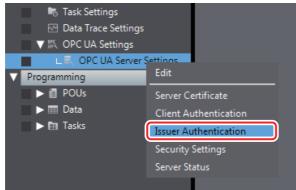

The following Issuer Authentication Tab Page is displayed.

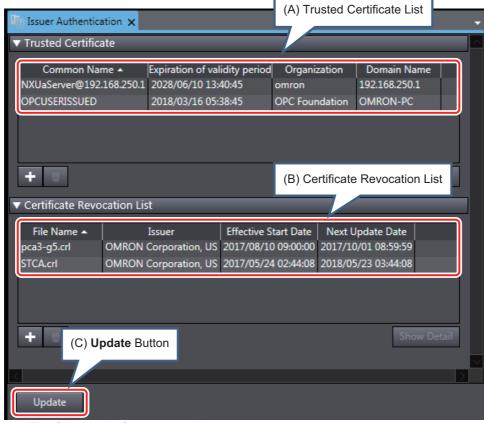

The following information is displayed.

| Item                            | Description                                                                                                    |
|---------------------------------|----------------------------------------------------------------------------------------------------|
| (A) Trusted Certificate List    | The Trusted CA Certificate List in the CPU Unit is displayed.                                                                                                    |
|                                 | Common name, expiration of validity period, organization, domain name are displayed.                                                                                                    |
|                                 | The default display order is ascending order of common names. You can sort the list by the name of each item by clicking each column header. Ascending and descending order are switched each time you click.      |
|                                 | Add Button ( ):                                                                                                    |
|                                 | Adds the certificate selected in the <b>Add Certificate</b> Dialog Box to the Trusted Certificate List in the CPU Unit.                                                                                            |
|                                 | Delete Button ( ):                                                                                                    |
|                                 | Deletes the selected certificate from the Trusted Certificate List in the CPU Unit.                                                                                                    |
| (B) Certificate Revocation List | The Certificate Revocation List in the CPU Unit is displayed.                                                                                                    |
|                                 | The File Name, Issuer, Effective Start Date, and Next Update Date are displayed.                                                                                                    |
|                                 | The default display order is the ascending order of the file name. You can sort the list by the name of each item by clicking each column header. Ascending and descending order are switched each time you click. |
|                                 | Add Button ( ):                                                                                                    |
|                                 | Adds the certificate selected in the <b>Add Certificate</b> Dialog Box to the Trusted Certificate List in the CPU Unit.                                                                                            |
|                                 | Delete Button ( ):                                                                                                    |
|                                 | Deletes the selected certificate from the Trusted Certificate List in the CPU Unit.                                                                                                    |
| (C) <b>Update</b> Button        | The display in the <b>Issuer Authentication</b> Tab Page is updated with the data in the CPU Unit.                                                                                                    |

# A-4 List of Related System-defined Variables

This section lists the system-defined variables related to the OPC UA Server.

# A-4-1 System-defined Variables for the Overall NJ/NX-series Controller (No Category)

#### • Functional Classification: SD Memory Card Related

| Variable name    | Name             | Function                   | Data type | Range of values |
|------------------|------------------|----------------------------|-----------|-----------------|
| _Card1RestoreCmd | OPC UA Security  | When restoring OPC UA      | BOOL      | TRUE,           |
| TargetOpcuaSPF   | Profile Transfer | security profile in the SD |           | FALSE           |
|                  | Flag             | Memory Card to the Con-    |           |                 |
|                  |                  | troller, set this to TRUE. |           |                 |

## A-5 Version Information

This section describes the relationship between unit versions of CPU Units, OPC UA standard versions, and the Sysmac Studio versions.

# A-5-1 Relationship between Unit Versions and OPC UA Standard Versions

The following table gives the relationship between the unit versions of CPU Units and OPC UA standard versions.

| CPU Unit model | Unit version of CPU Unit | OPC UA standard ver-<br>sion |
|----------------|--------------------------|------------------------------|
| NJ501-1300     | Ver.1.17                 | Ver.1.02                     |
| NJ501-1400     |                          |                              |
| NJ501-1500     |                          |                              |
| NX102-9000     | Ver.1.30                 | Ver.1.02                     |
| NX102-1000     |                          |                              |
| NX102-1100     |                          |                              |
| NX102-1200     |                          |                              |

# A-5-2 Relationship between Unit Versions and the Sysmac Studio Versions

The following table gives the relationship between the unit versions of CPU Units and the Sysmac Studio versions.

### **Unit Versions and the Corresponding Sysmac Studio Versions**

This following table gives the relationship between the unit versions of CPU Units and the corresponding Sysmac Studio versions.

| CPU Unit model | Unit version of CPU Unit | Corresponding version of the Sysmac Studio |
|----------------|--------------------------|--------------------------------------------|
| NJ501-1300     | Ver.1.17 or later        | Ver.1.21 or higher                         |
| NJ501-1400     |                          |                                            |
| NJ501-1500     |                          |                                            |
| NX102-9000     | Ver.1.30 or later        | Ver.1.23 or higher                         |
| NX102-1000     |                          |                                            |
| NX102-1100     |                          |                                            |
| NX102-1200     |                          |                                            |

Appendices

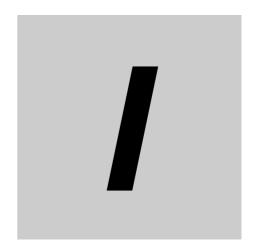

# Index

# Index

| <u>A</u>                                                    | N                                                                                                    |
|-------------------------------------------------------------|----------------------------------------------------------------------------------------------------|
| address space                                               | Network Publish6-6                                                                                                    |
| Anonymous login3-21                                         | node                                                                                                    |
| application authentication20, 5-2                           | number of members per structure type variable 6-8                                                                                                    |
| assumed cause9-7, 9-10                                      | number of structure definitions that can be published 6-8                                                                                                    |
| authentication based on anonymous5-5                        | number of value attributes 6-8                                                                                                    |
| authentication based on user name and password $5\text{-}5$ | _                                                                                                    |
| В                                                           | 0                                                                                                    |
|                                                             | OPC UA                                                                                                    |
| backup and restore functions8-4                             | OPC UA client                                                                                                    |
| built-in EtherNet/IP port                                   | OPC UA security mode                                                                                                    |
| Dulle III Euron Vovii port                                  | OPC UA security policy                                                                                                    |
| C                                                           | OPC UA security profile                                                                                                    |
|                                                             | OPC UA Server                                                                                                    |
| _Card1RestoreCmd TargetOpcuaSPFA-16                         | OPC UA server 21                                                                                                    |
| CA-signed client certificate                                | OPCUA_Shutdown                                                                                                    |
| Cear All Memory function 8-9                                | (Shutdown OPC UA Function) instruction4-2, A-7                                                                                                    |
| client authentication                                       | operation authority verification8-2                                                                                                    |
| client certificate                                          |                                                                                                    |
| connecting from the client                                  | P                                                                                                    |
| _                                                           |                                                                                                    |
| D                                                           | permitting a rejected client certificate                                                                                                    |
| DeviceState6-4                                              | ·                                                                                                    |
| E                                                           | R                                                                                                    |
|                                                             | reading/writing variables                                                                                                    |
| End point                                                   | reading/writing variables from the OPC UA client 6-3                                                                                                    |
| End Point Settings                                          | restrictions on publishing6-7                                                                                                    |
| error table9-7                                              | S                                                                                                    |
| errors                                                      | <u> </u>                                                                                                    |
| event                                                       | and a sumit of the sum of the sum |
| event code                                                  | security policy                                                                                                    |
| event log                                                   | Security Settings                                                                                                    |
| event name                                                  | setting IP Addresses                                                                                                    |
| Execution Log Settings                                      | Sign - Basic128Rsa15                                                                                                    |
| Execution Log Gettings                                      | Sign - Basic 256                                                                                                    |
| 1                                                           | Sign - Basic256Sha256                                                                                                    |
| <u> </u>                                                    | SignAndEncrypt - Basic128Rsa15                                                                                                    |
| leaver authorization 20. 2.10. A.14                         | SignAndEncrypt - Basic256                                                                                                    |
| Issuer authentication20, 3-19, A-14                         | SignAndEncrypt - Basic256Sha256                                                                                                    |
| L                                                           | specifications of the OPC UA Server                                                                                                    |
|                                                             | starting or stopping the OPC UA Server                                                                                                    |
| list of voleta deviations defined veriables.                | structure containing a multidimensional                                                                                                    |
| list of related system-defined variables                    | array as a member                                                                                                    |
| list of supported CPU Units1-4                              | system service execution time ratio                                                                                                    |
| M                                                           | ,                                                                                                    |
|                                                             | . Т                                                                                                    |
| message                                                     |                                                                                                    |
| multidimensional array specified structure6-8               | Trusted Certificate List                                                                                                    |

#### U

| use of the OPC UA Server     | 3-6     |
|------------------------------|---------|
| User authentication          | 21, 5-5 |
| User Authentication Settings | 3-21    |
| v                            |         |
| value attributes             | 6-4     |

Index

**OMRON Corporation Industrial Automation Company** 

Kyoto, JAPAN

Contact: www.ia.omron.com

Regional Headquarters OMRON EUROPE B.V.

Wegalaan 67-69, 2132 JD Hoofddorp The Netherlands Tel: (31)2356-81-300/Fax: (31)2356-81-388

OMRON ASIA PACIFIC PTE. LTD. No. 438A Alexandra Road # 05-05/08 (Lobby 2),

Alexandra Technopark, Singapore 119967 Tel: (65) 6835-3011/Fax: (65) 6835-2711 **OMRON ELECTRONICS LLC** 

2895 Greenspoint Parkway, Suite 200 Hoffman Estates, IL 60169 U.S.A. Tel: (1) 847-843-7900/Fax: (1) 847-843-7787

OMRON (CHINA) CO., LTD.
Room 2211, Bank of China Tower,
200 Yin Cheng Zhong Road,
PuDong New Area, Shanghai, 200120, China
Tel: (86) 21-5037-2222/Fax: (86) 21-5037-2200

**Authorized Distributor:** 

© OMRON Corporation 2018-2019 All Rights Reserved. In the interest of product improvement, specifications are subject to change without notice.

Cat. No. W588-E1-03